# ADABAS TEXT RETRIEVAL (MVS/BS2000) REFERENCE MANUAL

### Manual Order Number: TRS − 211 − 030

This document is applicable to ADABAS TEXT RETRIEVAL Version 2.1 and to all subsequent releases. Specifications contained herein are subject to change and these changes will be reported in subsequent update series or new editions.

Readers' comments are welcomed. A form for this purpose is provided at the back of this publication. If this form has been removed, comments may be directed to:

SOFTWARE AG Documentation Uhlandstrasse 12 6100 Darmstadt Federal Republic of Germany Telefax:06151 − 92 − 2610

or your nearest affiliate.

 December, 1992 SOFTWARE AG, Germany All rights reserved Printed in the Federal Republic of Germany

# **TABLE OF CONTENTS**

# 1. INTRODUCTION

# 2. ADABAS TEXT RETRIEVAL CALLS

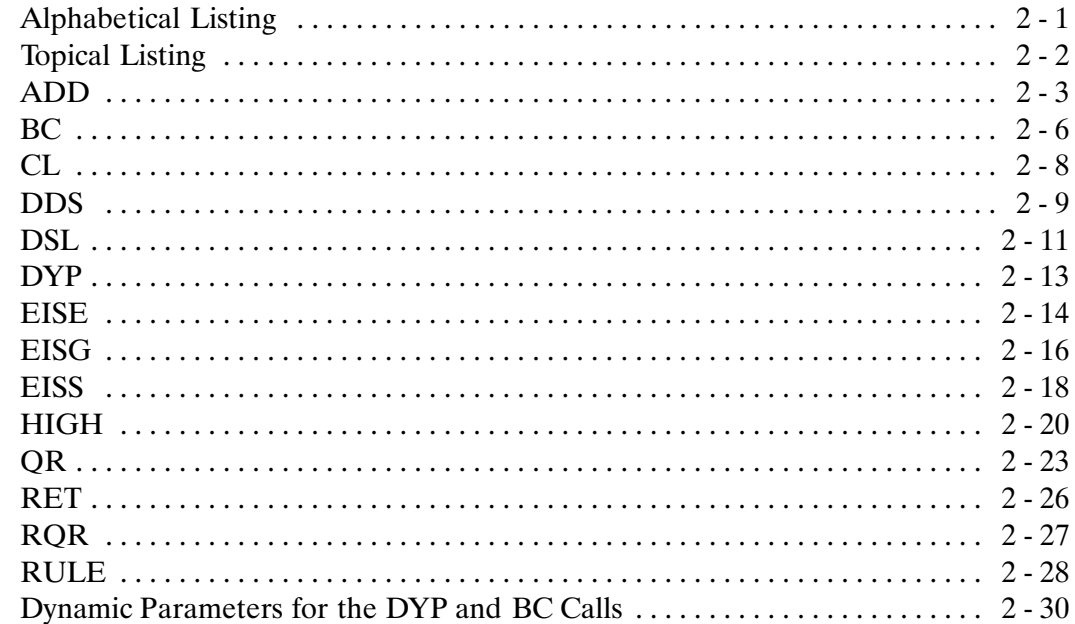

# 3. QUERY SYNTAX

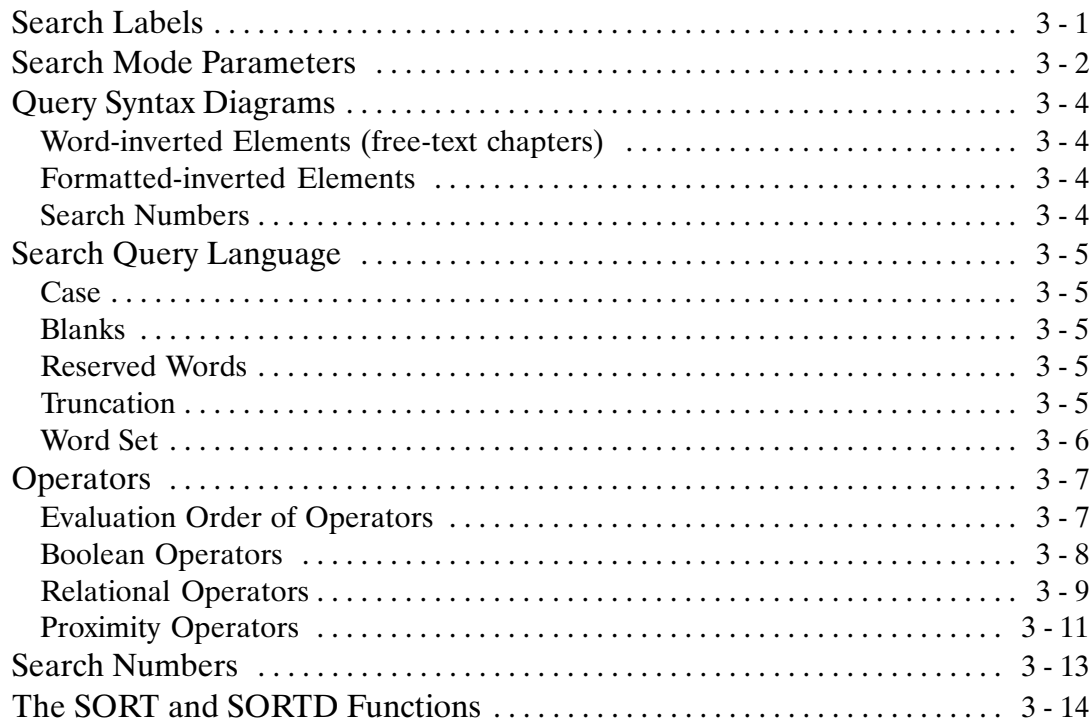

# 4. FILE STRUCTURE

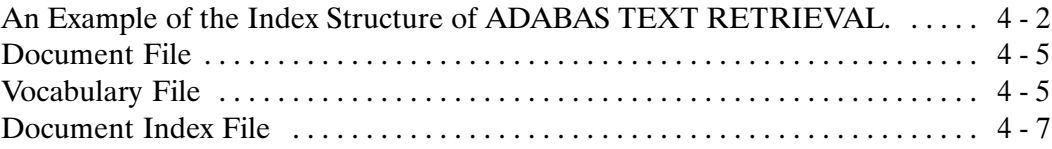

# 5. TOKENIZATION AND KEYWORD DEFINITION

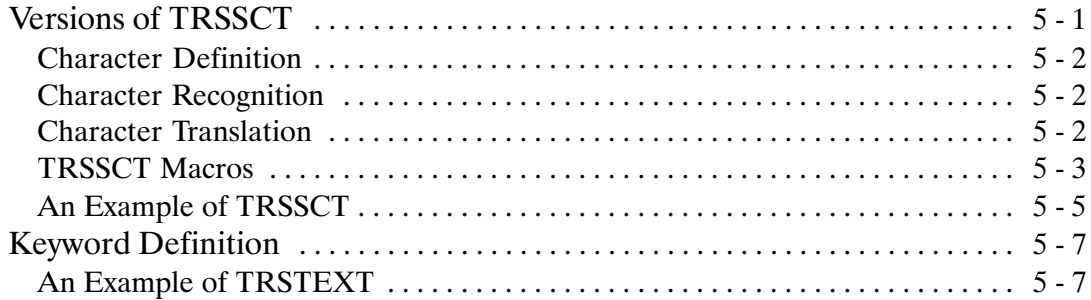

# 6. THE NATURAL TEXT RETRIEVAL INTERFACE

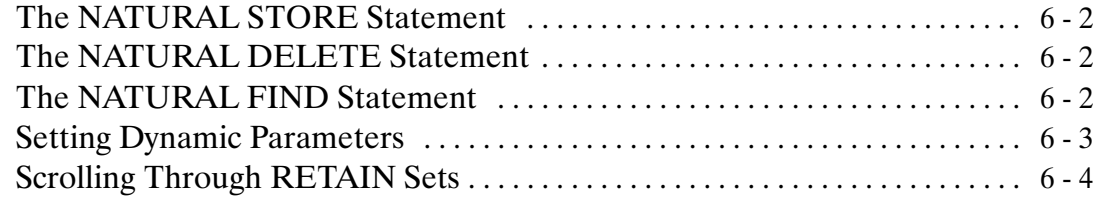

# 7. SAMPLE APPLICATION

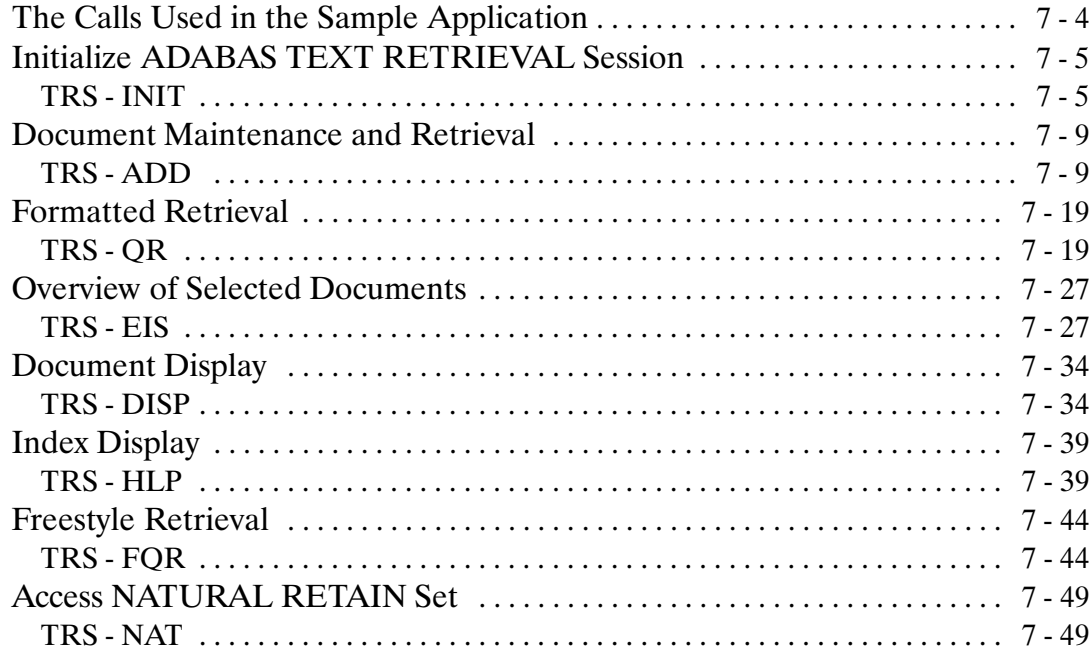

# APPENDIX A - MESSAGES AND CODES

Syntax Errors A − 4 . . . . . . . . . . . . . . . . . . . . . . . . . . . . . . . . . . . . . . . . . . . . . . . . . .

# APPENDIX B — APPLYING ADABAS TEXT RETRIEVAL IN A NON−NATURAL ENVIRONMENT

INDEX

# CHAPTER <sup>1</sup>

**INTRODUCTION** 

# INTRODUCTION

In industrialized societies, where the quantity of available information is increasing exponentially, a major priority has become effective information management and distribution. Database technology provides perhaps the only means of managing information of such vast proportations.

Traditional information processing has been performed almost exclusively on formatted data — data having a specified type and length. Advances in software and hardware technology, however, have made possible the storage and retrieval of textual information as well. The ability to process unformatted data makes it possible to extract needed information quickly from a large text data bases.

The demand for efficient text retrieval is large and growing rapidly in almost all industries. For example, textual information is found in great quantities in such fields as publishing, library archiving, law and technical documentation. All of the necessary data retrieval and data management services needed to create a comprehensive and truly integrated information processing environment are provided by ADABAS TEXT RETRIEVAL together with other Software AG products.

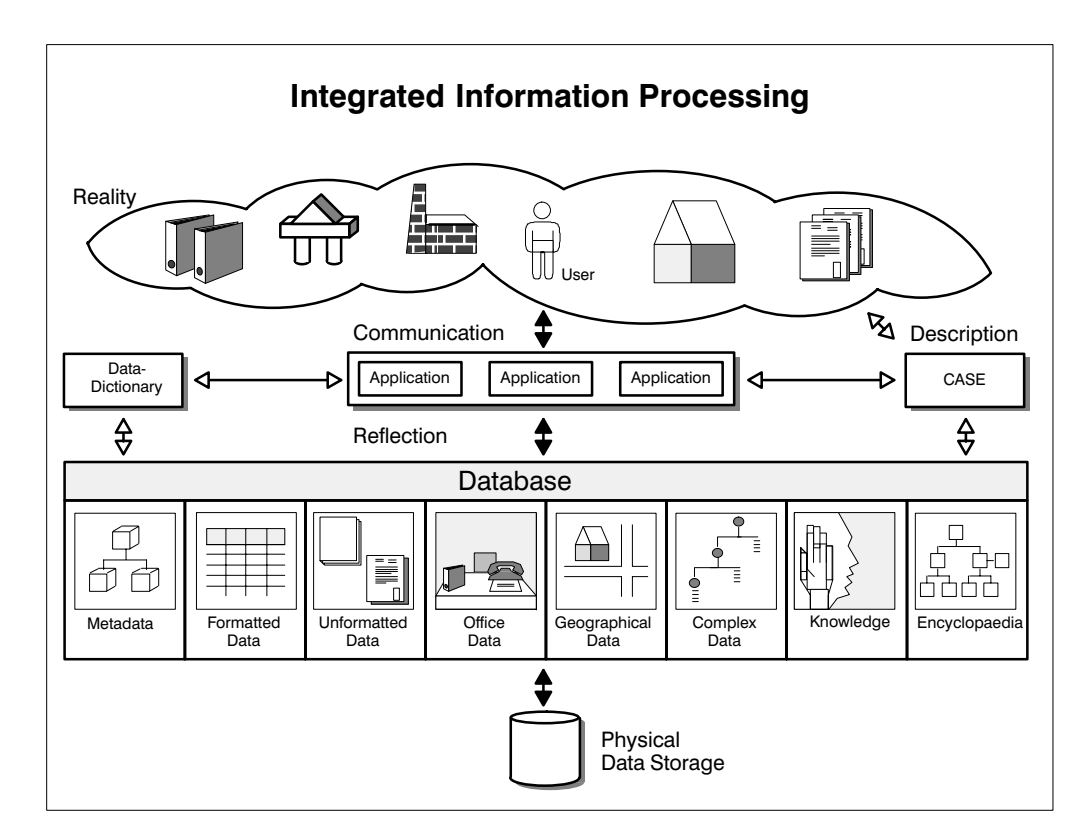

### ADABAS TEXT RETRIEVAL Overview

ADABAS TEXT RETRIEVAL is the heart of Software AG's text retrieval architecture. It offers the full range of functionality expected of powerful information retrieval systems. Applications which access both formatted and unformatted data simultaneously can be developed using ADABAS TEXT RETRIEVAL. Other Software AG products which apply this architecture include:

- $\bullet$  NATURAL DOCUMENT MANAGEMENT − a complete document management system;
- $\bullet$  CON−NECT DOCUMENT RETRIEVAL − a optional extension to the functionality of Software AG's office information system CON−NECT.

Since ADABAS TEXT RETRIEVAL is an extension of Software AG's database management system ADABAS, it inherits such advantages as high−performance data compression, on to restart, automatic recovery and 24−hour operation.

ADABAS TEXT RETRIEVAL manages the index information and not the content of the data. This means that document contents can be stored at any location (ADABAS, sequential files, CD−ROM, PC, etc.).

ADABAS TEXT RETRIEVAL can be used via its call interface from inside NATURAL or any third generation language such as COBOL or PL/1.

### ADABAS TEXT RETRIEVAL Functionality

Text can be designated either as formatted or unformatted depending on your requirements. Unformatted text is referred to in the remainder of this manual as free−text chapters.

Free−text chapters are subject to a process called inversion which creates the information necessary to retrieve a text based on content. Any of three different inversion methods can be used:

- -Full−text inversion;
- -Thesaurus−controlled inversion;
- $\bullet$ Inversion using stopword lists.

Numerous functions and operators are available for flexible retrieval:

- -Word searches
- - Word truncation:
	- − Right truncation;
	- − Left truncation;
	- Left and right truncation:
	- − Middle truncation.
- -Phonetic searches;
- -Synonym searches;
- - Integration of thesaurus relations:
	- − Broader terms;
	- − Narrower terms;
	- − Synonyms.
- - Proximity operators for searching adjacent terms, near terms, terms in a sentence and/or paragraph;
- -Relational operators;
- -Boolean operators;
- - Structure−independent search (any combination of free−text chapters and formatted fields);
- $\bullet$ References to previous queries (refinement);
- $\bullet$ Sorting in ascending and descending order;
- $\bullet$ Highlighting of found items.

### ADABAS TEXT RETRIEVAL Terminology

Defined below are the most important and frequently used terms in ADABAS TEXT RETRIEVAL.

### Document

Documents consists of chapters (sometimes referred to as categories) which are equivalent to fields in the relational database model. Chapters can either be designated as free−text chapters, which are managed by ADABAS TEXT RETRIEVAL, or as formatted fields in accordance with the database system.

Free−text chapters can be separated into paragraphs and sentences. This allows you to issue queries which search individual sentences and paragraphs.

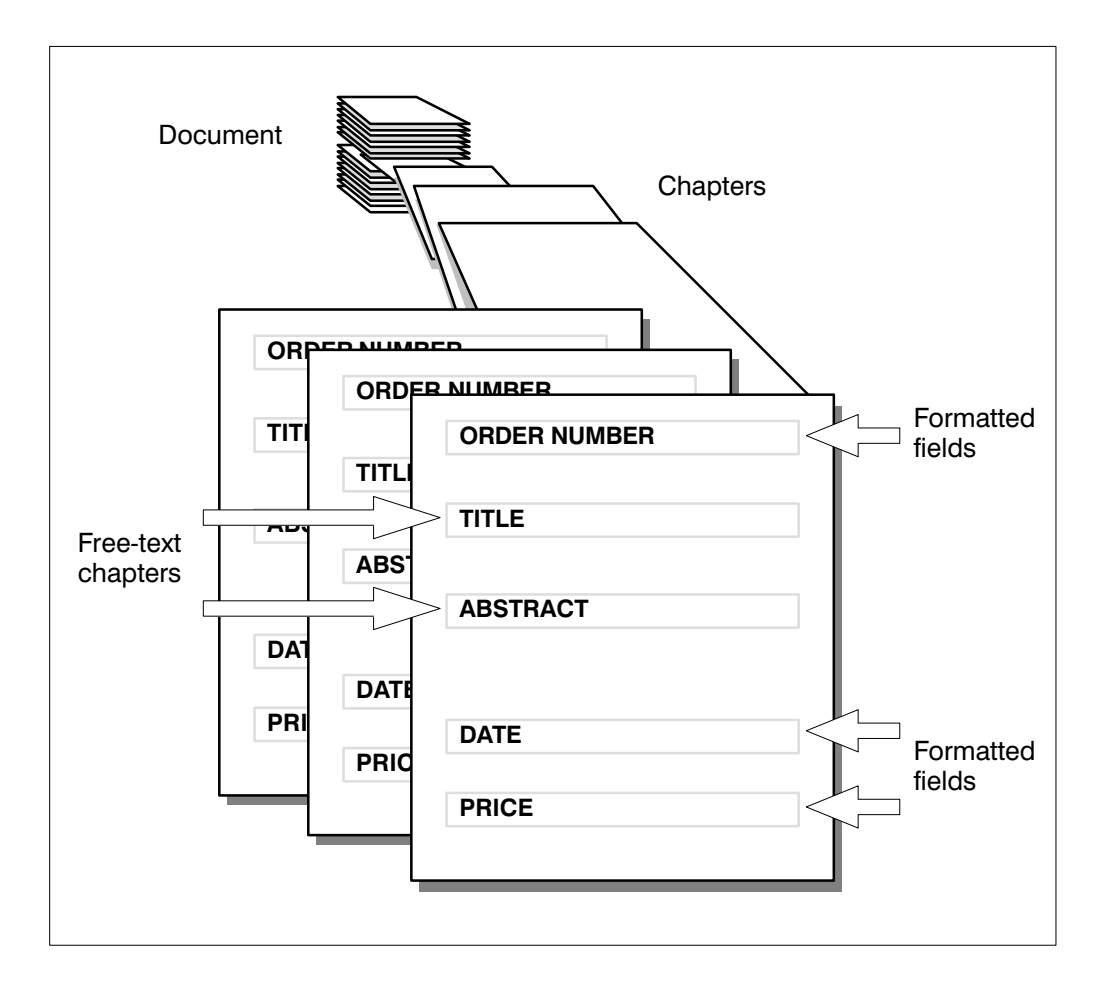

### Tokenization

Tokenization is the process by which ADABAS TEXT RETRIEVAL identifies substrings of an entered text. The process consists of three major steps:

- $\bullet$  Identification of a character as being a valid character defined in the ADABAS TEXT RETRIEVAL character table;
- $\bullet$  Making the process of tokenization dependent on the context of the occurrence of characters; this part is defined by the appropriate algorithms implemented in a specifically designed macro assembler language.
- $\bullet$ Translation of the word detected by the previous parts of the process.

### Inversion

Inversion is the process which creates the necessary document index entries for the contents of free−text chapters in the document. ADABAS TEXT RETRIEVAL supports three inversion methods:

- -Full−text inversion;
- -Inversion using a controlled thesaurus;
- $\bullet$ Inversion by ignoring words in the stopword list.

You can choose one of the inversion methods for each free−text chapter.

# CHAPTER 2

ADABAS TEXT RETRIEVAL CALLS

# ADABAS TEXT RETRIEVAL CALLS

ADABAS TEXT RETRIEVAL provides calls which perform the following functions:

- $\bullet$ Set up ADABAS TEXT RETRIEVAL sessions;
- $\bullet$ Invert free−text chapters;
- $\bullet$ Retrieve text and information;
- $\bullet$ Browse through ISN sets;
- $\bullet$ Highlight search terms.

This chapter explains what each call is designed to carry out and the parameters of each call. The names of dynamic parameters are appear in uppercase capital letters. All other parameters appear in italics.

# Alphabetical Listing

The following table lists all available ADABAS TEXT RETRIEVAL calls in alphabetical order:

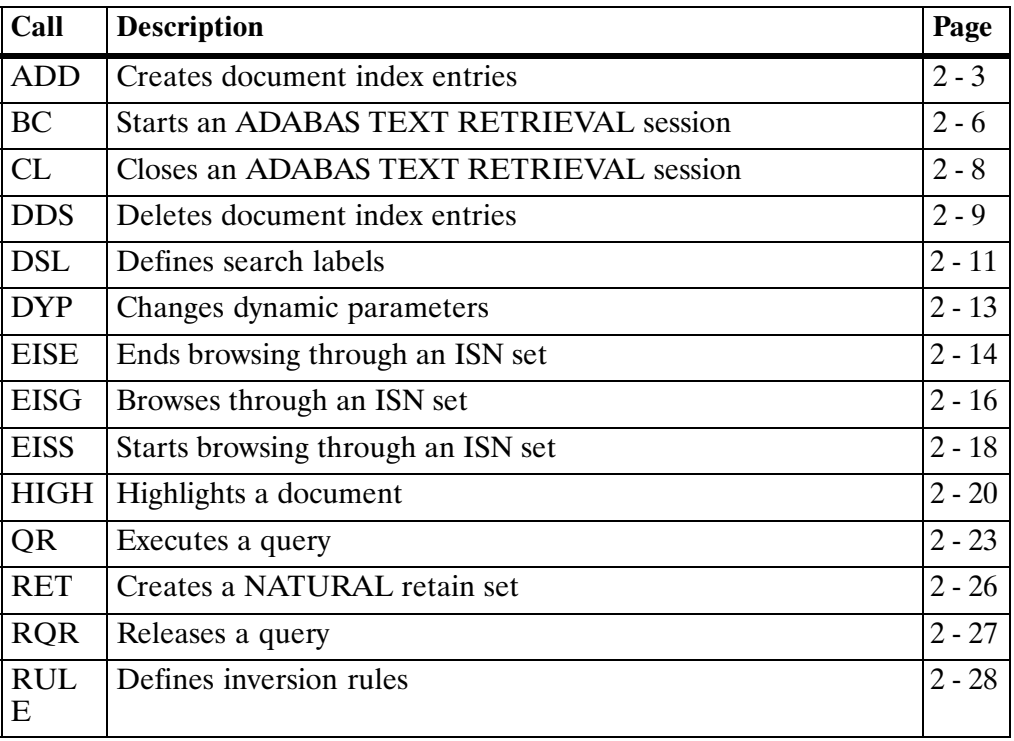

# <span id="page-13-0"></span>Topical Listing

The following table provides a cross reference of ADABAS TEXT RETRIEVAL calls according to function:

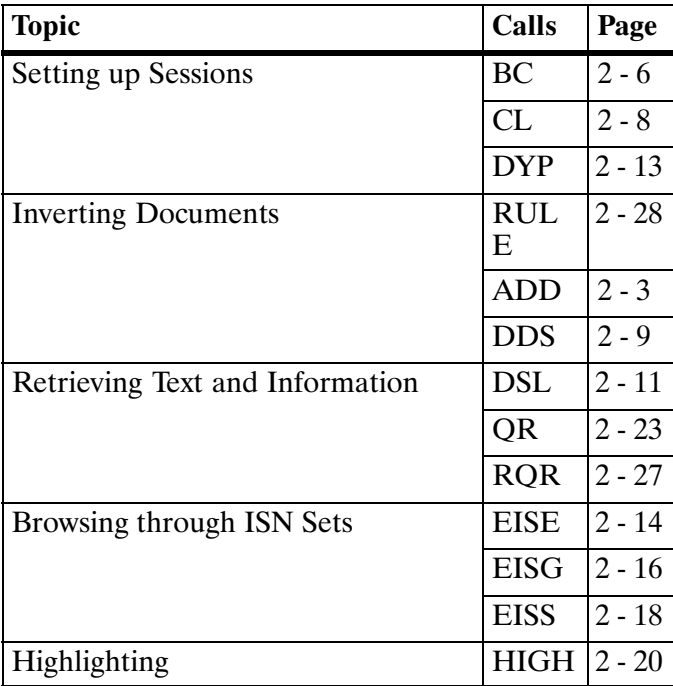

## ADD

### **Description**

The ADD call creates the document index entries for the contents of a free−text chapter within a document. This process is called document inversion.

Before the ADD call can be executed, the free−text chapter to which the entered text belongs must have been established.

The free−text chapter is established by a BC or DYP call which provides the name of the ADABAS hyperdescriptor associated with the free−text chapter in question, as the value of the TEXT parameter.

The ADD call stores entries in the document index; it does not store the document text.

### Example

See page [7 − 15](#page-95-0).

### **Syntax**

CALL 'TRS' 'ADD' parameters

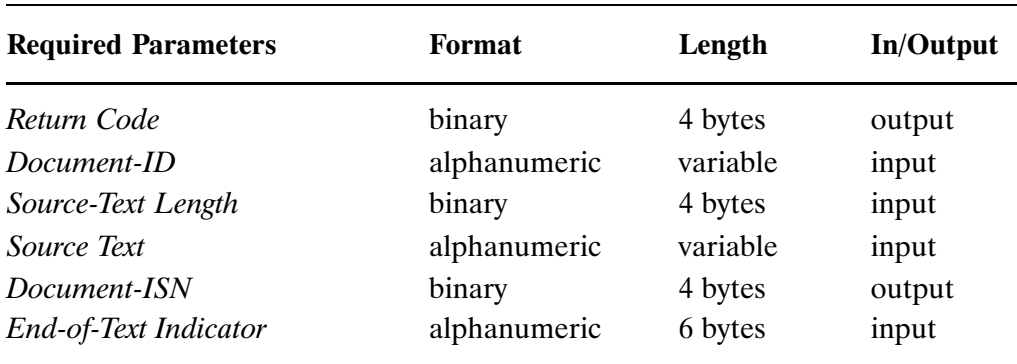

Return Code

The return code is the message delivered at the end of processing which indicates whether an error has occurred. A zero code indicates the normal end of processing. Other codes are explained in Appendix A Messages and Codes.

### Document−ID

A unique Document−ID must be provided. There are two different ways of providing a Document−ID depending on the setting of the dynamic parameter DOCID of the DYP call:

- - If the DOCID parameter contains the name of a formatted field (ADABAS descriptor), the Document−ID parameter must contain a unique value for the formatted field in question. If a record containing the specified value of Document-ID already exists, the ADABAS ISN of this record is used in the document index, otherwise an ADABAS record containing only the value for the formatted field in question is added to the document file.
- - If the DOCID parameter contains the value '##', the Document−ID parameter must contain the ADABAS ISN of a record on the document file. An ADABAS record with the specified ISN must already exist on the document file.

```
Source−Text Length
```
The length of the text in bytes, as contained in the parameter *Source Text*.

Source Text

The text to be inverted.

Document ISN

### Document ISN

The Document ISN reflects either of the following ISNs:

- the ISN entered in the Document−ID parameter;
- the ISN of the record containing the value of the Document−ID parameter.

End−of−Text Indicator

Free−text chapters can be inverted as one text string or divided into several parts. The End-of-Text Indicator parameter must contain either of the following values:

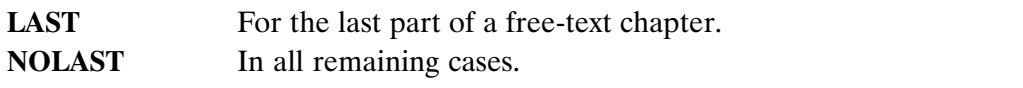

The inversion process for the contents of a free−text chapter can generally be executed in one step. However, for the inversion of long texts it may be necessary to execute the inversion in multiple steps, because intermediate ADABAS end transactions may be required in order to prevent an ADABAS Hold Queue overflow.

<span id="page-16-0"></span>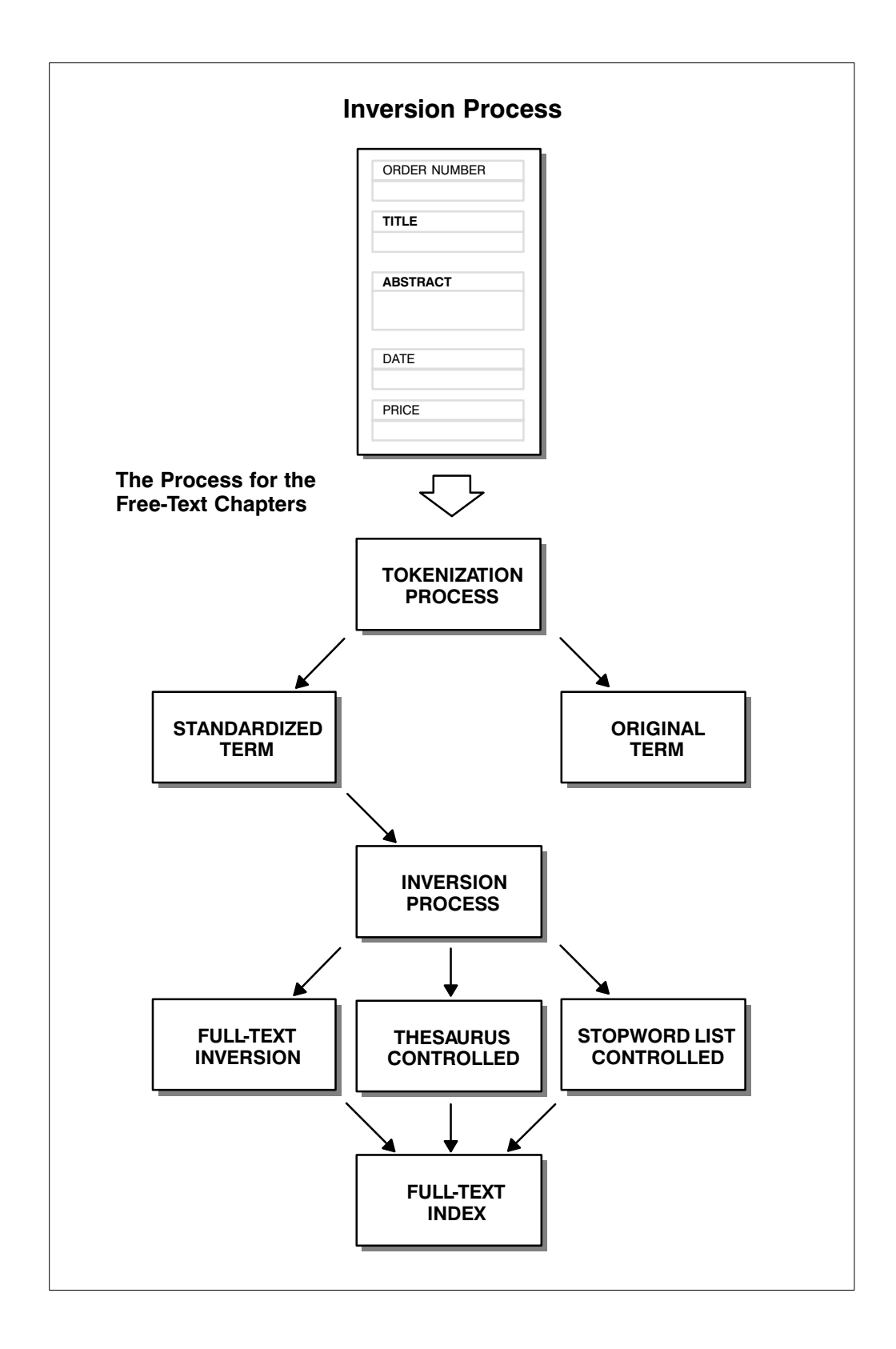

# BC

## **Description**

The BC call opens an ADABAS TEXT RETRIEVAL session. This call is mandatory and must be invoked once at the beginning of each session.

## Example

See page [7 − 6.](#page-86-0)

## **Syntax**

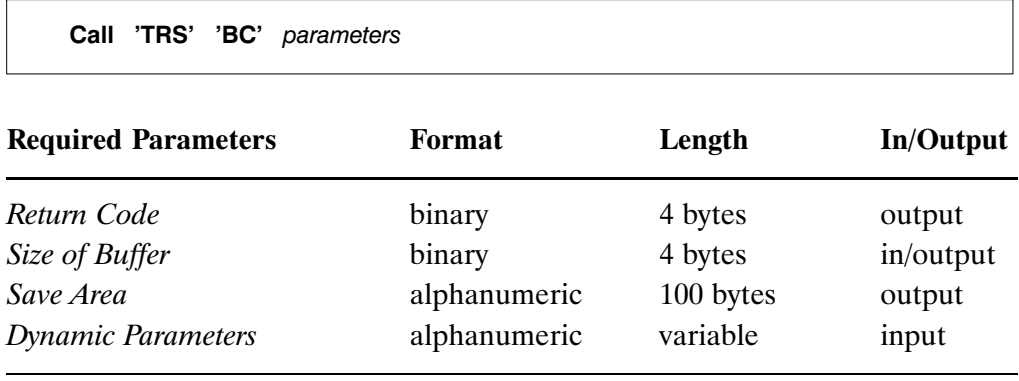

Return Code

The return code is the message delivered at the end of processing which indicates whether an error has occurred. A zero code indicates the normal end of processing. Other codes are explained in Appendix A Messages and Codes.

Size of Buffer

The size of the ADABAS TEXT RETRIEVAL buffer.

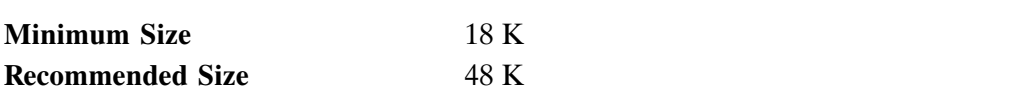

If ADABAS TEXT RETRIEVAL is invoked by NATURAL, the Size of Buffer becomes an output parameter reflecting the value of the NATURAL TSIZE parameter as defined in the NATURAL parameter module.

Save Area

The name of the storage area used by ADABAS TEXT RETRIEVAL as a temporary save area.

### <span id="page-18-0"></span>Dynamic Parameters

Any of the following dynamic paramters can be specified in a BC call:

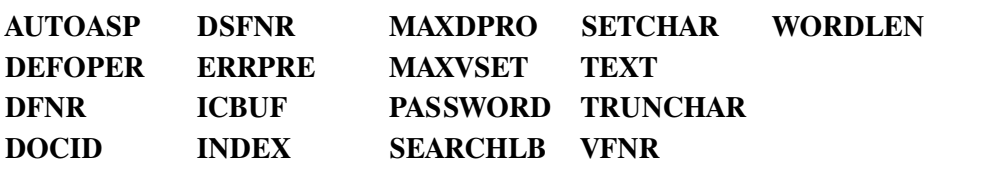

For details of the dynamic parameters and their possible values, refer to the section entitled Dynamic Parameters for the DYP and BC Calls on page [2 − 30](#page-40-0).

# <span id="page-19-0"></span>CL

# **Description**

The CL call closes an ADABAS TEXT RETRIEVAL session and releases all resources.

# Example

See page [7 − 8.](#page-88-0)

# Syntax

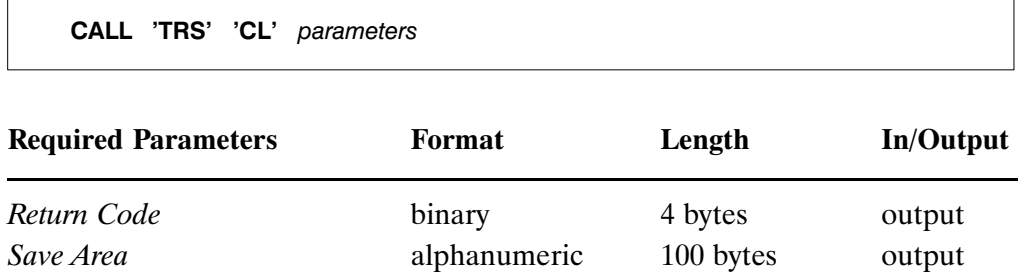

# Return Code

The return code is the message delivered at the end of processing which indicates whether an error has occurred. A zero code indicates the normal end of processing. Other codes are explained in Appendix A Messages and Codes.

# Save Area

This parameter refers to the storage area used by ADABAS TEXT RETRIEVAL for a temporary save area.

# DDS

### **Description**

The DDS call deletes the document index entries for a specific free−text chapter within a document.

### Important

Before the DDS call can be executed, the free−text chapter to which the entered text belongs must have been established.

The free−text chapter is established by a BC or DYP call which provides the name of the ADABAS hyperdescriptor associated with the free−text chapter in question, as the value of the TEXT parameter.

The DDS call deletes entries in the document index; it does not delete the document text.

### Example

See page [7 − 17](#page-97-0).

Syntax

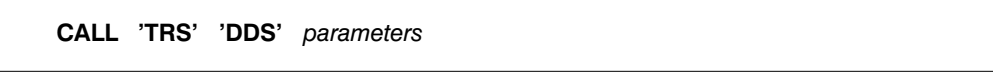

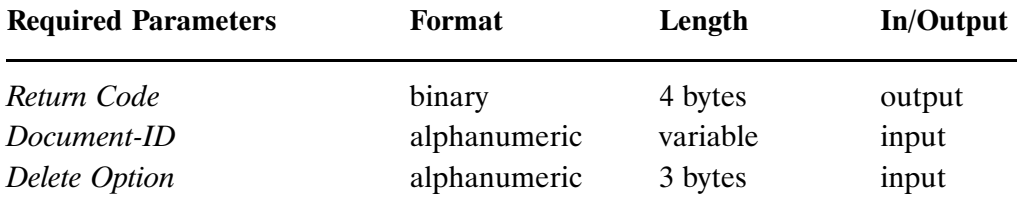

### Return Code

The return code is the message delivered at the end of processing which indicates whether an error has occurred. A zero code indicates the normal end of processing. Other codes are explained in Appendix A Messages and Codes.

<span id="page-21-0"></span>Document−ID

A unique Document−ID must be provided. There are two different ways of providing a Document−ID depending on the setting of the DOCID parameter of the DYP call:

- - If the DOCID parameter contains the name of a formatted field (ADABAS descriptor), the Document−ID parameter must contain a unique value for the formatted field in question.
- - If the DOCID parameter contains the value '##', the Document−ID parameter must contain the ADABAS ISN of a record on the document file.

Delete Option

There is only one possible delete option:

SUM Deletes the document index entries for the current free−text chapter.

Note: If more than one free−text chapter exists for a document whose index entries are to be deleted, the document index entries for each chapter must be deleted separately using repeated pairs of DYP and DDS calls.

# DSL

### **Description**

The DSL call defines search labels on the document index. These labels allow direct referencing of both formatted fields and free−text chapters in queries.

For free−text chapters, the same search label can be entered for more than one ADABAS hyperdescriptor name, thus making up a global search label which enables the user to address multiple free−text chapters with one search label in a query.

### Example

See page [7 − 7.](#page-87-0)

### **Syntax**

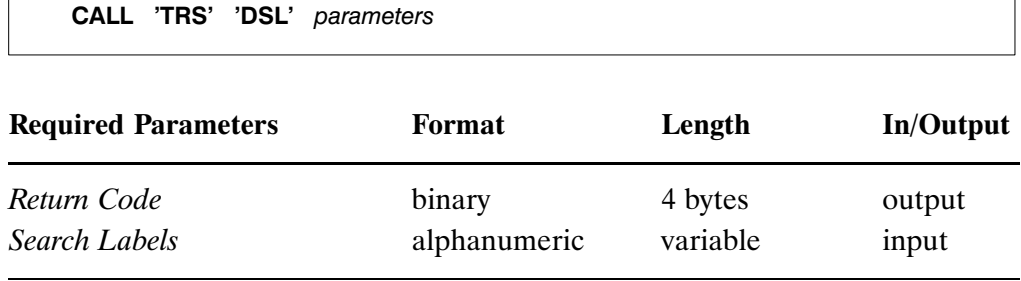

## Return Code

The return code is the message delivered at the end of processing which indicates whether an error has occurred. A zero code indicates the normal end of processing. Other codes are explained in Appendix A Messages and Codes.

### <span id="page-23-0"></span>Search Labels

A search label can be assigned to an ADABAS field. This can either be a formatted field (ADABAS descriptor), or a free−text chapter (ADABAS hyperdescriptor).

The definition of search labels consists of a character string containing one or more entries separated by commas and ending with a period.

To define a search label, the name of the formatted field (ADABAS descriptor), or the free−text chapter (ADABAS hyperdescriptor) must be entered followed by an equal sign and the search label of the specific field. For upward compatibility, the name of the hyperdescriptor must be entered twice.

Example:

### 'F1=DATE,Y1Y1=TITLE, Y2Y2=ABSTRACT, Y1Y1=ALL, Y2Y2=ALL.'

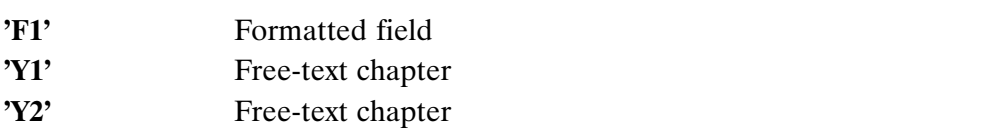

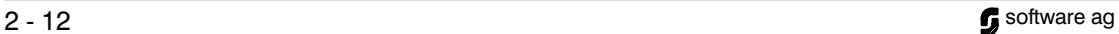

# <span id="page-24-0"></span>DYP

### **Description**

The DYP call enables users to define dynamic parameters or redefine any specified in the BC call at the start of a session or in previous DYP calls. For example, the call enables users to handle more than one free−text chapter within a document by changing the TEXT parameter.

### Example

```
7 − 157 − 17,7 − 37.
```
### **Syntax**

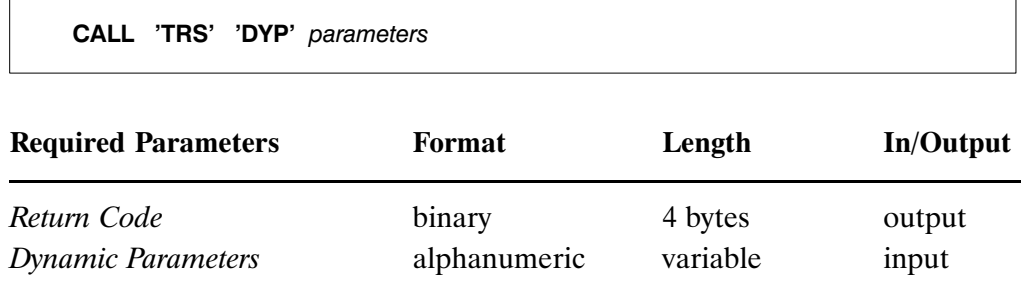

Return Code

The return code is the message delivered at the end of processing which indicates whether an error has occurred. A zero code indicates the normal end of processing. Other codes are explained in Appendix A "Messages and Codes".

Dynamic Parameters

Any of the following dynamic paramters can be specified in a DYP call:

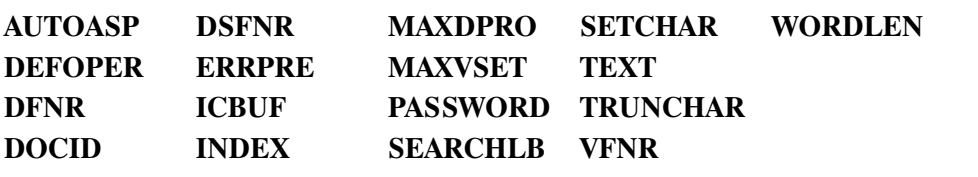

For details of the dynamic parameters and their possible values, refer to the section entitled Dynamic Parameters for the DYP and BC Calls on page [2 − 30](#page-40-0).

# EISE

# **Description**

Each query executed by ADABAS TEXT RETRIEVAL results in an ADABAS ISN set. This set can be referenced by EISE, EISG and EISS calls. After an EISS call and any number of EISG calls have been used, the EISE call must be used to conclude browsing through an ISN set.

# Example

See page [7 − 33](#page-113-0).

# **Syntax**

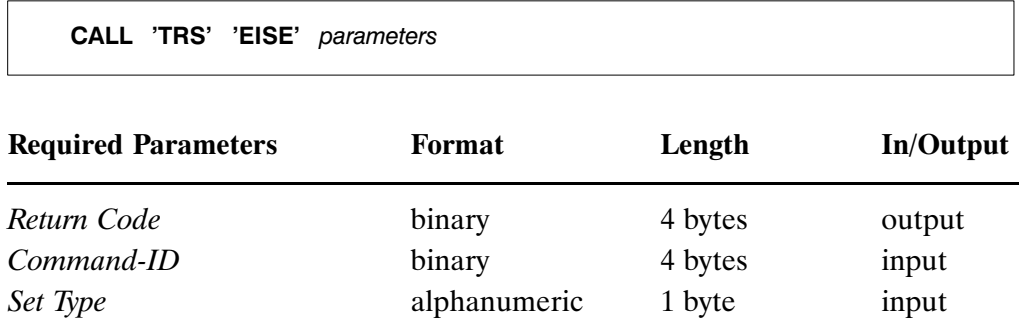

# Return Code

The return code is the message delivered at the end of processing which indicates whether an error has occurred. A zero code indicates the normal end of processing. Other codes are explained in Appendix A Messages and Codes.

# Command−ID

The ADABAS Command−ID of the ISN set to be referenced, as created by the QR call. It is identical to the Command−ID output parameter of the QR call which generated the ISN set and must therefore be set to the same value.

<span id="page-26-0"></span>Set Type

The type of ISN set for which browsing is to be terminated. One of the following values must be specified:

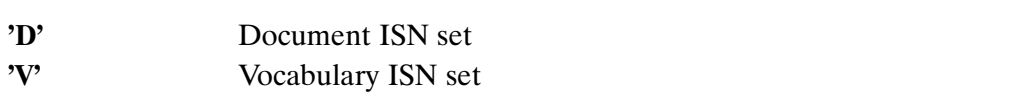

The value of the Set Type parameter must be identical to the value of the Type parameter of the QR call.

# **EISG**

# **Description**

Each query executed by ADABAS TEXT RETRIEVAL results in an ADABAS ISN set. This set can be referenced by EISE, EISG and EISS calls.

The EISG call is used to browse through an ISN set created by a QR call. The sequence of one or more EISG calls must be preceded by an EISS call and concluded by an EISE call.

# Example

See page [7 − 30](#page-110-0).

# **Syntax**

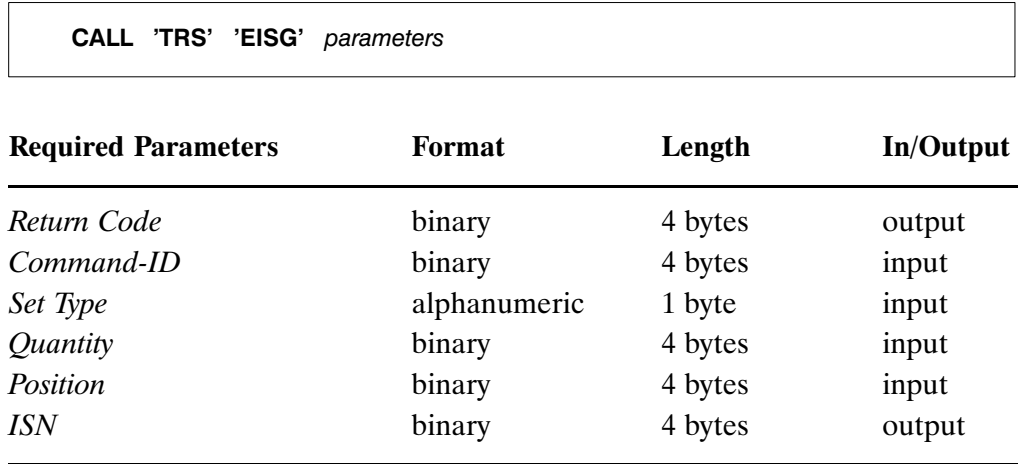

# Return Code

The return code is the message delivered at the end of processing which indicates whether an error has occurred. A zero code indicates the normal end of processing. Other codes are explained in Appendix A Messages and Codes.

# Command−ID

The ADABAS Command−ID of the ISN set to be referenced, as created by the QR call. It is identical to the Command−ID output parameter of the QR call which generated the ISN set and must therefore be set to the same value.

Set Type

<span id="page-28-0"></span>The type of ISN set for which browsing is to be executed. One of the following values must be specified:

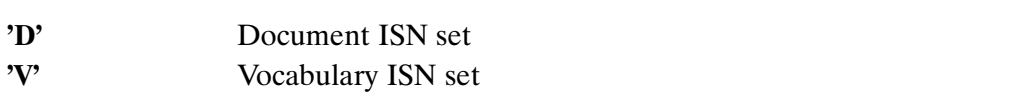

The value of the Set Type parameter must be identical to the value of the Type parameter of the QR call.

**Quantity** 

The number of ISNs in the set generated by the QR call. The value of the Quantity parameter must be identical to the *Quantity* parameter of the QR call.

Position

The position of the requested ISN within the ISN set as generated by the QR call.

ISN

The ISN within the position as indicated by the Position parameter in the ISN set is returned by the EISG call.

# **EISS**

# **Description**

Each query executed by ADABAS TEXT RETRIEVAL results in an ADABAS ISN set. This set can be referenced by EISE, EISG and EISS calls.

The EISS call starts browsing through an ISN set created by a QR call. The EISS call must be performed once before each sequence of EISG calls used to browse through an ISN set.

# Example

See page [7 − 29](#page-109-0).

call 'Tro' 'Eiss' parameters' parameters

# Syntax

 $\overline{\phantom{a}}$ 

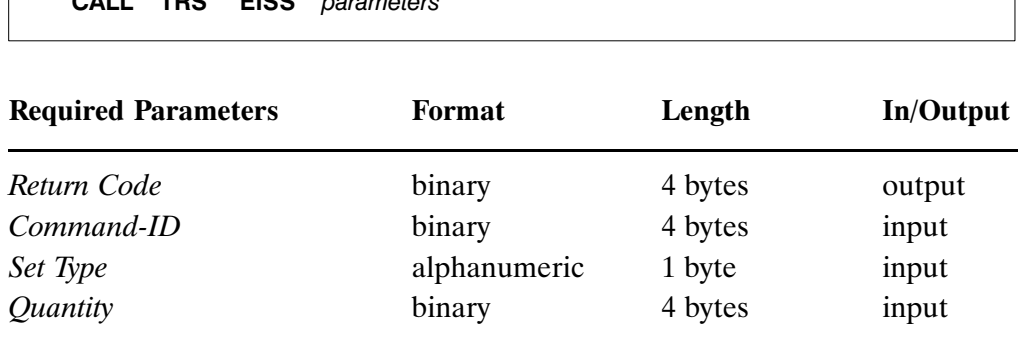

# Return Code

The return code is the message delivered at the end of processing which indicates whether an error has occurred. A zero code indicates the normal end of processing. Other codes are explained in Appendix A Messages and Codes.

# Command−ID

The ADABAS Command−ID of the ISN set to be referenced, as created by the QR call. It is identical to the Command−ID output parameter of the QR call which generated the ISN set and must therefore be set to the same value.

<span id="page-30-0"></span>Set Type

This parameter defines the type of ISN set for which browsing is to be started. One of the following values must be specified:

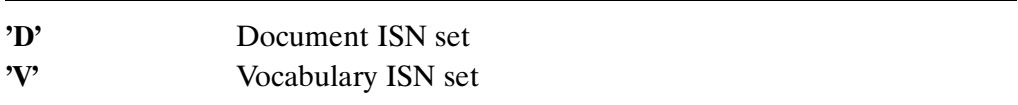

The value of the Set Type parameter must be identical to the value of the Type parameter of the QR call.

### **Quantity**

The number of ISNs in the set generated by the QR call. The value of the Quantity parameter must be identical to the Quantity parameter of the QR call.

# **HIGH**

## **Description**

The HIGH call is used to mark those words in a document which have been found for a given query.

The HIGH call marks the beginning and ending of the words to be highlighted by two specific characters. In NATURAL these characters can be used for dynamic highlighting by means of the dynamic attribute feature (DY).

# Important

Before the HIGH call can be executed, the free−text chapter to which the entered text belongs must have been established.

The free−text chapter is established by a BC or DYP call which provides the name of the ADABAS hyperdescriptor associated with the free−text chapter in question, as the value of the TEXT parameter.

## Example

See page [7 − 36](#page-116-0).

Syntax

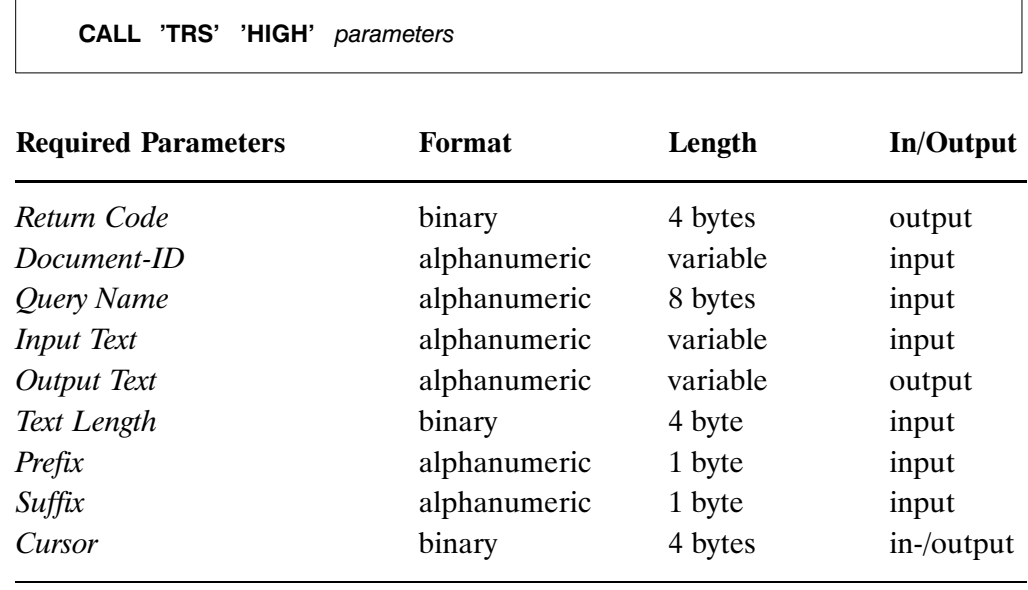

Return Code

The return code is the message delivered at the end of processing which indicates whether an error has occurred. A zero code indicates the normal end of processing. Other codes are explained in Appendix A "Messages and Codes".

### Document−ID

A unique Document−ID must be provided. There are two different ways of providing a Document−ID depending on the setting of the DOCID parameter of the DYP call:

- - If the DOCID parameter (DYP call) contains the name of a formatted field (ADABAS descriptor), the Document−ID parameter must contain a unique value for the formatted field in question.
- -If the DOCID parameter (DYP call) contains the value  $'$ ##', the Document-ID parameter must contain the ADABAS ISN of a record on the document file representing the document in question.

Query Name

The name of the query as defined in the *Query Name* parameter of the QR call. The words will be highlighted according to the selection criteria specified in this query.

Input Text

The source text which contains the words to be highlighted. Blanks should be provided at the beginning and at the end of the source text to host the assigned prefix and suffix characters if necessary.

### Output Text

The source text including the assigned prefix and suffix characters.

Text Length

The length of the source text expressed in bytes.

Prefix

The special character indicating the beginning of a word to be highlighted.

Recommended character: '<'

<span id="page-33-0"></span>Suffix

The special character indicating the end of a word to be highlighted.

Recommended character: '>'

Cursor

For each free−text chapter of a document, this parameter has to be set to zero at the beginning of the highlighting process and must not be changed for the remainder of the process.

# **QR**

### **Description**

The QR call is used to retrieve text and information from free−text chapters and formatted fields. This process is called information retrieval.

### Example

See pages [7 − 21](#page-101-0), [7 − 23,](#page-103-0) [7 − 24,](#page-104-0) [7 −](#page-109-0) 29, [7 − 42](#page-122-0), [7 − 47](#page-127-0), [7 − 48.](#page-128-0)

### **Syntax**

CALL 'TRS' 'QR' parameters

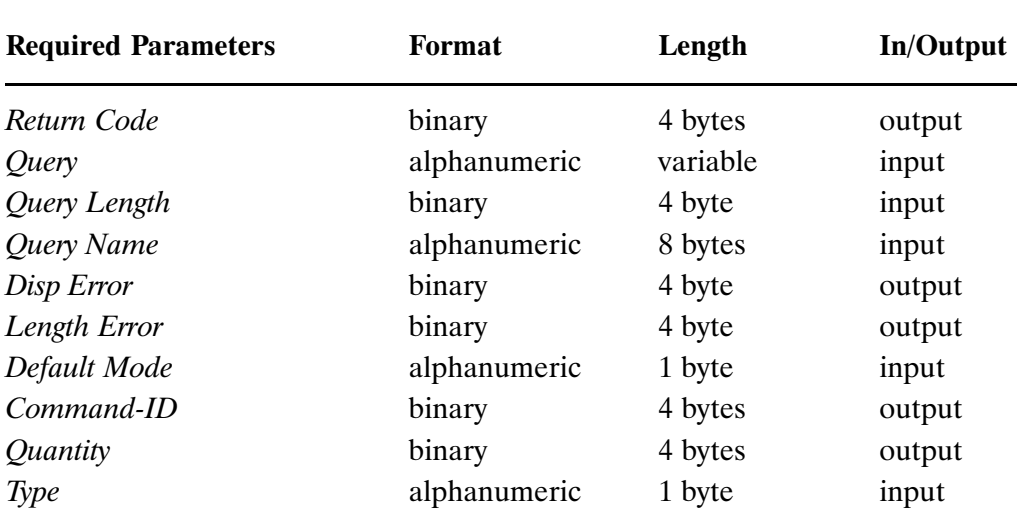

### Return Code

The return code is the message delivered at the end of processing which indicates whether an error has occurred. A zero code indicates the normal end of processing. Other codes are explained in Appendix A "Messages and Codes".

### **Ouery**

The query. Its syntax is described in the chapter [3](#page-43-0) "Query Syntax".

# Query Length

The length of the current query expressed in bytes.

## Query Name

The name of the current query. Subsequent queries can use this name to refer to the results of the current query. Two different types of query names are possible depending on the value of the Type parameter:

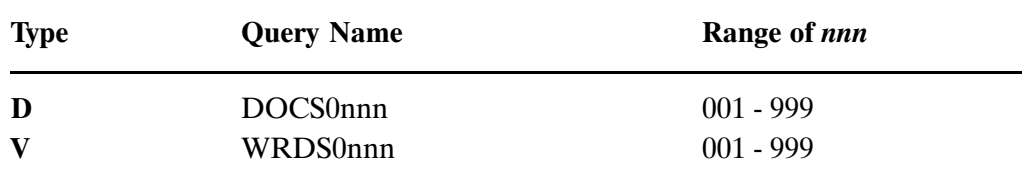

## Disp Error

If an error is detected when the syntax of the query is checked, this parameter will contain the displacement of the erroneous term within the query.

Length Error

If an error is detected when the syntax of the query is checked, this parameter will contain the length of the erroneous term within the query.

### Default Mode

The default selection mode. One of the following letters must be specified as the default selection mode:

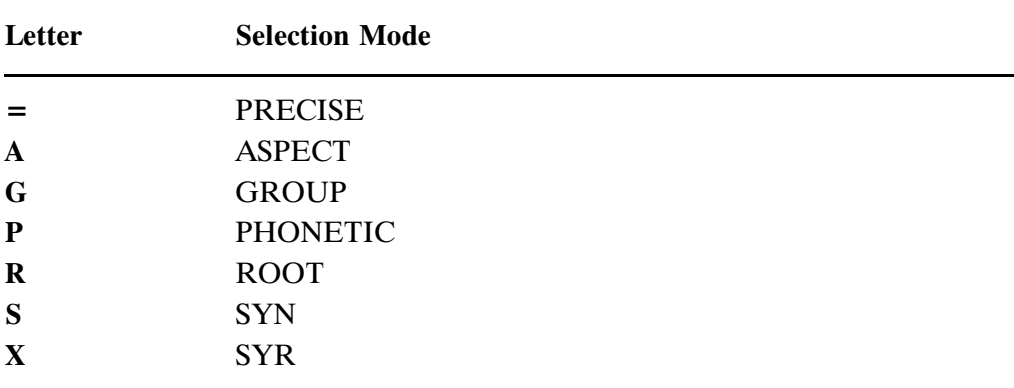

Selection modes are explained in chapter [3](#page-43-0) Query Syntax.
Command−ID

The ADABAS Command−ID of the ADABAS ISN set created by the QR call.

This parameter serves as input to the EISS, EISG, EISE and RET calls.

**Quantity** 

The number of ISNs contained in the ISN set created by the ADABAS TEXT RETRIEVAL QR call.

Type

The type of retrieval to be executed by the QR call. There are two possible values:

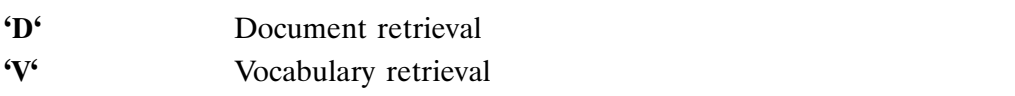

# **RET**

#### **Description**

The RET call is used to enter an ADABAS Command−ID created by a QR call into the NATURAL Retain−Table.

#### Example

See page [7 − 47](#page-127-0).

## **Syntax**

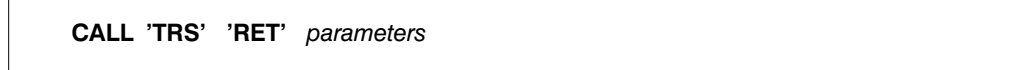

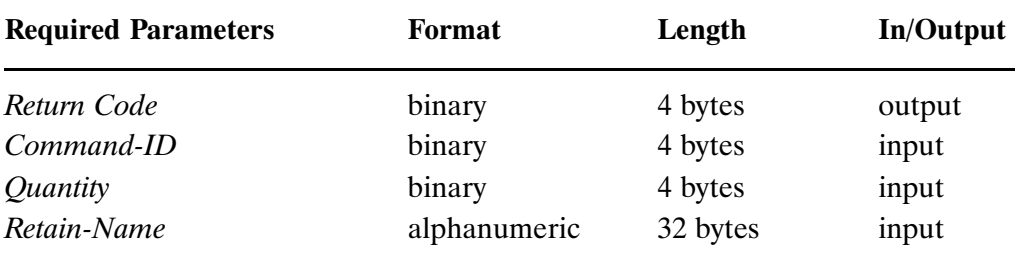

#### Return Code

The return code is the message delivered at the end of processing which indicates whether an error has occurred. A zero code indicates the normal end of processing. Other codes are explained in Appendix A Messages and Codes.

# Command−ID

The ADABAS Command−ID of the ISN set created by a QR call to be entered in the NATURAL Retain−Table.

**Quantity** 

The number of ISNs contained in the ISN set created by a QR call.

#### Retain−Name

The name of the NATURAL Retain set. This name can be used in subsequent NATURAL FIND statements for further retrieval.

# RQR

#### **Description**

The RQR call is used to release all results of a specific query.

A query is automatically released when another QR call with the same Query Name is executed.

#### Example

See pags [7 − 21,](#page-101-0) [7 − 23](#page-103-0), [7 − 24](#page-104-0), [7 − 46.](#page-126-0)

#### **Syntax**

 $\Gamma$ 

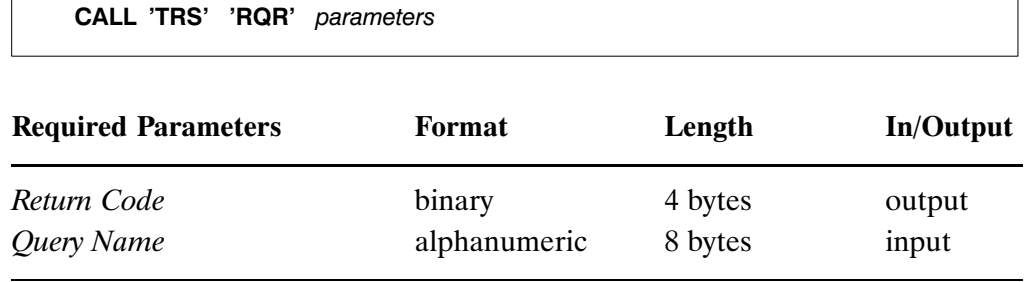

#### Return Code

The return code is the message delivered at the end of processing which indicates whether an error has occurred. A zero code indicates the normal end of processing. Other codes are explained in Appendix A Messages and Codes.

Query Name

The name of the query to be released, as assigned in the QR call.

٦

# RULE

#### **Description**

The Rule call is used to define the rules for document inversion.

#### Syntax

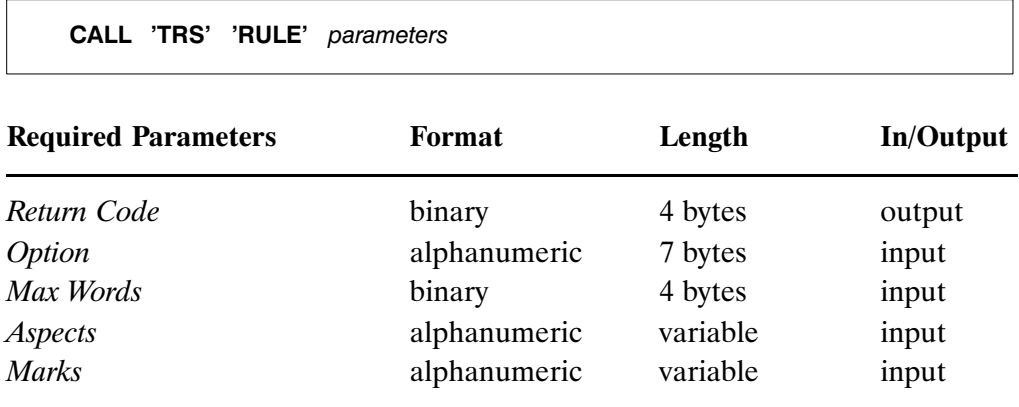

The return code is the message delivered at the end of processing which indicates whether an error has occurred. A zero code indicates the normal end of processing. Other codes are explained in Appendix A Messages and Codes.

#### **Option**

This parameter defines the type of inversion to be executed. The options are:

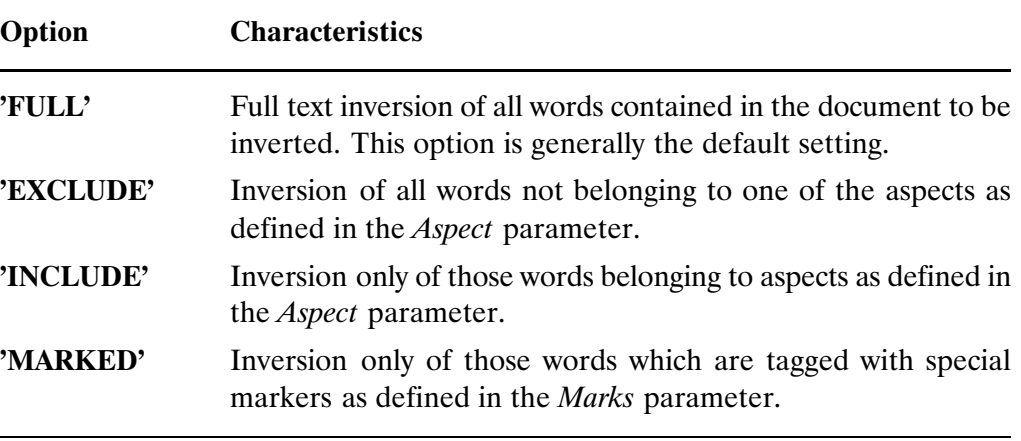

#### Max Words

The maximum number of words to be inverted per document. This parameter is only maintained for upward compatibility. If ADABAS hyperdescriptors are used for document indexing then this parameter is of no relevance.

<span id="page-40-0"></span>Aspects

A list of the aspects to be used for the inversion of a document. Individual aspects on the list must be separated by commas and the list must end with a period.

Marks

A list of predefined character strings used in the document to be inverted. If the mark used refers to a predefined aspect, the latter can be entered after the mark and separated from it by the equals  $(=)$  symbol. Marks must be separated by commas and the list concluded with a period.

# Dynamic Parameters for the DYP and BC Calls

The following dynamic parameters can be specified by a BC or DYP call.

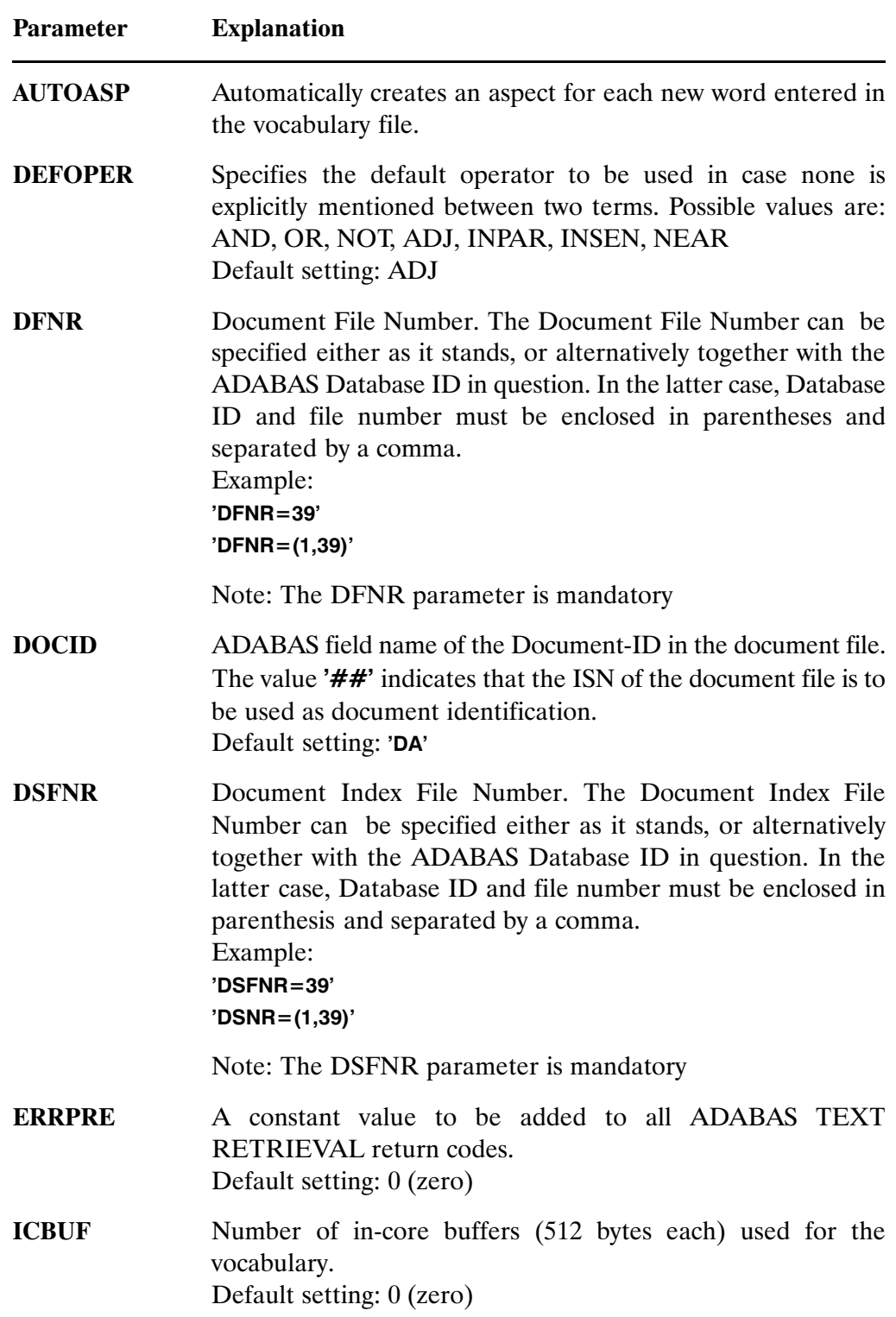

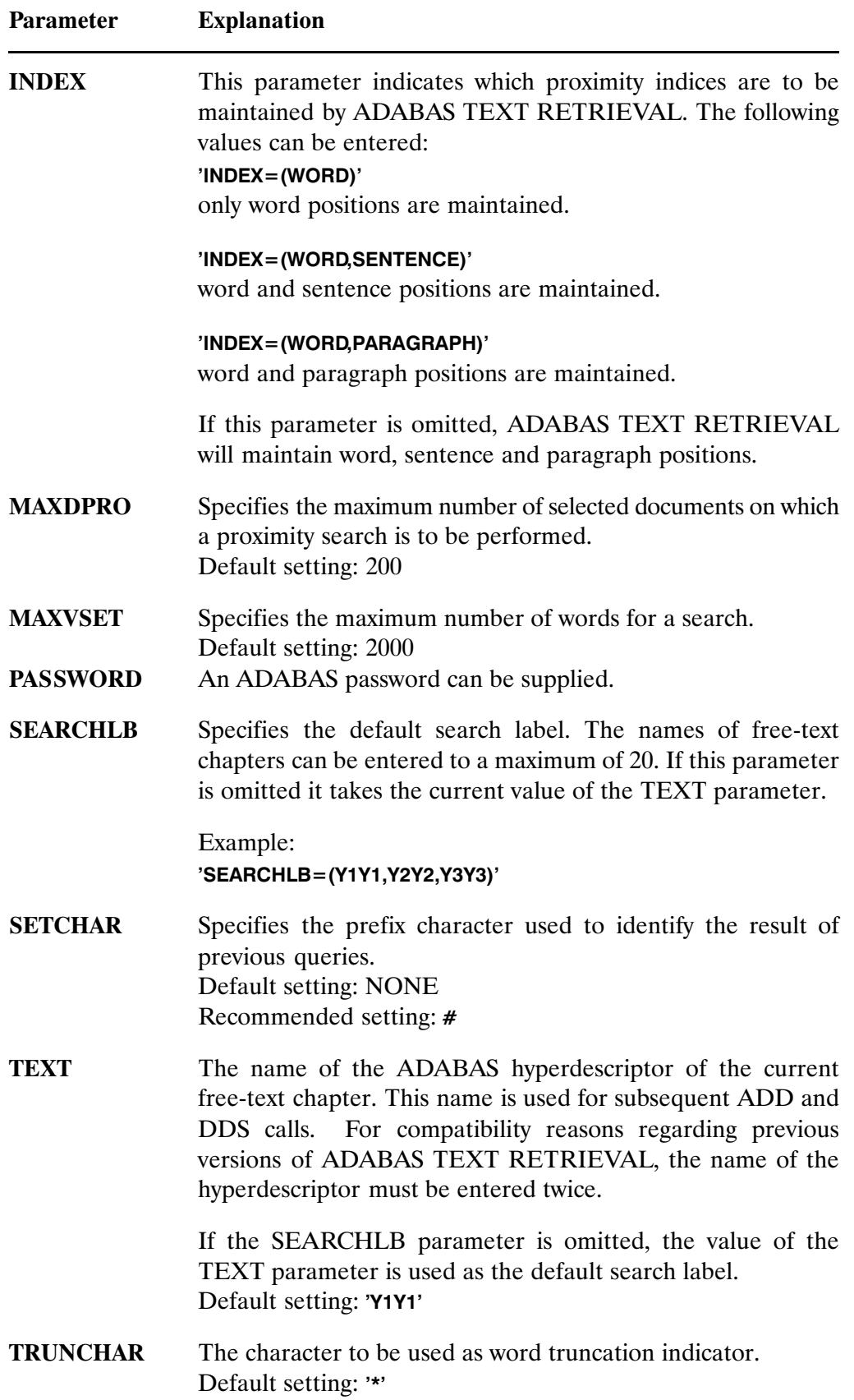

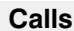

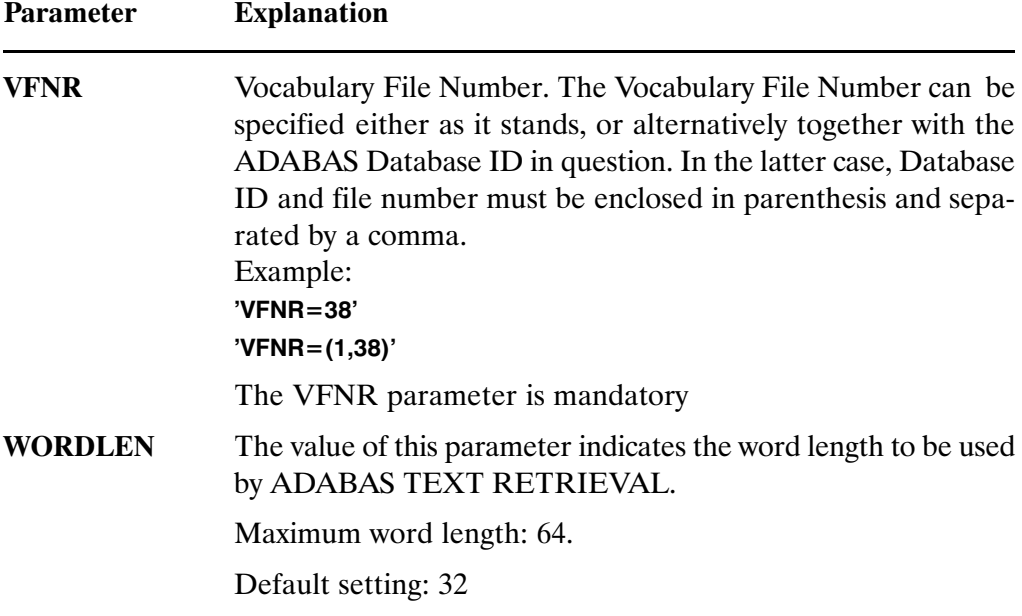

The dynamic parameters form a character string of one or more parameter entries and must be separated by commas and ended by a period. Each parameter must be coded as follows:

'Parameter=Value'

Example:

'VFNR=38,DFNR=39,DSFNR=39,TEXT=Y2Y2.'

# CHAPTER 3

QUERY SYNTAX

# QUERY SYNTAX

# Search Labels

A search label is an alphanumeric identifier up to eight characters long used to refer to an element name in a search query. For example, the label "ABS" could be used to refer to the element "ABSTRACT" in search queries. This method of abbreviation saves keystrokes in entering search queries.

Search labels are defined using the DSL call (see page [2 − 11\)](#page-21-0).

Queries in formatted fields must be preceded by a search label.

Queries to free text chapters can be preceded by a search label, but do not have to be if the search label required is the same as that last specified in the TEXT or SEARCHLB parameter of the last BC or DYP call. Thus, a search label for a free text chapter remains valid until another search label has been chosen to replace it. For example:

#### ABS ADABAS

The occurrences of the term ADABAS within the free text chapter ABSTRACT will be retrieved.

# Search Mode Parameters

The search mode indicates the method to be used when retrieving inverted words.

The search mode precedes the search term in a query. If not search mode is specified, then the mode most previously specified is used. The following syntax must be used:

search−label search−mode search−term

When no selection mode is specified in the QR call which initiates the query, the default selection mode is used. The default selection mode is defined by the value of the Default Selection Mode parameter of the QR call in question.

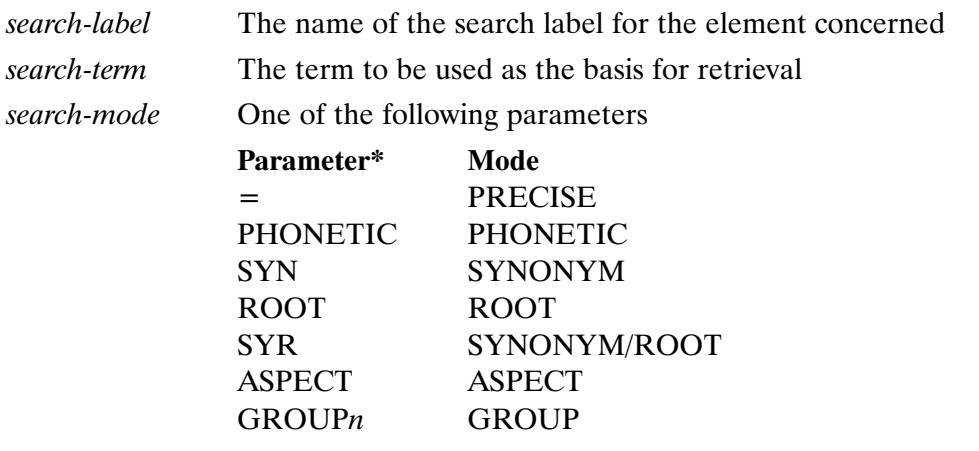

The options are explained in more detail below.

# PRECISE Mode

The default mode. Searches are performed on the basis of spelling alone. Input must be identical to that contained in the document.

# PHONETIC Mode

All words are retrieved which have the same phonetic value. This feature is designed for searches in German language, but it can also be used with some success for English language. For example, a PHONETIC search for the name "Mayer" will also retrieve the names "Maier" and "Meyer".

# SYNONYM Mode

If search terms are have synonyms defined for them in a thesaurus, then all documents containing the search term and its synonyms are found. The selection mode SYNONYM is based on the information stored previously in the SYNONYM field (V8) of the vocabulary file.

## ROOT Mode

The ROOT search mode selects those documents which contain any of the search term's previously defined roots. This search mode is based on the information stored previously in the ROOT field (V4) of the vocabulary file.

# SYNONYM/ROOT Mode

The SYR selection mode selects those documents which contain the words specified in the query, and/or any of their previously defined synonyms, and/or any of their previously defined roots. This search mode is based on the information stored previously in the SYNONYM field (V8) and/or ROOT field (V4) of the vocabulary file.

## ASPECT Mode

All words are retrieved which are narrower terms for the search term. The number of hierarchical levels between the search term and the terms found is irrelevant. For example, an ASPECT search for the term "fiction" would retrieve the words "poem", "epic", "sonnet", "ballad", "haiku", "novel", "story", etc. The selection mode ASPECT is based on the information stored previously in the ASPECT field (V5) of the vocabulary file.

# GROUP Mode

All words are retrieved which are narrower terms occurring n levels lower in the thesaurus hierarchy than the search term. Where  $n$  is omitted the depth is equal to 1.

For example, a GROUP search for the term "fiction" would retrieve the words "poem", "novel", "story", etc., but NOT the narrower terms ("sonnet", "epic", "ballad", "haiku", etc.) for these.

The selection mode GROUP is based on the information stored previously in the ASPECT field (V5) of the vocabulary file.

# Query Syntax Diagrams

The syntax diagram below shows the various elements of a search query. Expressions in square brackets are optional.

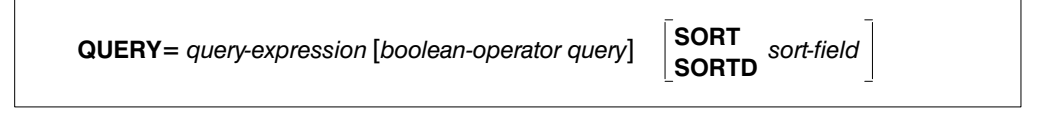

The content of *query-expression* varies depending on whether you reference word−inverted elements, formatted−inverted elements, or search numbers. The different possibilities are listed below.

# Word−inverted Elements (free−text chapters)

```
QUERY<br>EXPRESSION <sup>=</sup> search-label word-set [proximity-operator word-set]
```
# Formatted−inverted Elements

```
QUERY<br>EXPRESSION <sup>=</sup> search-label [relational-operator] word-set
```
# Search Numbers

QUERY<br>EXPRESSION <sup>=</sup> search-number [boolean-operator query]

# Search Query Language

#### Case

Search queries may be entered in either upper or lower case.

## Blanks

In searching formatted−inverted text elements, search terms which contain blanks or non−TRS characters must be enclosed in quotes.

In searching word−inverted text elements, blanks between words are interpreted as ADJ or NEAR operators, depending on parameters set during NDM installation. (see the section entitled Proximity Operators below).

## Reserved Words

Search labels, global labels, and operators are reserved words within NDM and therefore cannot be used directly in search queries. To apply a reserved word in a search query, it must be surrounded by quotes.

# Truncation

Truncation enables the retrieval of documents containing word segments or derivatives. Three types of truncation are available: left, right and middle. The character used to indicate truncation is specified by your administrator during installation. The following examples illustrate the three truncation options applying an asterisk ("\*") as truncation character.

Note: Word truncation is not possible for formatted−inverted elements.

#### Right Truncation

Right truncation is used to retrieve documents which contain words beginning with a specified string of letters. Thus the query

#### ABSTRACT kilo\*

retrieves all words beginning with the string "kilo", such as "kilogram" and kilowatt".

#### Left Truncation

Left truncation is used to retrieve documents which contain words ending with a specified string of letters. Thus the query

#### ABSTRACT \*gram

retrieves all words ending with the string "gram", such as "kilogram" and program".

## Left and Right Truncation

Combined right and left truncation is used to retrieve documents which have words containing a specified string of letters. Thus the query

#### ABSTRACT \*ra\*

retrieves words such as "gram", "kilogram", "hurrah", "arab", etc.

Note: Combined use of left and right truncation is only possible if explicitly defined during NDM installation. Contact your administrator to determine if this function is available for your installation.

#### Middle Truncation

Middle truncation is used to retrieve documents which contain words beginning and ending with a specified string of letters. Thus the query

#### ABSTRACT hypo\*mia

retrieves all words beginning with the string "hypo" and ending with the string "mia", such as "hypothermia" and "hypoglycaemia". It is not possible to specify how many letters are to be truncated.

# Word Set

In NDM syntax, a word set is simply one or more or search terms or number strings forming part of a query expression.

# **Operators**

# Evaluation Order of Operators

When several different operators are used in the same search query, the order of evaluation is determined on a the basis of predefined priority. The evaluation priorities, from highest to lowest, are the following:

- Expressions enclosed in parentheses;
- Proximity operators (ADJ, NEAR, INSEN, INPAR);
- AND;
- NOT;
- 5 OR.

# Boolean Operators

Boolean operators are used to join query expressions of the same or different types. The following Boolean operators may be used:

- -AND ;
- -NOT;
- -OR .

## The AND Operator

The AND operator is used to select documents based on the commonality of two query expressions. For example, the query

#### ABSTRACT strawberries AND cream

retrieves all documents in which the words "strawberries" and "cream" both occur in the element with the ABSTRACT search label.

The AND operator can be used more than once in a single query. For example, the query

#### ABSTRACT gin AND vermouth AND olive

retrieves all documents in which all the words are contained.

## The OR Operator

The OR operator is used to retrieve documents in which any one of the terms specified occur. This is especially useful for retrieving related concepts. For example, the query

#### ABSTRACT sugar OR sweetener

retrieves all documents in which either the word "sugar" or the word "sweetener" occurs in the element with the ABSTRACT search label.

Like the AND operator, the OR operator can be used more than once within a single query. You can also replace the OR in search queries with a comma.

#### ABSTRACT sugar, sweetener

#### The NOT Operator

The NOT operator is used to retrieve documents which contain one specified term and which do not contain another. It can be used only following a query expression. For example, the query

#### ABSTRACT sweetener NOT honey

retrieves those documents in which the element with the ABSTRACT search label contains the word "sweetener", but not the word "honey". The following example, however, is invalid:

#### ABSTRACT NOT honey

# Relational Operators

Relational operators are used to reference alphanumeric and numeric formatted−inverted elements.

The following relational operators may be used:

- $\bullet$ BETWEEN  $n,n$
- $\bullet$ EQ  $n$  ("equal to")
- $\bullet$ GE  $n$  ("greater than or equal to")
- $\bullet$ GT  $n$  ("greater than")
- $\bullet$ LE  $n$  ("less than or equal to")
- $\bullet$ LT  $n$  ("less than")

where " $n$ " in each case is an obligatory value which depends on the element in question.

The relational operator can be omitted in which case the default is 'EQ'.

The operators are described in more detail below.

#### The BETWEEN Operator

The BETWEEN operator is used to retrieve documents containing any one of a range of values. For example, the query

#### DATE BETWEEN 19870101,19871231

retrieves all documents in which the date given in the element with the DATE search label is 1987.

# The EQ Operator

The EQ ("equal to") operator is used to retrieve documents containing a single, precise value. For example, the query

#### NUMBER EQ 109

retrieves the document in which the value for the NUMBER search label is 109.

The same result is also be achieved by omitting the operator:

#### NUMBER 109

## The GE Operator

The GE ("greater than or equal to") operator is used to retrieve documents containing a value greater than or equal to the specified value. For example, the query

#### NUMBER GE 109

retrieves all documents in which the value for the NUMBER search label is 109 or greater.

## The GT Operator

The GT ("greater than") operator is used to retrieve documents containing a value larger than the specified value. For example, the query

#### NUMBER GT 109

retrieves all documents in which the value for the NUMBER search label is greater than 109.

## The LE Operator

The LE ("less than or equal to") operator is used to retrieve documents containing a value less than or equal to the specified value. For example, the query

#### NUMBER LE 109

retrieves all documents in which the value for the NUMBER search label is less than or equal to 109.

# The LT Operator

The LT ("less than") operator is used to retrieve documents containing a value smaller than the one specified. For example, the query

#### NUMBER LT 109

retrieves all documents in which the NUMBER search label is less than 109.

# Proximity Operators

Proximity operators specify retrieval based on relative word position within a text. They can only be used to search word−inverted elements.

The following proximity operators are available:

- -ADJn;
- -NEARn;
- -INPARn;
- -INSENn.

where "n" is an optional integer value.

Although extremely powerful, proximity operators may cause performance problems and for this reason your NDM administrator may have disabled them for your database. If allowed, they should only be used if you are searching relatively small document sets.

# The ADJ Operator

The ADJ operator is used to retrieve documents in which words appear within the distance from one another specified by the "n" parameter, and in the order of entry. The ADJ operator used alone is equivalent to "ADJ1". For example, the query

#### ABSTRACT Moon ADJ River

selects all documents in which the element with the "ABSTRACT" search label contains the word string "Moon River".

Where the operator is used with the "n" parameter, NDM retrieves all documents in which the distance between the words specified is equal to or less than the parameter value given.

Thus, for example, the query

#### ABSTRACT Tennessee ADJ3 Authority

selects all documents in which the word "Authority" occurs three or less words after the word "Tennessee", e.g. "Tennessee River Valley Authority" and "Tennessee Highways Authority."

#### The NEAR Operator

The NEAR operator is used to retrieve documents in words appear near each other, irrelevant of their order. For example the query

#### ABSTRACT recycled NEAR paper

selects all documents in which the element with the ABSTRACT search label contains the word pairs "recycled paper" and "paper recycled".

The NEAR operator can be modified by adding a numerical delimiter. Thus, the query

#### ABSTRACT recycled NEAR4 paper

selects all documents containing the word groups "recycled paper", "paper is recycled" and "paper will be recycled" and "recycled different kinds of paper".

# The INSEN Operator

The INSEN operator is used to retrieve documents in which the words specified occur within the same sentence and in which the individual sentences have been marked with delimiting characters. For example, the query

#### ABSTRACT coffee INSEN columbia

selects all documents in which the word "coffee" occurs in the same sentence of the element with the ABSTRACT search label as the word "columbia".

The INSEN operator can be modified by adding a numerical delimiter. Thus the query

#### ABSTRACT coffee INSEN4 columbia

selects all documents in which the word "coffee" occurs within four sentences of the word "columbia".

#### The INPAR Operator

The INPAR operator is used to retrieve documents in which the words specified occur within the same paragraph and in which the individual paragraphs have been marked with delimiting characters. For example, the query

#### ABSTRACT coffee INPAR columbia

retrieves all documents in which the word "coffee" occurs in the same paragraph as the word "columbia".

The INPAR operator can be modified by adding a numerical delimiter. Thus, the query

#### ABSTRACT banana INPAR4 guatemala

retrieves all documents in which the word "banana" occurs within four paragraphs of the word "guatemala".

# Search Numbers

Search numbers are the numbers allocated to each query you issue during a session. They can be used in subsequent queries to reference the set of documents already retrieved. To distinguish them from normal numbers in queries, they must be given a prefix (e.g. #1). The prefix is specified by your administator during installation.

The search number consits of the current value of the SETCHAR parameter and the number of the query whose results are to be referenced.

An example of a query using a search number is:

#### #1 AND AUTHOR DICKENS

This would retrieve all documents in query set 1 with the author Dickens.

# The SORT and SORTD Functions

Using the SORT and SORTD functions, you can sort a document set in ascending or descending order.

The syntax of the sort function is as follows:

SORT search−label

SORTD search-label

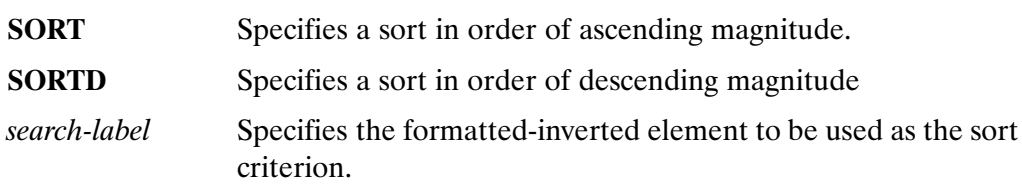

For example, the query

#### ABSTRACT sugar SORT DATE

retrieves all documents in which the word "sugar" occurs in the element with the ABSTRACT search label and sorts them according to the value given in the element which has search label "DATE", starting with the oldest document.

As many as three sort criteria can be specified in a search query, for example:

SORT NUMBER SORT PUBLISH SORT ACC − NO

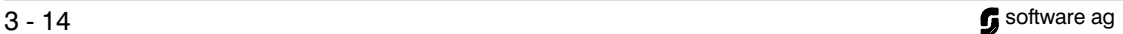

# CHAPTER 4

FILE STRUCTURE

# <span id="page-60-0"></span>FILE STRUCTURE

The information in ADABAS TEXT RETRIEVAL is stored in three logical ADABAS files which can be stored in one or more physical ADABAS files. The three logical ADABAS files are:

- $\bullet$ Document file (DFNR);
- $\bullet$ Vocabulary file (VFNR);
- -Document index file (DSFNR).

The document file must contain user−defined formatted fields which are to be used for retrieval operations. The ADABAS ISNs of the document file will make up the resulting ISN sets for retrieval operations.

The vocabulary file contains the word index and thesaurus of ADABAS TEXT RETRIEVAL.

The document index file contains the indices of all free−text chapters.

#### Important:

Because the ADABAS ISN's of all files mentioned above are used by ADABAS TEXT RETRIEVAL for free−text indexing, the ADABAS ISNs must not be deleted or changed in any way. If any of these files is reloaded, the USERISN parameter must be specified.

# An Example of the Index Structure of ADABAS TEXT RETRIEVAL.

The following diagrams show how the internal index structure of ADABAS TEXT RETRIEVAL functions by way of a simple example, and how ADABAS TEXT RETRIEVAL indices are used when a retrieval operation is carried out.

For example, in Figure [1](#page-60-0) the two documents DOC1 and DOC2 are allocated the ISNs 678 and 679 in the document file.

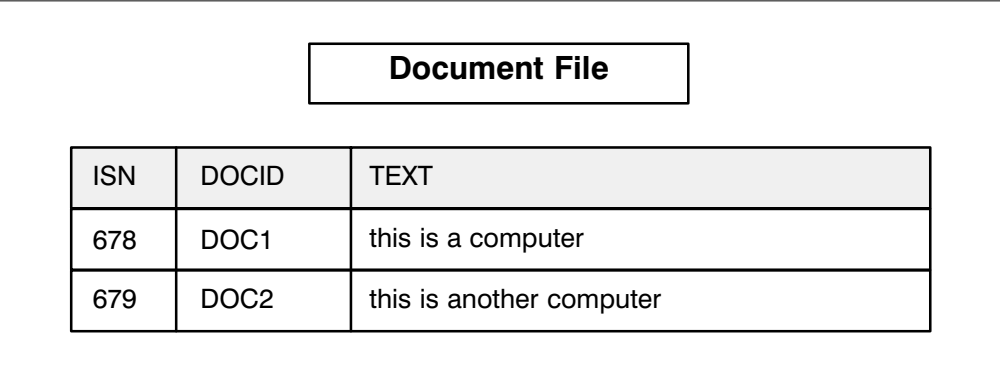

## Figure 1

During the inversion process, each word of a document is entered on the vocabulary file (see Figure 2). The vocabulary file, similar to a dictionary, contains a single entry of each word known to the system no matter how frequently the word occurs in the documents. The words known to the system are entered in the V1 field. Each word entered receives an ADABAS ISN unique to that word. This unique ADABAS ISN is called a word ISN.

Thereafter, the name of the free−text chapter to which the information belongs and the document ID of the document in question are entered in the D1 field on the document index file (see Figure 3). The document ISN of the document to which the information belongs is entered in the D0 field. The word ISNs representing the words of which the document consists are entered in the multiple field D3.

The ADABAS hyperdescriptor technique enables ADABAS TEXT RETRIEVAL to make up an inverted list which relates the word ISNs of a document to the document ISN of the document in question, although this document ISN is part of the data of the document index file and not the original ISN as assigned by ADABAS.

During a retrieval operation (see Figure [4](#page-62-0)) ADABAS TEXT RETRIEVAL searches the vocabulary file for the ISN of the word sought. In the example on the following pages, the word computer" is sought. If the word cannot be found, the result of the query will be zero; otherwise ADABAS TEXT RETRIEVAL uses the word ISN (in this case 4) to find all documents containing the word sought on the document index file. In this case, the documents with the document ISNs 678 and 679 are in the document file.

 $\overline{\phantom{a}}$ 

<span id="page-62-0"></span>

| <b>Vocabulary File</b> |                 |                 |             |                    |  |  |
|------------------------|-----------------|-----------------|-------------|--------------------|--|--|
|                        | <b>DATA</b>     | <b>ASSO</b>     |             |                    |  |  |
|                        | Word            | Word            |             | Word<br><b>ISN</b> |  |  |
| <b>ISN</b>             | V <sub>1</sub>  | V <sub>1</sub>  | <b>ISNQ</b> | <b>ISN</b>         |  |  |
| 1                      | <b>THIS</b>     | A               | 1           | 3                  |  |  |
| $\overline{2}$         | IS              | <b>ANOTHER</b>  | 1           | 5                  |  |  |
| 3                      | A               | <b>COMPUTER</b> | 1           | 4                  |  |  |
| $\overline{4}$         | <b>COMPUTER</b> | IS              | 1           | $\overline{2}$     |  |  |
| 5                      | <b>ANOTHER</b>  | <b>THIS</b>     | 1           | $\mathbf{1}$       |  |  |

Figure 2

| <b>Document Index File</b> |              |                   |                    |                    |                |                   |  |  |  |
|----------------------------|--------------|-------------------|--------------------|--------------------|----------------|-------------------|--|--|--|
|                            | <b>DATA</b>  |                   |                    | <b>ASSO</b>        |                |                   |  |  |  |
|                            | Free<br>Text | Doc<br><b>ISN</b> | Word<br><b>ISN</b> | Word<br><b>ISN</b> |                | Doc<br><b>ISN</b> |  |  |  |
| <b>ISN</b>                 | Chap         | D <sub>0</sub>    | D <sub>3</sub>     | Y1                 | <b>ISNQ</b>    | <b>ISNs</b>       |  |  |  |
| 1                          | Y1           | 678               | 1, 2, 3, 4         | 1                  | $\overline{2}$ | 678,679           |  |  |  |
| $\overline{c}$             | Y1           | 679               | 1,2,5,4            | $\overline{c}$     | $\overline{2}$ | 678,679           |  |  |  |
|                            |              |                   |                    | 3                  | 1              | 678               |  |  |  |
|                            |              |                   |                    | 4                  | $\overline{2}$ | 678,679           |  |  |  |
|                            |              |                   |                    | 5                  | 1              | 679               |  |  |  |

Figure 3

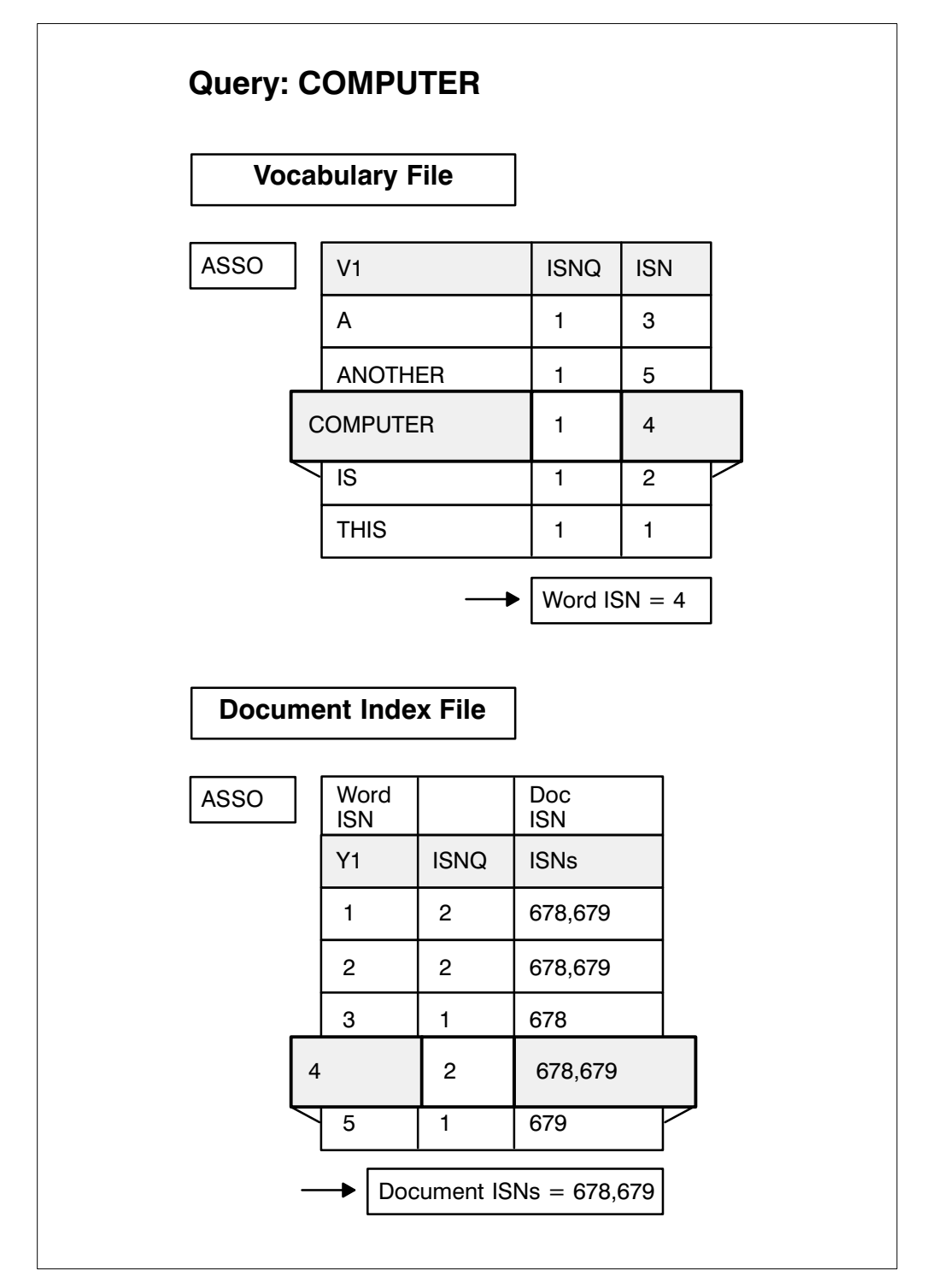

Figure 4

# Document File

ADABAS TEXT RETRIEVAL uses the ADABAS ISNs of the document file to identify the documents. These ADABAS ISNs form the result of any query entered in the system in the form of ADABAS ISN sets. The respective ADABAS ISN is either identified by the value of a unique formatted field on the document file or entered directly as a parameter to the ADD or DDS call (see the DOCID parameter in the DYP call, page  $2 - 30$ ).

In order to perform queries accessing the contents of the free−text chapters together with user defined formatted fields all relevant formatted fields must be contained in the document file.

# Vocabulary File

The vocabulary file contains:

- $\bullet$ The vocabulary (word index) of ADABAS TEXT RETRIEVAL;
- $\bullet$ The ADABAS TEXT RETRIEVAL thesaurus.

It consists of the following fields:

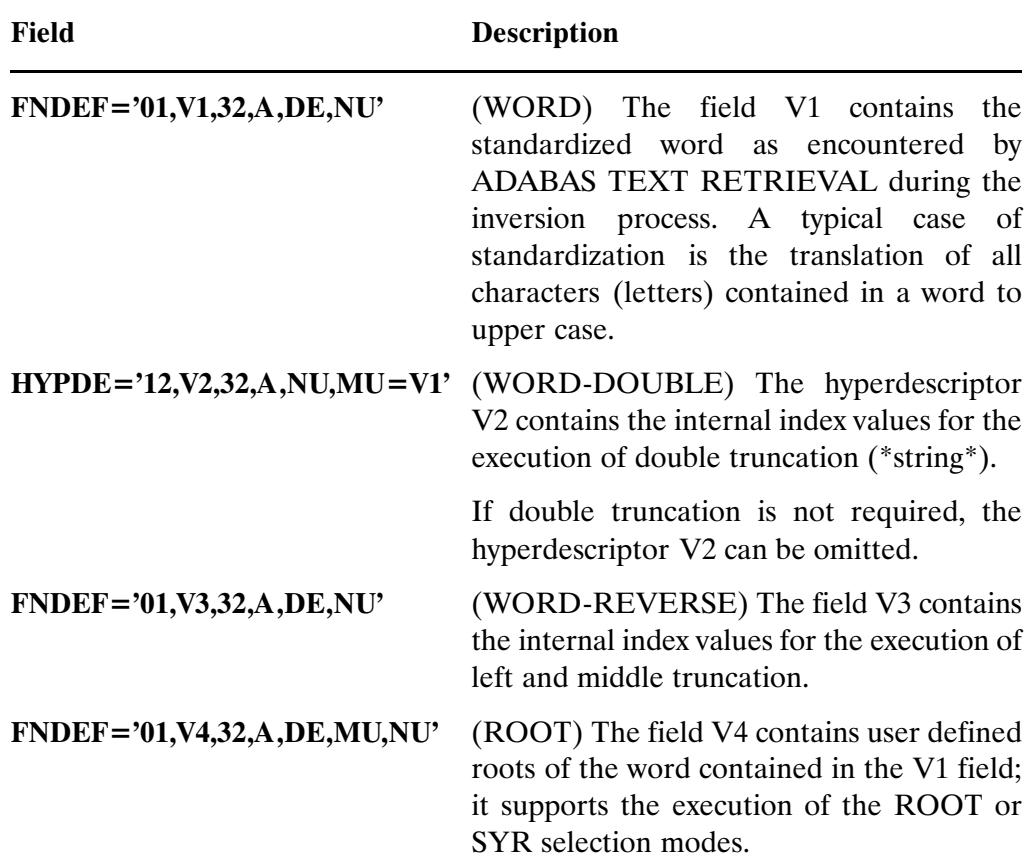

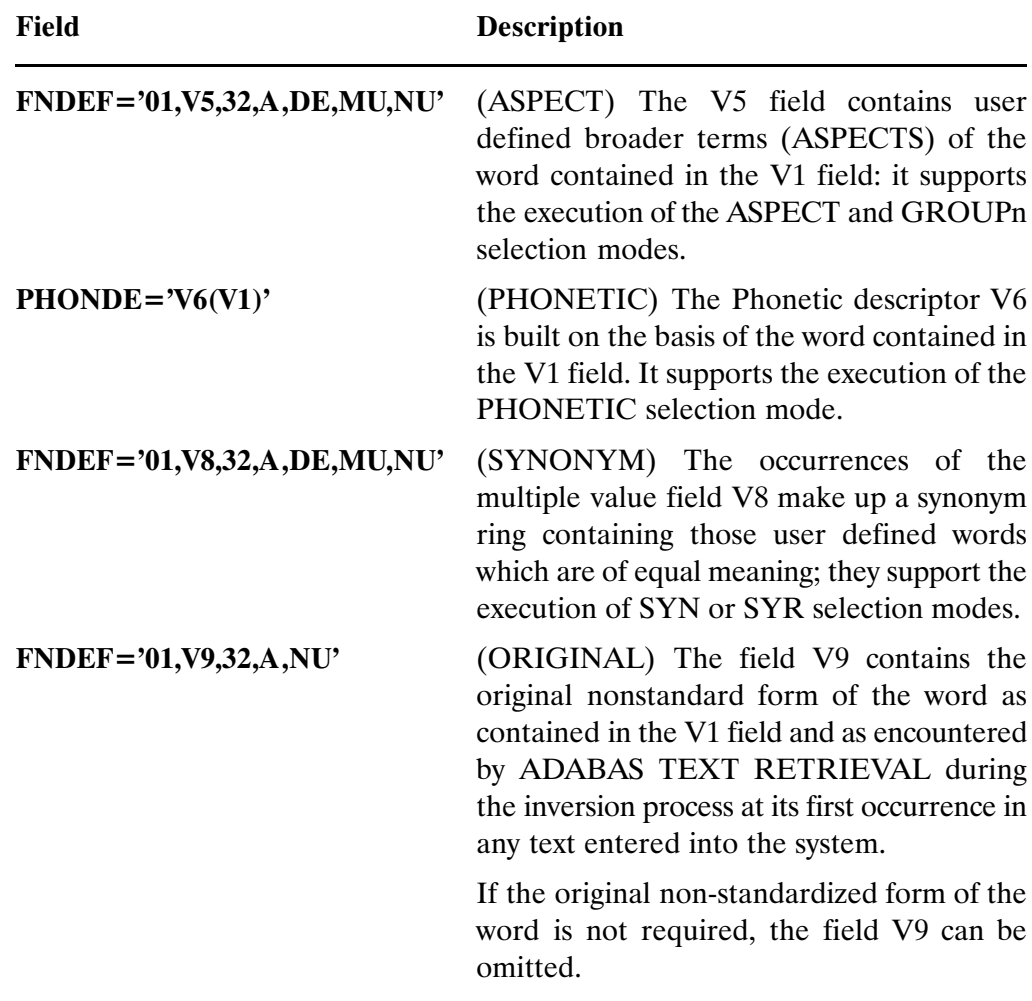

Note: The length of all the fields above corresponds to the word length inside ADABAS TEXT RETRIEVAL. It is specified by the WORDLEN parameter of the BC or DYP call. It must not exceed 64 bytes. The default word length is 32 bytes.

# Document Index File

The document index file contains the internal document index created by ADABAS TEXT RETRIEVAL during the inversion process.

It consists of the following fields:

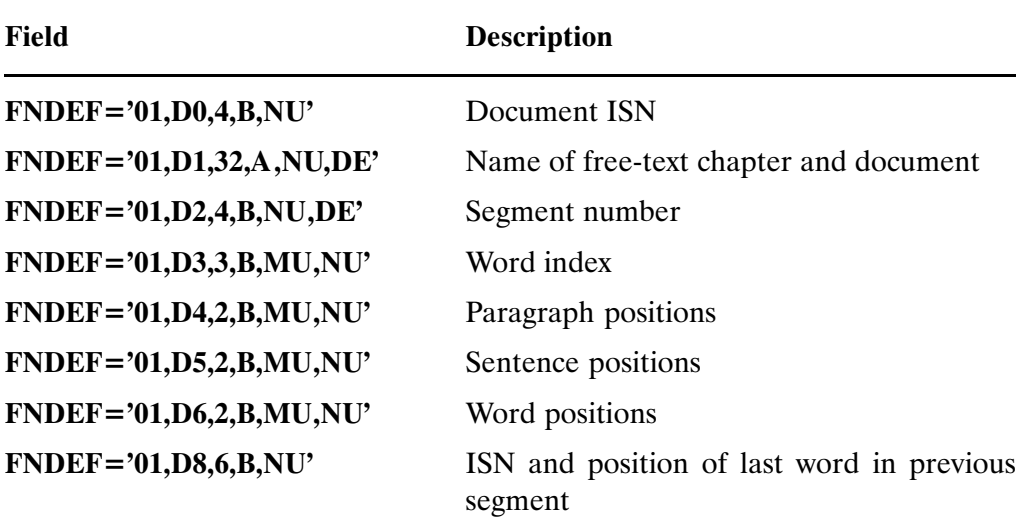

For each user−defined free−text chapter a hyperdescriptor in the following form must be added to the document index file:

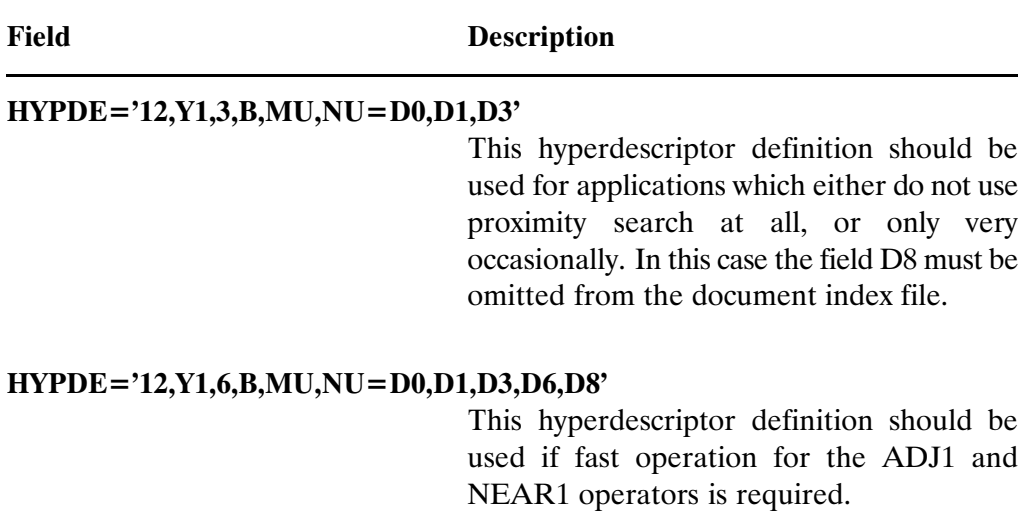

# CHAPTER 5

TOKENIZATION AND KEYWORD DEFINITION

# TOKENIZATION AND KEYWORD DEFINITION

Tokenization is the process by which ADABAS TEXT RETRIEVAL identifies substrings of a text as words. Tokenization occurs whenever the content of a free−text chapter is inverted (ADD call) or a query is processed by the system (QR call).

The process consists of three major parts:

- $\Box$  The identification of valid characters. Character definitions are made in the ADABAS TEXT RETRIEVAL character table.
- The possibility of making the process of tokenization dependent on the context of the occurrence of characters; this part is defined by the appropriate algorithms implemented in a specifically designed macro Assembler language.
- The translation of the word detected by the previous parts of the process (above); the translation is defined by an appropriate translation table.

All parts of the tokenization process can be found in the module TRSSCT. Several standard implementations of TRSSCT are parts of the ADABAS TEXT RETRIEVAL installation libraries. You can use an existing module as is or modify a module to your requirements.

# Versions of TRSSCT

The following different standard versions of TRSSCT are currently available:

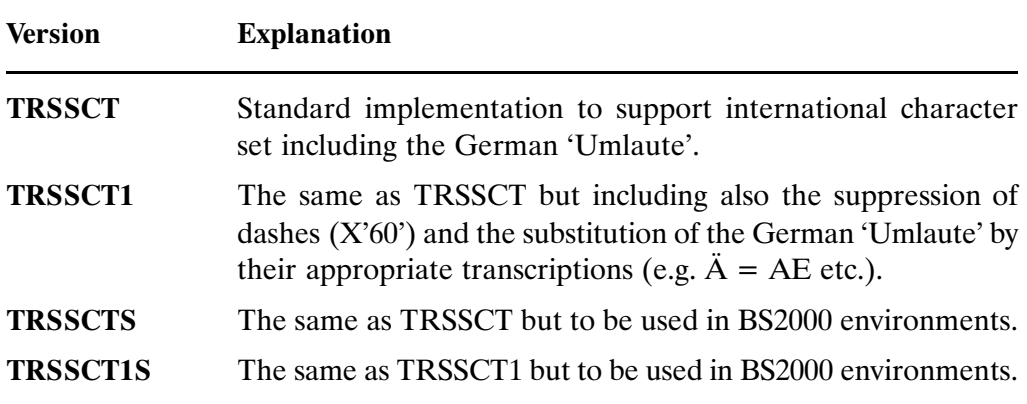

# Character Definition

Characters can be grouped into different user−defined classes. The definition of the appropriate user−defined classes is done by the TRSMLT macro.

Typical character classes could be, for example, ALPH, NUMBER, DOT etc. Each possible relevant character value is assigned to one or more classes by the TRSMT macro. The character definition part of TRSMT must contain the CSECT/ENTRY definitions TRSSCTOC and TRSSCTTC.

# Character Recognition

The tokenization logic is implemented with the TRSMSL macro. The tokenization part of TRSSCT must contain the CSECT/ENTRY definitions TRSSCTQL and TRSSCTTL.

# Character Translation

The character translation table containing a translated character value for all relevant characters must be defined for all possible 256 EBCDIC characters. The character translation part of TRSSCT must contain the CSECT/ENTRY definitions TRSSCTQT and TRSSCTTT.

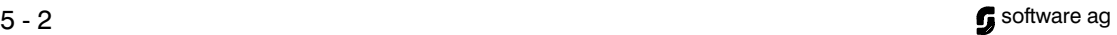

# TRSSCT Macros

# **TRSMLT**

The TRSMLT macro is used to define all classes of characters which will be used by ADABAS TEXT RETRIEVAL (i.e. ALPH, NUM, etc.).

The TRSMLT macro has the parameter TYPES:

TRSMLT TYPES=(class1,class2,class3...)

where class1, class2, class3 denote the user defined classes for character definition. The TRSSCT module must contain one call to TRSMLT only.

## TRSMT

The TRSMT macro is used to assign specific characters to one or more of the classes already defined by the TRSMLT macro.

The TRSMT macro has the two parameters CHAR and CLASS:

#### TRSMT CHAR=(c1,c2,c3...), CLASS=class1

where c1, c2, c3... denote the characters to be assigned to the class in question.

The input of the different characters can either be in character or hexadecimal format. If the input is in hexadecimal format it must start with the letter X and the values must be enclosed in quotation marks (e.g.  $X<sup>2</sup>(4B')$ ). If the input is in character format the values should be enclosed in quote marks (e.g. 'A').

It is not necessary to define all of the 256 possible EBCDIC characters by the TRSMT macro. Those which are not defined will be regarded as delimiters (usually blanks).

The TRSSCT module can contain as many calls of TRSMT as necessary for the definition of all relevant characters.

#### **TRSMSL**

The TRSMSL macro is used to define those actions which are to be taken by ADABAS TEXT RETRIEVAL when the tokenization process comes across a character belonging to a specific class. The TRSMSL macro has the following syntax.

TRSMSL IF=class,GOTO=label, ACTION=action, IFMODE=mode, IFID=id, TYPE=type,CHAR=c1

The parameters of the TRSMSL macro take the following values:

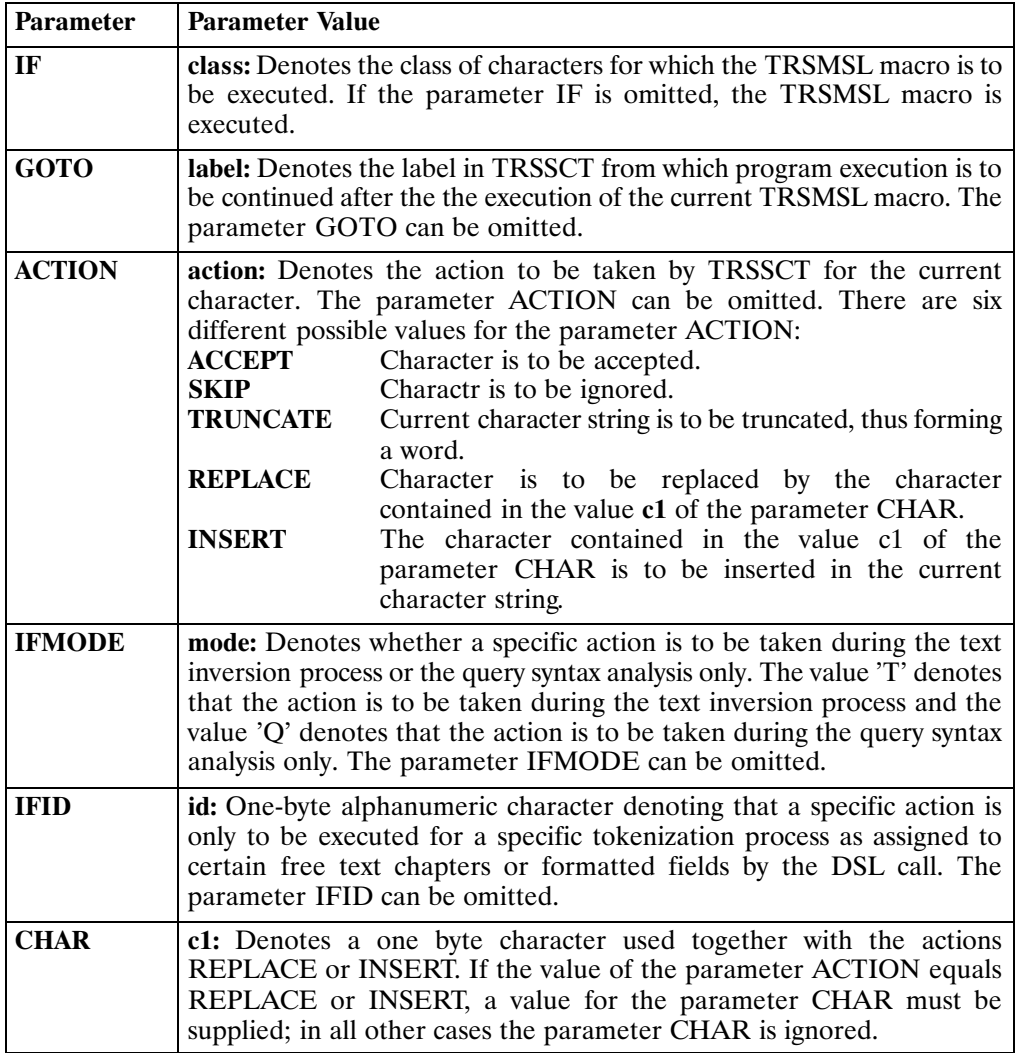
### An Example of TRSSCT

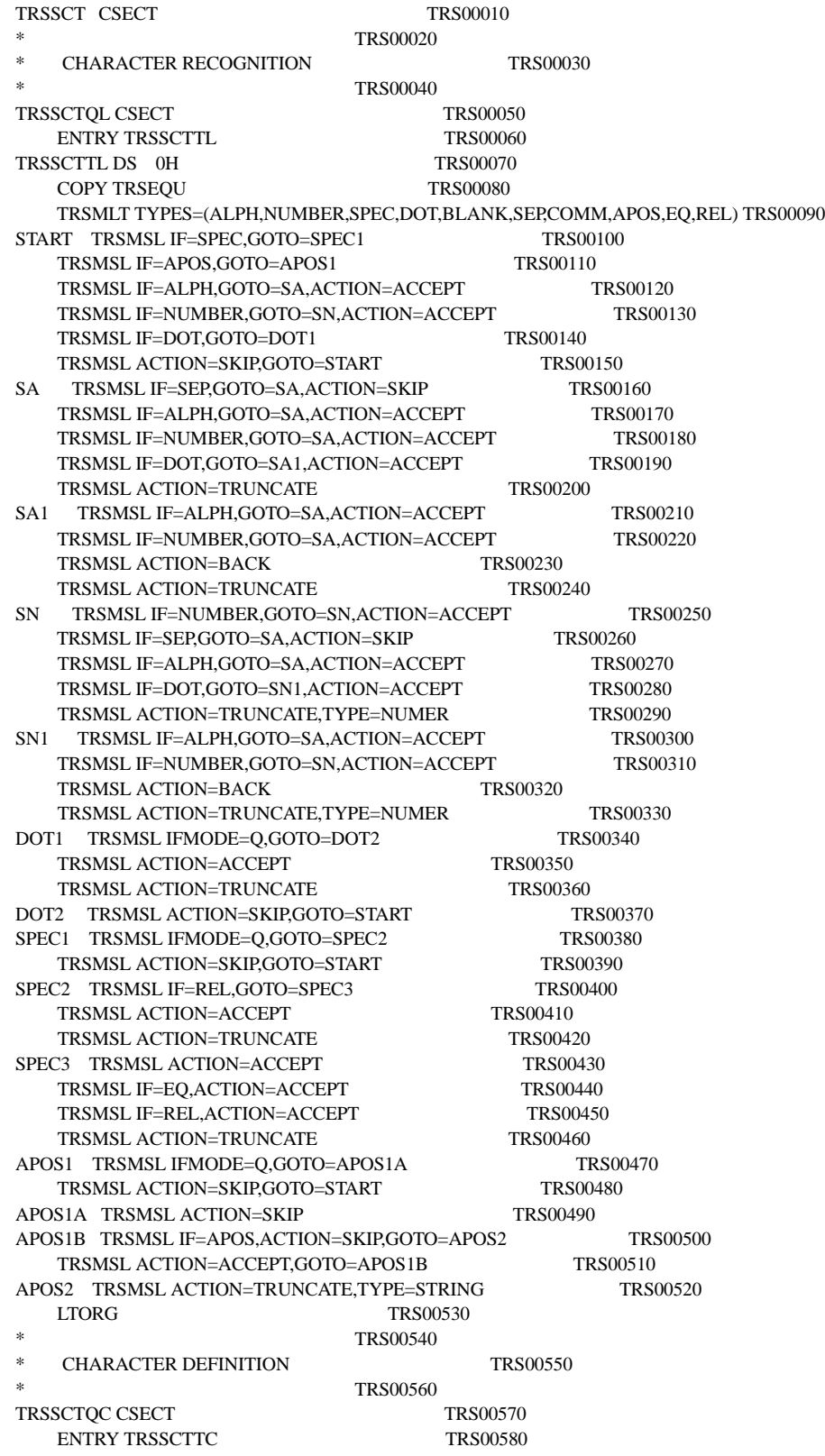

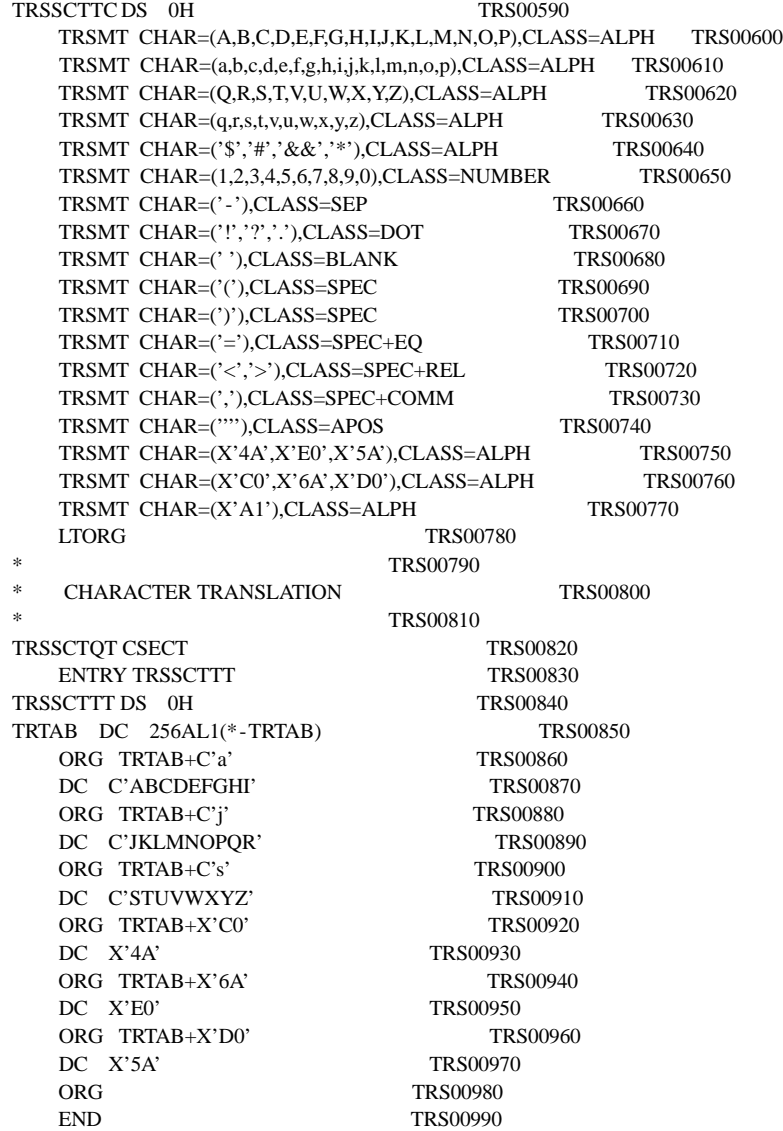

### Keyword Definition

The system keywords of ADABAS TEXT RETRIEVAL are defined in the module TRSTEXT.

You can change but should under no circumstances remove any keyword entries made by the macro TRSMKEY. You can assign additional values to all keywords by the macro TRSMALT.

### An Example of TRSTEXT

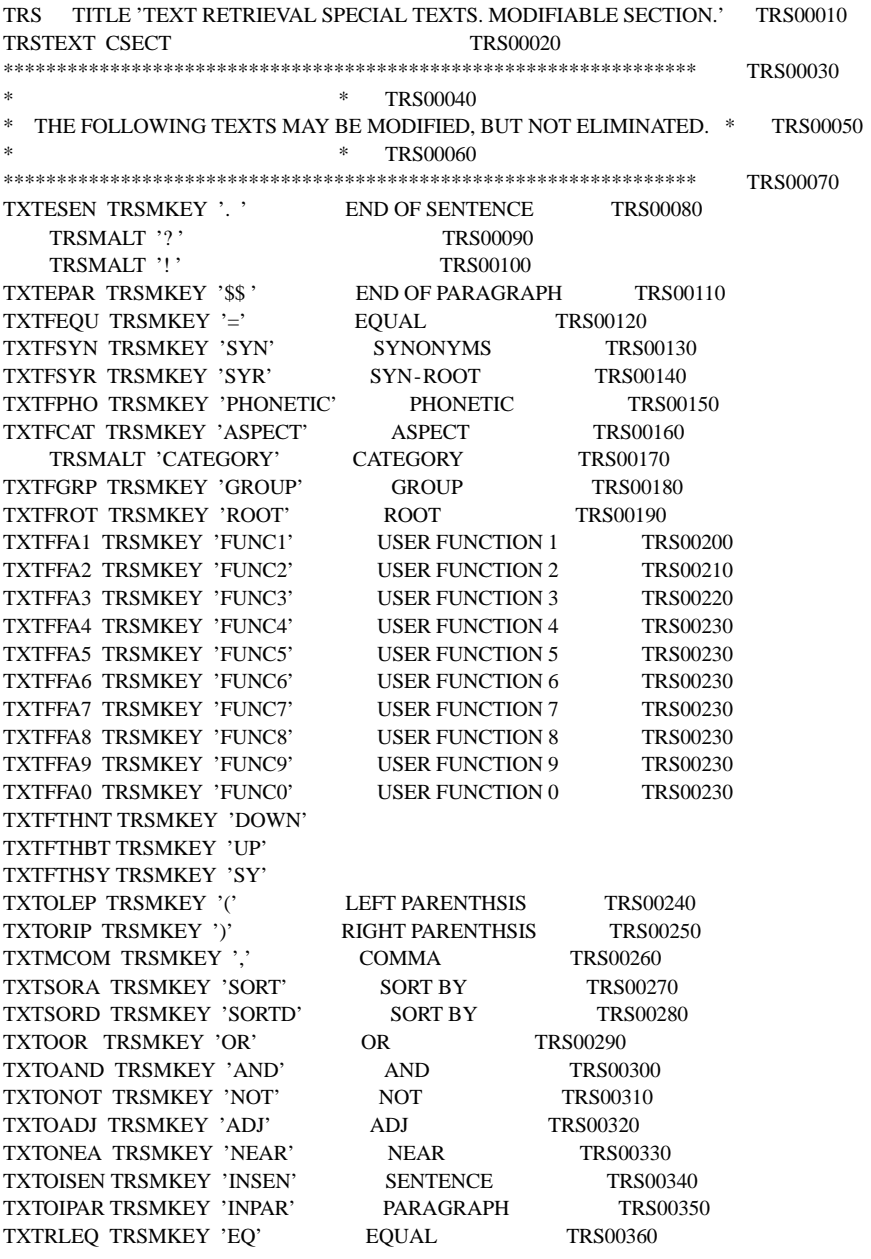

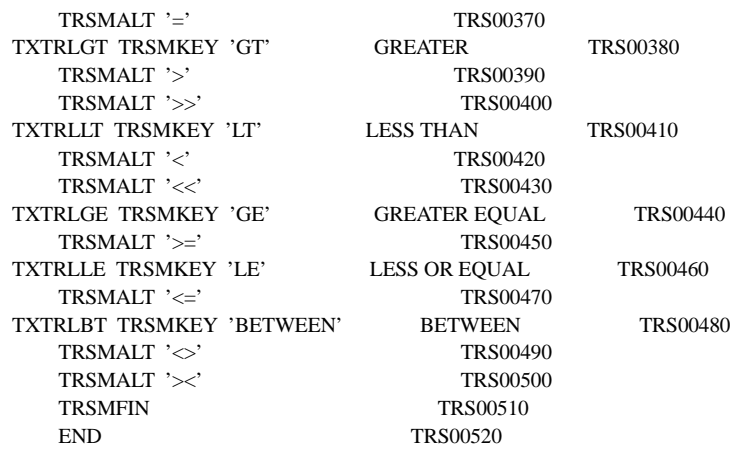

# CHAPTER <sup>6</sup>

NATURAL TEXT RETRIEVAL INTERFACE

### THE NATURAL TEXT RETRIEVAL INTERFACE

The NATURAL text retrieval interface enables ADABAS TEXT RETRIEVAL to be used with the aid of normal NATURAL statements.

The following NATURAL statements are supported by the NATURAL interface:

- $\bullet$ **STORE**
- -FIND
- -DELETE

When the interface is to be used, the document file and the document index file must be the same physical file. The DB ID and the file number of the vocabulary file are entered to the NATURAL session either by a NTFILE macro or the LFILE parameter; the logical file ID to be used is 238.

The relation between a field containing text and the hyperdescriptor containing its free text index is indicated by entering the ADABAS field name of the field containing the text as first entry in the list of the parent fields of the appropriate hyperdescriptor.

Example:

#### FNDEF='01,T1,72,A,MU,NU' HYPDE='12,Y1,3,B,MU,NU=T1,D0,D1,D3'

The hyperdescriptor Y1 will contain the document index values generated during the inversion of the text entered in the field T1.

Use of the interface requires that a logical DBID be established by means of the NTDB macro. In NATURAL 2.1 it must be of type USER. In NATURAL 2.2 it must be of type TRS. This logical DBID must be contained in the DDMs used in the NATURAL programs. The physical DBID will be taken either from the NTFILE macro or the LFILE parameter with the logical ID 238.

### The NATURAL STORE Statement

If a STORE statement is executed which is directed to the interface, the interface examines whether one of the fields, contained in the current view is to be free text inverted in accordance with the definition of the document indices (hyperdescriptor).

If such fields are found, the free text inversion is immediately executed.

The WITH NUMBER clause of the NATURAL STORE statement is used to support the inversion of long documents.

If the ISN provided in the WITH NUMBER clause points to a previously stored document index entry, the index of this record is extended by the index entries made up during the inversion of the text contained in the record currently stored.

### The NATURAL DELETE Statement

When deleting a record all corresponding document index entries are also deleted.

### The NATURAL FIND Statement

The NATURAL FIND statement can be used to execute retrieval operations on previously inverted texts. All sub−clauses of the NATURAL FIND statement are supported.

The NATURAL name of the relevant hyperdescriptor must be used to enter selection criteria. Any type of query can be entered as a value for a hyperdescriptor.

### Setting Dynamic Parameters

When using the interface, it is also possible to set TRS dynamic parameters (TRS parameters are explained in Chapter [2,](#page-10-0) ADABAS TEXT RETRIEVAL Calls). This is done using the NATURAL PROCESS statement.

The DDM to be used in the NATURAL PROCESS statement is called TRS − SYSTEM and is contained in the ADABAS TEXT RETRIEVAL INPL dataset. Before issuing a PROCESS call, the database ID in the DDM must be adjusted to the logical database ID addressing the interface and the file number to the physical file number of the vocabulary file in question.

The names of the variables representing the different parameters correspond to the names of the parameters themselves. The values of the required parameters must be supplied according to the syntax of the PROCESS statement.

Example:

### PROCESS TRS − SYSTEM USING SETCHAR='\*', WORDLEN=64

In addition to the dynamic parameters described in chapter 4, there are two other parameters to be used in connection with the interface:

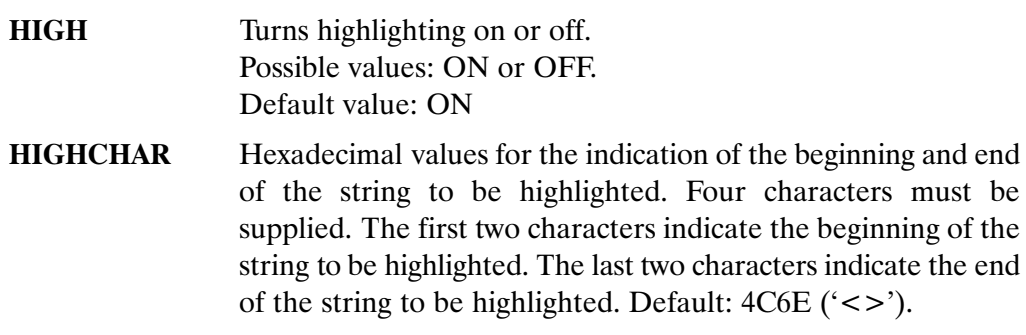

#### Example:

PROCESS TRS − SYSTEM USING HIGH='ON', HIGHCHAR='FEFF'

### Scrolling Through RETAIN Sets

The NATURAL text retrieval interface offers an additional feature for scrolling through NATURAL RETAIN sets. It allows forward and backward scrolling and positioning within a set.

To use this feature, two fields must be added to the DDM of the file in question. One field denotes the RETAIN set requested; the other field specifies the start position for scrolling. The fields must have the following format:

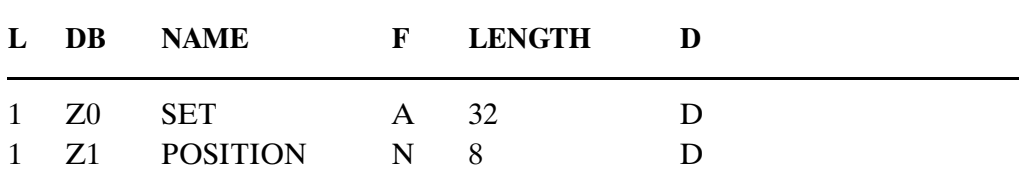

These fields need not be physically present on the ADABAS file.

### Example

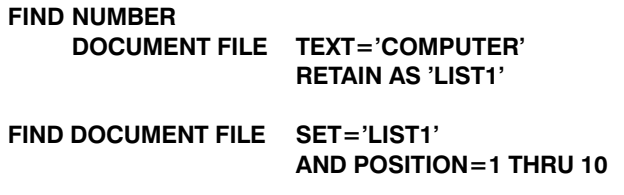

#### DISPLAY ...

#### END FIND

The first ten objects contained in set LIST1 are presented in ascending ISN sequence. If backward scrolling is required, the values for the POSITION parameter must be reversed (POSITION= 10 THRU 1).

# CHAPTER 7

## SAMPLE APPLICATION

### SAMPLE APPLICATION

This chapter demonstrates the use of ADABAS TEXT RETRIEVAL calls in the context of a sample application. This sample application is written in NATURAL and is contained as a NATURAL INPL on the ADABAS TEXT RETRIEVAL installation tape.

A retrieval application typically consists of the functions illustrated below:

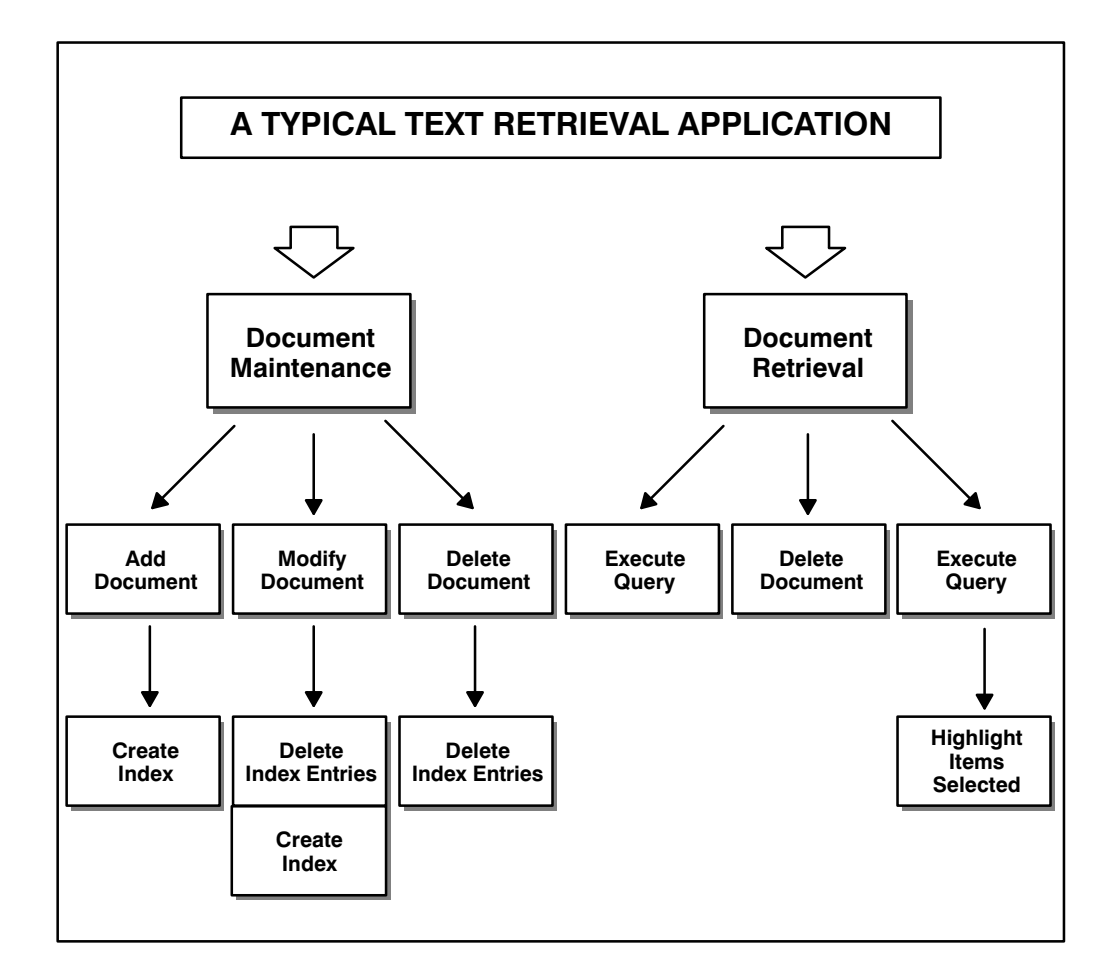

The sample application explained in this chapter is a small text retrieval system used to retrieve information on Software AG's product documentation. It enables the maintenance and retrieval of documents.

The following main functions are implemented:

- $\bullet$ Maintenance. Store, update, delete documents;
- $\bullet$ Formatted retrieval. Query, select, display documents;
- $\bullet$ Freestyle retrieval. Query, display, overview.

The following figure provides an overview of the sample application:

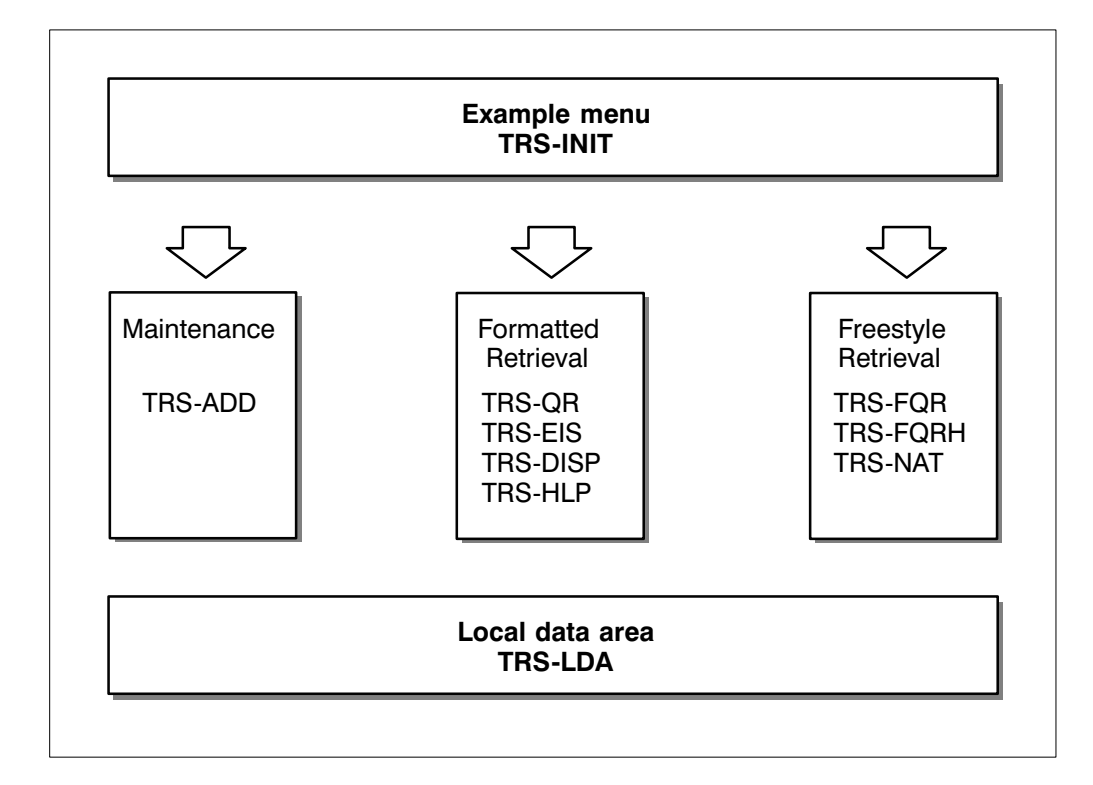

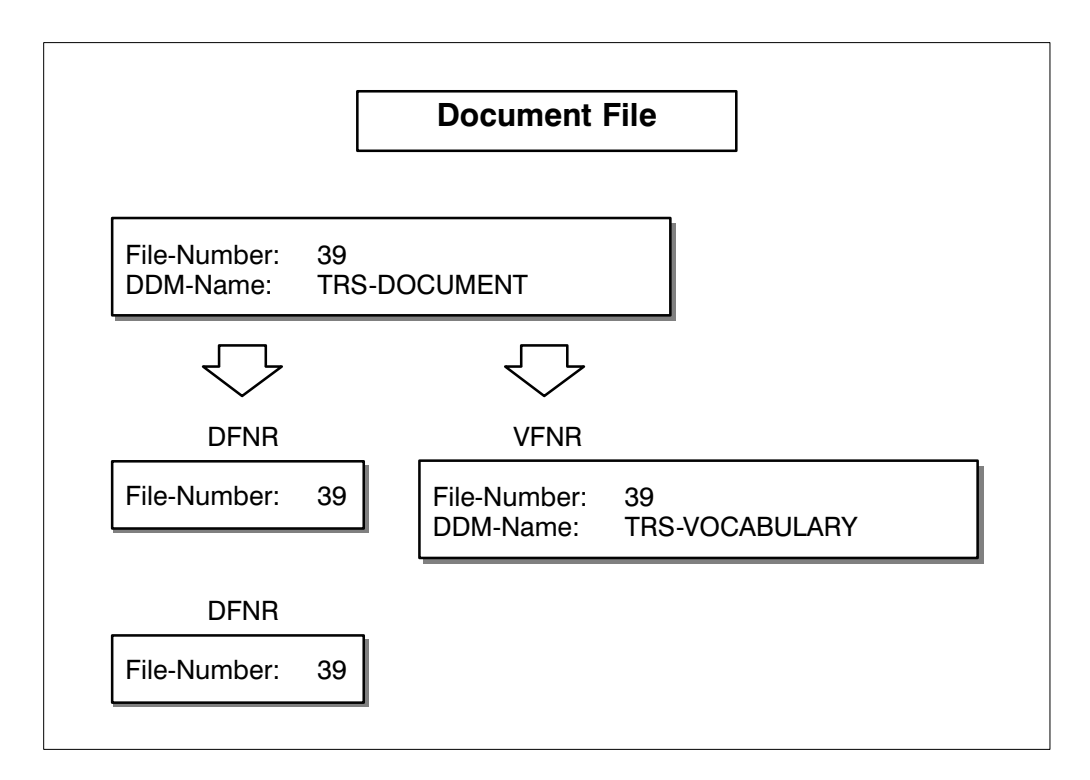

The following diagram provides an overview of the sample application file structure:

To implement the sample application, you must adjust the physical file numbers to the values chosen by you when installing the sample application files in the ADABAS database:

- - Change the file numbers of the DDMs TRS − DOCUMENT and TRS − VOCABULARY;
- $\bullet$  Change the file numbers used for the ADABAS TEXT RETRIEVAL BC call in the NATURAL program TRS − INIT (statement number [0330 ,](#page-86-0) page  $7 - 6$ ;
- $\bullet$ Recatalog all NATURAL objects with the NATURAL CATALL command.

## The Calls Used in the Sample Application

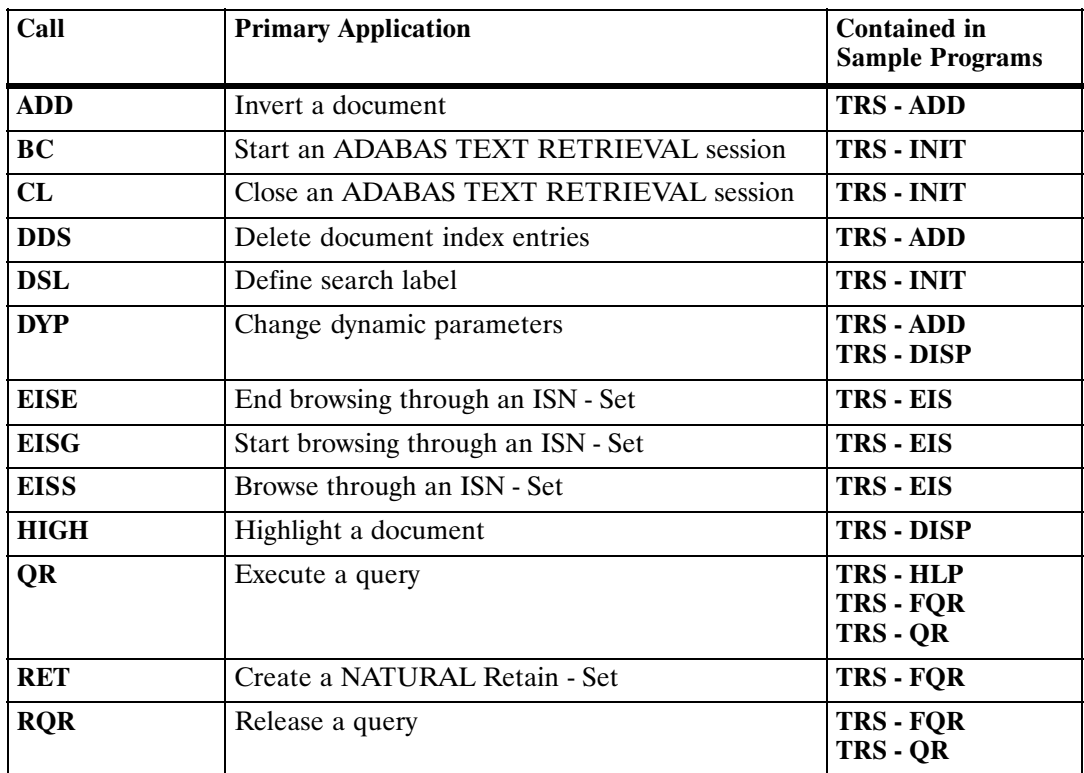

The following table alphabetically lists the calls used in the sample application:

### <span id="page-86-0"></span>Initialize ADABAS TEXT RETRIEVAL Session

### TRS − INIT

The program TRS - INIT initializes an ADABAS TEXT RETRIEVAL session and invokes the required function (maintenance, retrieval, freestyle retrieval). The program is broken down into the following functional segments.

- $\bullet$ Initialize program;
- $\bullet$ Set to lower case;
- $\bullet$ Initialize the ADABAS TEXT RETRIEVAL Session (BC call);
- $\bullet$ Define Search Labels (DSL call);
- $\bullet$ Display Menu and Invoke Selected Functions;
- -Close the ADABAS TEXT RETRIEVAL Session (CL call).

Program Start Up

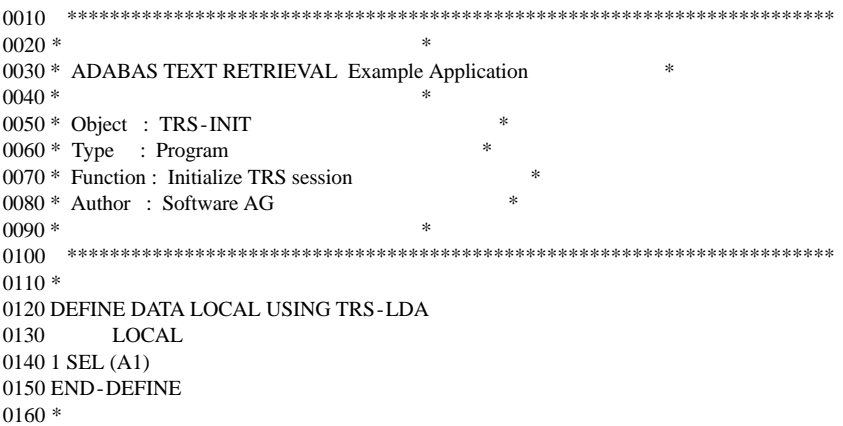

#### Use Lowercase letters

0170 \* -------------------------------------------------------------------- \* 0180 \* Set lower case \* \* 0190 \* -------------------------------------------------------------------- \* 0200 SET CONTROL 'L' 0210 \*

Initialize the ADABAS TEXT RETRIEVAL Session

Note: It is recommended that you execute a CL call prior to a BC call to ensure that the existing session is closed.

> The BC call in line [0330](#page-86-0) is used to initialize an ADABAS TEXT RETRIEVAL session.

> The TRS.DYP - PARM parameter contains all relevant ADABAS TEXT RETRIEVAL start−up parameters for that specific session.

0220 \* -------------------------------------------------------------------- \* 0230 \* Initialize TRS session 0240 \* -------------------------------------------------------------------- \* 0250 \* 0260 \* 0270 CALL 'TRS' 'CL' TRS.RC TRS.SAVE 0280 \* 0290 \* 0300 MOVE 'VFNR=38,DFNR=39,DSFNR=39,DOCID=DA,SETCHAR=#.' TO TRS.DYP-PARM 0310 \* 0320 \* 0330 CALL 'TRS' 'BC' TRS.RC TRS.SIZE TRS.SAVE TRS.DYP-PARM 0340 \* 0350 \* 0360 IF TRS.RC NE 0 0370 MOVE TRS.RC TO TRS.RC1 0380 \* 0390 \* 0400 CALL 'TRS' 'CL' TRS.RC TRS.SAVE 0410 \* 0420 \* 0430 WRITE 'Error in TRS-BC:' TRS.RC1 0440 STOP 0450 END-IF  $0460$   $^{\ast}$ 

<span id="page-88-0"></span>Define Search Labels

In order to use logical names for the retrieval of free−text chapters and formatted fields in the document structure, search labels are assigned to these fields using the DSL call (see line 0530). The parameter TRS.DSL - PARM must contain all necessary search label definitions.

The logical name #TITLE is assigned to the free−text chapter hyperdescriptor Y1Y1 and the logical name #ABSTRACT to Y2Y2 (see line 0500).

The logical name #DATE is assigned to the formatted field represented by the ADABAS descriptor DB and the logical name #ORDER to DA (see line 0500).

These logical names can be used for processing queries which access the requested fields in the document structure.

```
0470 * -------------------------------------------------------------------- *
0480 * Define Search-Labels
0490 * -------------------------------------------------------------------- *
0500 MOVE 'Y1Y1=#TITLE,Y2Y2=#ABSTRACT,DB=#DATE,DA=#ORDER.' TO TRS.DSL-PARM
0510 *
0520 *
0530 CALL 'TRS' 'DSL' TRS.RC TRS.DSL-PARM
0540 *
0550 *
0560 IF TRS.RC NE 0
0570 MOVE TRS.RC TO TRS.RC1
0580 CALL 'TRS' 'CL' TRS.RC TRS.SAVE
0590 WRITE 'Error in TRS-DSL:' TRS.RC1
0600 STOP
0610 END-IF
0620 *
0630 SET KEY ALL
0640 SET KEY PF3 NAMED 'Quit'
0650 *
```
Display Menu and Invoke Selected Functions

A menu is displayed for selecting a desired function. The following functions are available:

- A Document Maintenance (store, update, delete);
- R Formatted Retrieval;
- F Freestyle Retrieval.

```
0660 * -------------------------------------------------------------------- *
0670 * Display Menu *
0680 * -------------------------------------------------------------------- *
0690 REPEAT
0700 INPUT USING MAP 'TRS-MENU'
0710 IF *PF-KEY = 'PF3'
0720 ESCAPE BOTTOM
0730 END-IF
0740 DECIDE ON FIRST VALUE SEL
0750 VALUE 'A'
0760 FETCH 'TRS-ADD'
0770 VALUE 'R'
0780 FETCH 'TRS-QR'
0790 VALUE 'F'
0800 FETCH 'TRS-FQR'
0810 VALUE '.'
0820 ESCAPE BOTTOM
0830 NONE<br>0840 REI
      REINPUT 'Invalid function code.'
0850 END-DECIDE
0860 END-REPEAT
0870 *
```
Close the ADABAS TEXT RETRIEVAL Session

The CL call in line [0930](#page-88-0) closes the ADABAS TEXT RETRIEVAL session.

```
0880 * -------------------------------------------------------------------- *
0890 * Close TRS session * *
0900 * -------------------------------------------------------------------- *
0910 *
0920 *
0930 CALL 'TRS' 'CL' TRS.RC TRS.SAVE
0940 *
0950 *
0960 SET CONTROL 'U'
0970 *
0980 END
```
### Document Maintenance and Retrieval

### TRS − ADD

The program TRS - ADD enables the user to perform the following functions.

- $\bullet$ Select a document for update/delete;
- $\bullet$ Store a document;
- $\bullet$ Update a document;
- $\bullet$ Invert a document (ADD call);
- $\bullet$ Delete a document;
- $\bullet$ Delete document index entries (DDS call).

Program Start Up

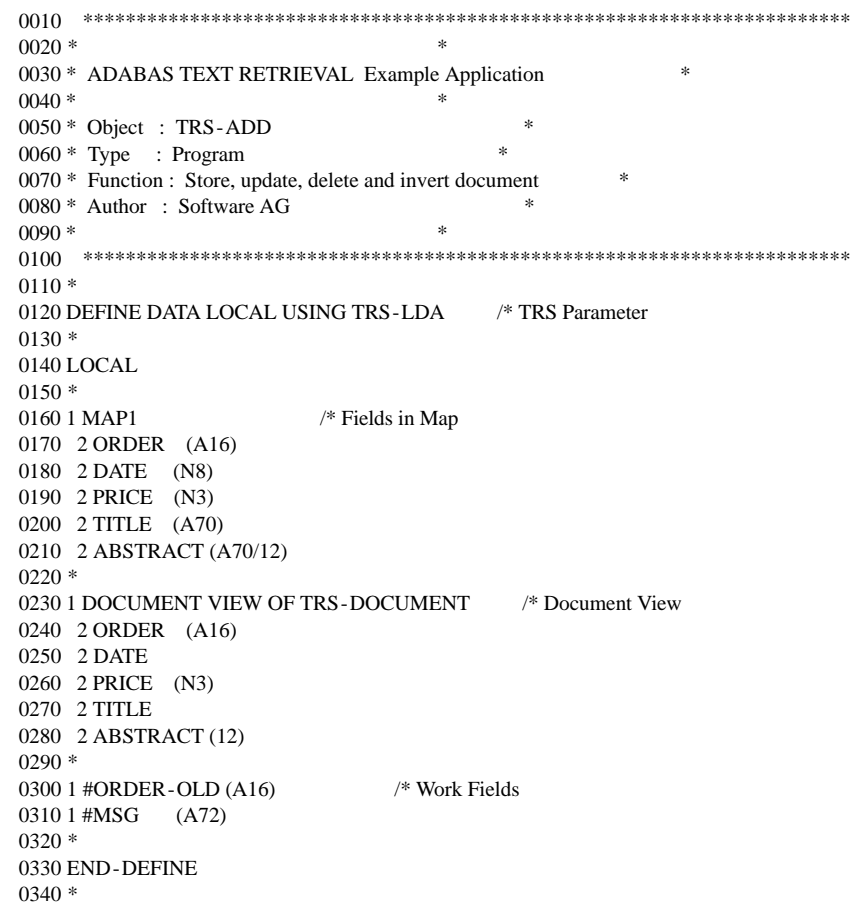

Set Keys

```
0350 * ------------------------------------------------------------------- *
0360 * Set keys
0370 * ------------------------------------------------------------------- *
0380 SET KEY ALL
0390 SET KEY PF2 NAMED 'Clear'
0400 SET KEY PF3 NAMED 'Quit'
0410 SET KEY PF4 NAMED 'Update'
0420 SET KEY PF5 NAMED 'Delete'
0430 SET KEY PF6 NAMED 'Store'
0440 SET KEY PF8 NAMED 'Next '
0450 SET KEY PF10 NAMED 'Query'
0460 *
0470 *
0480 R1. \frac{1}{8} Main Loop
0490 REPEAT
0500 *
0510 *
0520 INPUT WITH TEXT #MSG USING MAP 'TRS-ADDM'
0530 *
```
#### Terminate

```
0540 * ------------------------------------------------------------------- *
0550 * Quit Function
0560 * ------------------------------------------------------------------- *
0570 IF *PF-KEY = 'PF3'
0580 ESCAPE BOTTOM
0590 END-IF
0600 *
```
#### Invoke Formatted Retrieval

```
0610 * ------------------------------------------------------------------- *
0620 * Invoke Query
0630 * ------------------------------------------------------------------- *
0640 IF *PF-KEY = 'PF10'
0650 FETCH 'TRS-QR'
0660 END-IF
0670 *
```
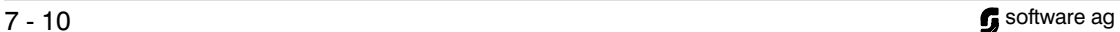

#### ADABAS TEXT RETRIEVAL SAMPLE APPLICATION SAMPle Application

Clear Screen

```
0680 * ------------------------------------------------------------------- *
0690 * Clear screen
0700 * ------------------------------------------------------------------- *
0710 IF *PF-KEY = 'PF2'
0720 RESET MAP1
0730 MOVE 'Input data and press enter.' TO #MSG
0740 ESCAPE TOP
0750 END-IF
0760 ^{\ast}
```
#### Next Document

```
0770 * ------------------------------------------------------------------- *
0780 * Next document
0790 * ------------------------------------------------------------------- *
0800 IF *PF-KEY = 'PF8'
0810 READ DOCUMENT BY ORDER = MAP1.ORDER
0820 IF MAP1.ORDER NE DOCUMENT.ORDER
0830 ESCAPE BOTTOM
0840 END-IF
0850 END-READ
0860 MOVE DOCUMENT.ORDER TO MAP1.ORDER
0870 END-IF
0880 *
0890 *
0900 IF MAP1.ORDER = '0910 REINPUT 'Please enter Order Nr.'
0920 END-IF
0930 *
```
Select Document for STORE/UPDATE/DELETE

```
0940 * ------------------------------------------------------------------- *
0950 * Select document
0960 * ------------------------------------------------------------------- *
0970 IF *PF-KEY = 'ENTR' OR *PF-KEY = 'PF8'
0980 IF MAP1.ORDER = #ORDER-OLD
0990 ESCAPE TOP
01000 END-IF
01010 *
01020 F1.
01030 FIND (1) DOCUMENT WITH ORDER = MAP1.ORDER
01040 MOVE BY NAME DOCUMENT TO MAP1
01050 MOVE MAP1.ORDER TO #ORDER-OLD
01060 END-FIND
01070 *
01080 IF *NUMBER (F1.) > 0<br>01090 COMPRESS 'Order-N
       01090 COMPRESS 'Order-Nr.:' MAP1.ORDER 'found.' INTO #MSG
01100 ELSE
01110 COMPRESS 'Order-Nr.:' MAP1.ORDER 'not found.' INTO #MSG
01120 END-IF
01130 ESCAPE TOP
01140 *
01150 END-IF
01160 *
```
#### Store Document

In this program segment, the document is stored in the document file and inverted by ADABAS TEXT RETRIEVAL. The document is inverted using the subroutine SR - INVERT specified in line 1300. This subroutine begins in line 2020.

```
01170 * ------------------------------------------------------------------- *
01180 * Store document
01190 * ------------------------------------------------------------------- *
01200 IF *PF-KEY = 'PF6'
01210 FIND (1) DOCUMENT WITH ORDER = MAP1.ORDER
01220 IF *NUMBER > 001230 COMPRESS 'Document' MAP1.ORDER 'already exists.' INTO #MSG
01240 REINPUT #MSG MARK *MAP1.ORDER
01250 END-IF
01260 END-FIND
01270 MOVE BY NAME MAP1 TO DOCUMENT
01280 STORE DOCUMENT
01290 *
01300 PERFORM SR-INVERT /* Invoke Inversion
01310 *
01320 END TRANSACTION
01330 COMPRESS 'Order-Nr.:' MAP1.ORDER 'successfuly added.' INTO #MSG
01340 RESET #ORDER-OLD
01350 END-IF
01360 *
```
Update Document

The following program segment updates the document in the document file and re−inverts the document. The document is inverted using the subroutine SR - INVERT specified in line 1540. This subroutine begins in line 2020.

01370 \* ------------------------------------------------------------------- \* 01380 \* Update document 01390 \* ------------------------------------------------------------------- \* 01400 IF \*PF-KEY = 'PF4' 01410 IF MAP1.ORDER NE #ORDER-OLD 01420 REINPUT 'No change of Order-Nr. allowed. for update' 01430 MARK \*MAP1.ORDER 01440 END-IF 01450 IF MAP1.DATE NE MASK(YYYYMMDD) 01460 REINPUT 'Please correct date.' MARK \*MAP1.DATE 01470 END-IF 01480 FIND (1) DOCUMENT WITH ORDER = MAP1.ORDER 01490 MOVE BY NAME MAP1 TO DOCUMENT 01500 \* 01510 UPDATE /\* Invoke Inversion 01520 \* 01530 RESET #ORDER-OLD 01540 PERFORM SR-INVERT 01550 END OF TRANSACTION 01560 COMPRESS 'Order-Nr.:' MAP1.ORDER 'successfuly updated' INTO #MSG 01570 END-FIND 01580 \* 01590 END-IF 01600 \*

Delete Document

The documents are deleted from the document file. The selection of the relevant input entries is carried out in subroutine SR − DELETE specified in line 1830. This subroutine begins in line 2570.

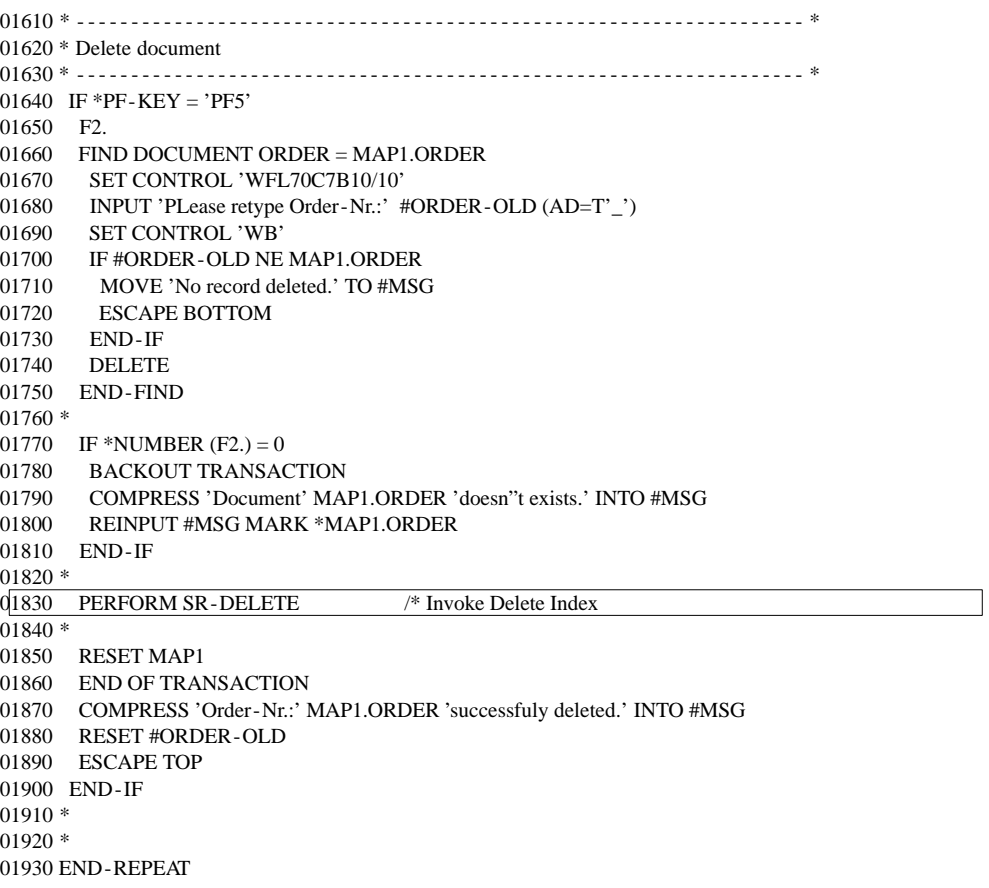

#### Invert Document

The SR−INVERT subroutine inverts the contents of the two free−text chapters TITLE and ABSTRACT.

Before the inversion by the ADD call, the TEXT parameter must be set to the name of the ADABAS hyperdescriptor (Y1) which represents the free−text chapter TITLE in the document file. This is carried out by the DYP call in line 2120..

The ADD call is then executed in line 2180 which performs the inversion. Within the ADD call:

- -The field MAP1.ORDER contains the current value of the document ID;
- $\bullet$  The field TRS.ALEN contains the length of the text to be inverted, in this case 72 bytes;
- - The field MAP1.TITLE(1) contains the one and only text line of the free−text chapter TITLE;
- - The field TRS.DISN will contain the ISN assigned to the DFNR record by TRS;
- - The constant, LAST, indicates that there are no subsequent parts of the free−text chapter to be inverted.

The procedure for inverting the chapter ABSTRACT is identical to that for TITLE above (see lines 2370 and 2430).

Bearing in mind that the name of the ADABAS hyperdescriptor for ABSTRACT is Y2, the possible length of the free−text can be up to 864 bytes.

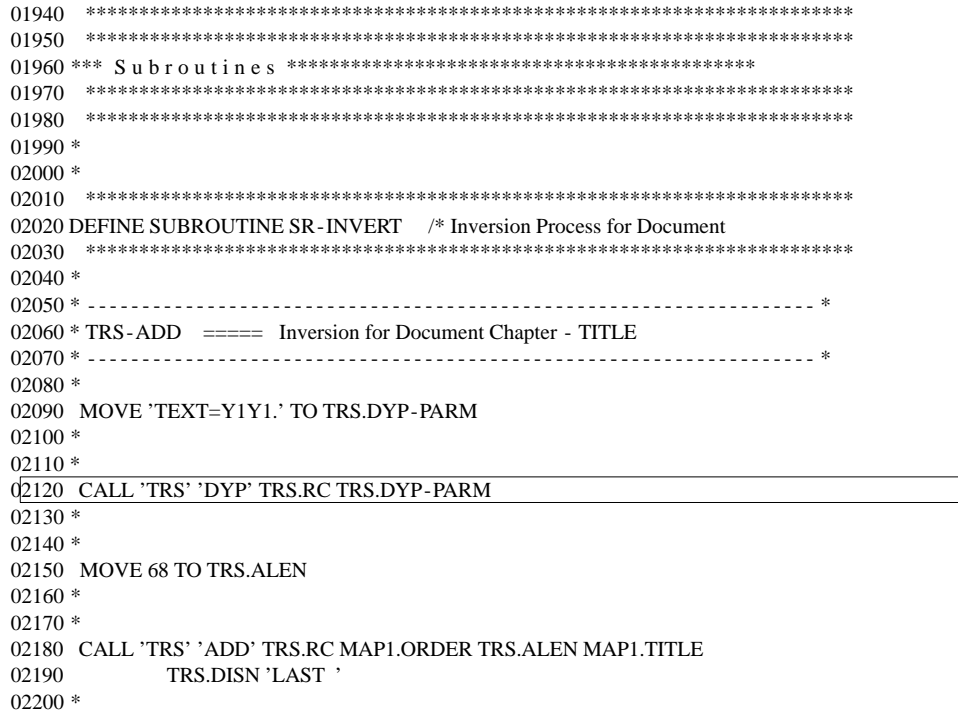

 $\sim$ 

02210 \* 02220 IF TRS.RC NE 0 02230 MOVE TRS.RC TO TRS.RC1 02240 BACKOUT TRANSACTION 02250 COMPRESS 'Error in TRS-ADD (Title) =>' TRS.RC1 INTO #MSG 02260 REINPUT #MSG 02270 END-IF 02280 \* 02290 \* 02300 \* ------------------------------------------------------------------- \* 02310 \* TRS-ADD ===== Inversion for Document Chapter - ABSTRACT 02320 \* ------------------------------------------------------------------- \* 02330 \* 02340 MOVE 'TEXT=Y2Y2.' TO TRS.DYP-PARM 02350 \* 02360 \* 02370 CALL 'TRS' 'DYP' TRS.RC TRS.DYP-PARM  $02380 *$ 02390 \* 02400 MOVE 816 TO TRS.ALEN 02410 \* 02420 \* 02430 CALL 'TRS' 'ADD' TRS.RC MAP1.ORDER TRS.ALEN MAP1.ABSTRACT(1) 02440 TRS.DISN 'LAST' 02450 \* 02460 \* 02470 IF TRS.RC NE 0 02480 MOVE TRS.RC TO TRS.RC1 02490 BACKOUT TRANSACTION 02500 COMPRESS 'Error in TRS-ADD (Abstract) =>' TRS.RC1 INTO #MSG 02510 REINPUT #MSG 02520 END-IF 02530 \* 02540 END-SUBROUTINE 02550 \* 02560 \*

Delete Document Index Entries

Within the SR − DELETE subroutine, the DDS call is invoked in order to remove index entries from the document index file (DSFNR).

The index entries for the free−text chapters TITLE and ABSTRACT must be deleted separately.

The deletion process takes place for ABSTRACT in lines 2670 and 2700 and for TITLE in lines 2860 and 2890. Prior to the invocation of the DDS call, the TEXT parameter must be set to the name of the ADABAS hyperdescriptor representing the free−text chapter in question (see lines 2640 and 2830).

The field MAP1.ORDER contains the value of the document ID.

```
02570 ************************************************************************
02580 DEFINE SUBROUTINE SR-DELETE /* Delete Document Index
02590 ************************************************************************
02600 *
02610 * ------------------------------------------------------------------- *
02620 * TRS-DDS ===== Delete Index for Document Chapter - TITLE
02630 * ------------------------------------------------------------------- *
02640 MOVE 'TEXT=Y1Y1.' TO TRS.DYP-PARM
02650 *
02660 *
02670 CALL 'TRS' 'DYP' TRS.RC TRS.DYP-PARM
02680 *
02690 *
02700 CALL 'TRS' 'DDS' TRS.RC MAP1.ORDER 'SUM'
02710 *
02720 *
02730 IF TRS.RC NE 0
02740 MOVE TRS.RC TO TRS.RC1
02750 BACKOUT TRANSACTION
02760 COMPRESS 'Error in TRS-DDS (Title) =>' TRS.RC1 INTO #MSG
02770 REINPUT #MSG
02780 END-IF
02790 *
```

```
02800 * ------------------------------------------------------------------- *
02810 * TRS-DDS ===== Delete Index for Document Chapter - ABSTRACT
02820 * ------------------------------------------------------------------- *
02830 MOVE 'TEXT=Y2Y2.' TO TRS.DYP-PARM
02840*02850 *
02860 CALL 'TRS' 'DYP' TRS.RC TRS.DYP-PARM
02870 *02880 *
02890 CALL 'TRS' 'DDS' TRS.RC MAP1.ORDER 'SUM'
02900 *02910 *
02920 IF TRS.RC NE 0
02930 MOVE TRS.RC TO TRS.RC1
02940 BACKOUT TRANSACTION
02950 COMPRESS 'Error in TRS-DDS (Abstract) =>' TRS.RC1 INTO #MSG
02960 REINPUT #MSG
02970 END-IF
02980 *
02990 END-SUBROUTINE
03000 *
03010 *
03020 *
03030 *
03040 FETCH 'MENU'
03050 END
```
### Formatted Retrieval

### TRS − QR

The TRS−QR program represents the main retrieval part of the demonstration application. The program enables the user to enter specific queries for each of the categories in the document. The program returns the respective results and totals them by linking all relevant queries with the boolean operator "AND." The program is broken up into the following subsections:

- -Execute Query for the categories Order, Title, Abstract, Date (QR call);
- $\bullet$ Produce Final Result (QR call);
- -Invoke Overview.

Program Start Up

```
0010 ************************************************************************
0020 *0030 * ADABAS TEXT RETRIEVAL Example Application *
0040 *0050 * Object : TRS-QR *
0060 * Type : Program *
0070 * Function : Retrieval
0080 * Author : Software AG 0090 * *
0090 * *
0100 ************************************************************************
0110*
0120DEFINE DATA LOCAL USING TRS-LDA /* TRS Parameter
0130*
0140LOCAL
0150*
01601 #MAP /* Fields in Map
0170 2 #ORDER(A60)
0180 2 #ORDER-R(N7)
0190 2 #TITLE(A60)
0200 2 #TITLE-R(N7)
0210 2 #ABSTRACT(A60)
0220 2 #ABSTRACT-R(N7)
0230 2 #DATE(A60)
0240 2 #DATE-R(N7)
0250 2 #RESULT(N7)
0260*02701 #MSG(A72)
0280*
0290END-DEFINE
0300*
```
Set Keys

```
0310* -------------------------------------------------------------------- *
0320* Set keys
0330* -------------------------------------------------------------------- *
0340SET KEY ALL
0350SET KEY PF2 NAMED 'Clear'
0360SET KEY PF3 NAMED 'Quit'
0370SET KEY PF6 NAMED 'Over'
0380SET KEY PF10 NAMED 'Add'
0390*
0400REPEAT
0410*
0420 INPUT USING MAP 'TRS-QRM'
0430*
```
Terminate

```
0440* -------------------------------------------------------------------- *
0450* Escape to menu
0460* -------------------------------------------------------------------- *
0470 IF *PF-KEY = 'PF3'
0480 ESCAPE BOTTOM
0490 END-IF
0500*
```
#### Invoke Document Processing

```
0510* -------------------------------------------------------------------- *
0520* Invoke Add<br>0530* ------------
                        0530* -------------------------------------------------------------------- *
0540 IF *PF-KEY = 'PF10'
0550 FETCH 'TRS-ADD'
0560 END-IF
0570*
```
Clear Screen

Clear Screen and release queries.

For the release of the queries a RQR call is used (see lines 0620 and 0650).

```
0580* -------------------------------------------------------------------- *
0590* Clear the screen
0600* -------------------------------------------------------------------- *
0610 IF *PF-KEY = 'PF2'
0620*
0630*
0640 CALL 'TRS' 'RQR' TRS.RC 'DOCS0002'
0650*
0660*
0670 CALL 'TRS' 'RQR' TRS.RC 'DOCS0003'
0680*
0690*
0700 RESET #MAP
0710 ESCAPE TOP
0720 END-IF
0730*
```
Execute Query for ORDER

```
0740* -------------------------------------------------------------------- *
0750* TRS Query ===== ORDER-NUMBER
0760* -------------------------------------------------------------------- *
0770 RESET TRS.QUERY-G #ORDER-R #TITLE-R #ABSTRACT-R #DATE-R #RESULT
0780*
0790 IF #ORDER NOT EQ ' '
0800*
0810 MOVE 'DOCS0001' TO TRS.NAME
0820 COMPRESS '#ORDER' #ORDER TO TRS.QUERY
0830*
0840*
0850 CALL 'TRS' 'QR' TRS.RC TRS.QUERY TRS.QLEN TRS.NAME TRS.DERR TRS.LERR
0860 TRS.MODE TRS.CID TRS.QTY TRS.TYPE
0870*
0880*
0890 IF TRS.RC NE 0
0900 MOVE TRS.RC TO TRS.RC1
0910 COMPRESS 'Error in TRS.QR =>' TRS.RC1 TO #MSG
0920 REINPUT #MSG MARK *#ORDER
0930 END-IF
0940*
0950 MOVE TRS.QTY TO #ORDER-R
0960 MOVE '#1' TO TRS.QUERY-G
0970*
0980 END-IF
0990*
1000*
```
Execute Query for TITLE

The query entered by the user for the formatted field TITLE is executed by the QR call in line 1100).

The search label entered by the user and the query expression are combined with the parameter TRS.QUERY for the QR call (see lines 1060 − 1070). The constant 'DOCS0002' constitutes the query name in TRS.NAME. This will be used to reference back to this specific query later on in the program.

In the QR call:

- $\bullet$  The TRS.QLEN parameter indicates the length of the query. In the example, it is 80 bytes;
- $\bullet$  The parameters TRS.DERR and TRS.LERR contains information on syntax errors detected in the query;
- -The constant "D" is chosen for the TRS.MODE parameter in order to indicate that a document retrieval must be carried out;
- - The TRS.CID parameter contains the ADABAS command ID which identifies the ADABAS ISN list resulting from the query;
- - The TRS.QTY parameter contains the number of selected documents. This parameter is shown to the user as the first result;
- -The constant value  $\prime =$ , in the TRS.TYPE parameter, chooses the default selection mode to be PRECISE.

In the field TRS.QUERY−G of line 1220, the constant entry '#2' indicates that the result of this query will be incorporated into the final query (for determining the final result).

1010\* -------------------------------------------------------------------- \* 1020\* TRS Query ===== TITLE 1030\* -------------------------------------------------------------------- \* 1040 IF #TITLE NOT EQ ' ' 1050\* 1060 MOVE 'DOCS0002' TO TRS.NAME 1070 COMPRESS '#TITLE' #TITLE TO TRS.QUERY 1080\* 1090\* 100 CALL 'TRS' 'QR' TRS.RC TRS.QUERY TRS.QLEN TRS.NAME TRS.DERR TRS.LERR<br>1110 TRS.MODE TRS.CID TRS.QTY TRS.TYPE TRS.MODE TRS.CID TRS.QTY TRS.TYPE 1120\* 1130\* 1140 IF TRS.RC NE 0 1150 MOVE TRS.RC TO TRS.RC1 1160 COMPRESS 'Error in TRS.QR =>' TRS.RC1 TO #MSG 1170 REINPUT #MSG MARK \*#TITLE 1180 END-IF 1190\* 1200 MOVE TRS.QTY TO #TITLE-R 1210 IF TRS.QUERY-G EQ ' ' 1220 MOVE '#2' TO TRS.QUERY-G 1230 ELSE 1240 COMPRESS TRS.QUERY-G 'AND #2' TO TRS.QUERY-G 1250 END-IF 1260\* 1270 ELSE 1280\* 1290\* 1300 CALL 'TRS' 'RQR' TRS.RC 'DOCS0002' 1310\* 1320\* 1330 END-IF 1340\* 1350\*

Execute Query for ABSTRACT and DATE

A QR call is used to select documents according to the queries entered by the user for the fields ABSTRACT and DATE. Note that the QR call in lines 1450 and 1460 is identical to that used for TITLE above.

```
1360* -------------------------------------------------------------------- *
1370* TRS Query ===== ABSTRACT
1380* -------------------------------------------------------------------- *
1390 IF #ABSTRACT NOT EQ ' '
1400*
1410 MOVE 'DOCS0003' TO TRS.NAME
1420 COMPRESS '#ABSTRACT' #ABSTRACT TO TRS.QUERY
1430*
1440*
1450 CALL 'TRS' 'QR' TRS.RC TRS.QUERY TRS.QLEN TRS.NAME TRS.DERR TRS.LERR
1460 TRS.MODE TRS.CID TRS.QTY TRS.TYPE
1470*
1480*
1490 IF TRS.RC NE 0
1500 MOVE TRS.RC TO TRS.RC1
1510 COMPRESS 'Error in TRS.QR =>' TRS.RC1 TO #MSG
1520 REINPUT #MSG MARK *#ABSTRACT
1530 END-IF
1540*
1550 MOVE TRS.QTY TO #ABSTRACT-R
1560 IF TRS.QUERY-G EQ ' '
1570 MOVE '#3' TO TRS.QUERY-G
1580 ELSE
1590 COMPRESS TRS.QUERY-G 'AND #3' TO TRS.QUERY-G
1600 END-IF
1610*
1620 ELSE
1630*
1640*
1650 CALL 'TRS' 'RQR' TRS.RC 'DOCS0003'
1660*
1670*
1680 END-IF
1690*
1700*
```

```
1710* -------------------------------------------------------------------- *
1720* TRS Query ===== DATE
1730* -------------------------------------------------------------------- *
1740 IF #DATE NOT EQ ' '
1750*
1760 MOVE 'DOCS0004' TO TRS.NAME
1770 COMPRESS '#DATE' #DATE TO TRS.QUERY
1780*
1790*
1800 CALL 'TRS' 'QR' TRS.RC TRS.QUERY TRS.QLEN TRS.NAME TRS.DERR TRS.LERR
1810 TRS.MODE TRS.CID TRS.QTY TRS.TYPE
1820*
1830*
1840 IF TRS.RC NE 0
1850 MOVE TRS.RC TO TRS.RC1
1860 COMPRESS 'Error in TRS.QR =>' TRS.RC1 TO #MSG
1870 REINPUT #MSG MARK *#DATE
1880 END-IF
1890*
1900 MOVE TRS.QTY TO #DATE-R
1910 IF TRS.QUERY-G EQ ' '
1920 MOVE '#4' TO TRS.QUERY-G
1930 ELSE
1940 COMPRESS TRS.QUERY-G 'AND #4' TO TRS.QUERY-G
1950 END-IF
1960*
1970 END-IF
1980*
1990*
```
Produce Final Result

A QR call is executed in line 2090 to produce the final total result based on the queries which have already been executed.

This final result is stored under the name DOCS0011 in line 2050.

```
2000* -------------------------------------------------------------------- *
2010* TRS Query ===== Total
2020* -------------------------------------------------------------------- *
2030 IF TRS.QUERY-G NOT EQ ' '
2040*
2050 MOVE 'DOCS0011' TO TRS.NAME
2060 MOVE TRS.QUERY-G TO TRS.QUERY
2070*
2080*
2090 CALL 'TRS' 'QR' TRS.RC TRS.QUERY TRS.QLEN TRS.NAME TRS.DERR TRS.LERR
2100 TRS.MODE TRS.CID TRS.QTY TRS.TYPE
2110*2120*
2130 IF TRS.RC NE 0
2140 MOVE TRS.RC TO TRS.RC1
2150 COMPRESS 'Error in TRS.QR =>' TRS.RC1 TO #MSG
2160 REINPUT #MSG
2170 END-IF
2180*
2190 MOVE TRS.QTY TO #RESULT
2200*
2210 END-IF
2220*
```
Invoke Overview

The program TRS−EIS is invoked to create an overview of all documents selected by the final query.

2230\* -------------------------------------------------------------------- \* 2240\* Invoke Overview 2250\* -------------------------------------------------------------------- \* 2260 IF \*PF-KEY = 'PF6'  $2270$  IF #RESULT = 0 2280 REINPUT 'No final result build.' 2290 ELSE 2300 FETCH RETURN 'TRS-EIS' 2310 END-IF 2320 END-IF 2330\* 2340END-REPEAT 2350\* 2360FETCH 'MENU' 2370\* 2380\* 2390END
## Overview of Selected Documents

## TRS − EIS

The program TRS – EIS creates an overview of the selected documents using the EISS, EISG and EISE calls. The user can then select documents to be displayed by marking them with "X". The program is divided into the following subsections:

- $\bullet$ Resume Query (QR call);
- $\bullet$ Create Overview (EISG call);
- $\bullet$ Page Up;
- $\bullet$ Page Down;
- $\bullet$ Select Item for Display.

Program Start Up

```
0010************************************************************************
0020* *
0030* ADABAS TEXT RETRIEVAL Example Application *
0040* *
0050* Object : TRS-EIS *<br>0060* Type : Program *0060* Type : Program
0070* Function : Retrieval overview * 0.080* Author : Software AG
0080* Author : Software AG *
0090* *
0100************************************************************************
0110*
0120DEFINE DATA LOCAL USING TRS-LDA /* TRS-Parameter
0130*
0140LOCAL
0150*
0160 1 DOCUMENT VIEW OF TRS-DOCUMENT /* Document View
0170 2 ORDER
0180 2 DATE
0190 2 TITLE
0200*
0210 1 MAP1 \frac{\text{# Fields in Map}}{\text{# Fields in Map}}0220 2 LINE(A72/16)
0230 2 MARK(A1/16)
0240 2 MARK-CV(C/16)
0250*
02601 MSG(A72)
0270*
02801 J(N2) /* Work Fields
02901 K(N2)
03001 I(N7)
03101 P-FROM(N7)
03201 P-THRU(N7)
03301 ORD(A16/16)
0340*
03501 LINE1(A72)
03601 REDEFINE LINE1
0370 2 ORDER(A11)
0380 2 FILLER1 (A1)
0390 2 DATE(N8)
0400 2 FILLER2 (A1)
0410 2 LINE-TEXT(A51)
0420*
0430END-DEFINE
0440*
```
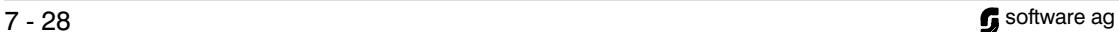

Set Keys

```
0450* -------------------------------------------------------------------- *
0460* Set keys<br>0470* ------------
                                                           0470* -------------------------------------------------------------------- *
0480SET KEY ALL
0490SET KEY PF3 NAMED 'Quit'
0500SET KEY PF6 NAMED 'Disp'
0510SET KEY PF7 NAMED 'Back'
0520SET KEY PF8 NAMED 'For'
0530*
```
Resume Query

A QR call in line 0610 is executed in order to resume the result of the final query by the program TRS − QR and to sort the selected documents according to the formatted field ORDER (see line 0570).

The EISS call in line 0740 is used to start browsing through an ISN set created by a QR call.

```
0540* - - - - - - - - - - - - - -0550* Resume Queries<br>0560* ------------------------
                                                0560* -------------------------------------------------------------------- *
0570MOVE '#11 SORT #ORDER' TO TRS.QUERY
0580MOVE 'DOCS0012' TO TRS.NAME
0590*
0600*
0610CALL 'TRS' 'QR' TRS.RC TRS.QUERY TRS.QLEN TRS.NAME TRS.DERR TRS.LERR
0620 TRS.MODE TRS.CID TRS.QTY TRS.TYPE
0630*
0640*
0650IF TRS.RC NE 0
0660 MOVE TRS.RC TO TRS.RC1
0670 WRITE 'INTERNAL ERROR'
0680 STOP
0690END-IF
0700*
0710MOVE TRS.QTY TO TRS.QTY1
0720*
0730*
0740CALL 'TRS' 'EISS' TRS.RC TRS.CID TRS.TYPE TRS.QTY
0750*0760*
0770MOVE 1 TO P-FROM
0780*
```
Create Overview

An overview is of the selected documents is created. These documents are fetched via ISNs which have been provided by the EISG call in line 1000. This call contains the following parameters:

- - The TRS.CID parameter contains the ADABAS Command ID assigned to the query previously executed.
- $\bullet$ The constant "D" is assigned to the parameter TRS.TYPE to indicate that a document selection was executed.
- $\bullet$  The TRS.QTY parameter contains the number of documents selected by the previous QR call;
- - The TRS.POS parameter must contain the relative position of the requested ISN inside the ADABAS ISN set. In this case, the user variable "I" is used to browse through the selected documents;
- - The parameter TRS.ISN will contain the ADABAS ISN selected by the EISG call.

The document represented by the ISN provided by the EISG call is then accessed by a GET command in line 1050.

#### ADABAS TEXT RETRIEVAL SAMPLE APPLICATION SAMPle Application

0790\* -------------------------------------------------------------------- \* 0800\* Create Overview 0810\* -------------------------------------------------------------------- \* 0820REPEAT 0830\* 0840 /\* Calculate Posistion in Set 0850 MOVE P-FROM TO P-THRU 0860 ADD 15 TO P-THRU 0870 IF P-THRU GT TRS.QTY1 0880 MOVE TRS.QTY1 TO P-THRU 0890 END-IF 0900\* 0910 RESET MAP1 K 0920 MOVE (AD=NP) TO MARK-CV(\*) 0930\* 0940\* 0950 FOR  $I = P$ -FROM TO P-THRU 0960\* 0970 MOVE I TO TRS.POS 0980\* 0990\* 1000 CALL 'TRS' 'EISG' TRS.RC TRS.CID TRS.TYPE TRS.QTY TRS.POS TRS.ISN 1010\* 1020\* 1030 MOVE TRS.ISN TO TRS.ISN1 1040\* 1050 GET DOCUMENT TRS.ISN1  $1060*$ 1070 ADD 1 TO K 1080 MOVE DOCUMENT.ORDER TO LINE1.ORDER 1090 MOVE DOCUMENT.ORDER TO ORD(K) 1100 MOVE DOCUMENT.DATE TO LINE1.DATE 1110 MOVE TITLE TO LINE-TEXT 1120 MOVE LINE1 TO LINE(K) 1130 RESET MARK-CV(K) 1140\* 1150 END-FOR 1160\* 1170\* 1180 INPUT WITH TEXT MSG USING MAP 'TRS-EISM' 1190\* 1200\* 1210 RESET MSG 1220\*

#### Escape

1230\* -------------------------------------------------------------------- \* 1240\* Escape 1250\* -------------------------------------------------------------------- \* 1260 IF \*PF-KEY = 'PF3' 1270 ESCAPE BOTTOM 1280 END-IF 1290\*

Page Up

Scroll back through the set of documents.

1300\* -------------------------------------------------------------------- \* 1310\* Page-Up<br>1320\* -------------------1320\* -------------------------------------------------------------------- \* 1330 IF \*PF-KEY = 'PF7' 1340 SUBTRACT 16 FROM P-FROM 1350 IF P-FROM LT 1 1360 MOVE 'This is the first page.' TO MSG 1370 MOVE 1 TO P-FROM 1380 END-IF 1390 END-IF 1400\*

Page Down

Scroll forward through the set of documents.

1410\* -------------------------------------------------------------------- \* 1420\* Page-Down 1430\* -------------------------------------------------------------------- \* 1440 IF \*PF-KEY = 'PF8' 1450 ADD 16 TO P-FROM 1460 IF P-FROM GT TRS.QTY1 1470 MOVE 'This is the last page.' TO MSG 1480 SUBTRACT 16 FROM P-FROM 1490 END-IF 1500 END-IF 1510\*

Select Item for Display

The subprogram TRS−DISP is invoked in line 1650 to display a document (see line 1560). The document - iol (ORDER) is passed as parameter to the subprogram.

At the end, an EISE call is issued in line 1960 to end browsing.

```
1520* -------------------------------------------------------------------- *
1530* Select item for display
1540* -------------------------------------------------------------------- *
1550 IF *PF-KEY = 'ENTR' OR *PF-KEY = 'PF6'
1560*
1570 IF *PF-KEY = 'PF6'
1580 MOVE ALL 'X' TO MARK(1:K)
1590 END-IF
1600*
1610 FOR J = 1 TO 16
1620 IF MAP1.MARK (J) NE ' '
1630 MOVE LINE(J) TO LINE1
1640*
1650 CALLNAT 'TRS-DISP' ORD(J) MSG
1660*
1670 IF *PF-KEY = 'PF3'
1680 ESCAPE BOTTOM
1690 END-IF
1700*
1710 IF *PF-KEY = 'PF6'
1720 MOVE 'This is the first page.' TO MSG
1730 RESET J
1740 END-IF
1750*
1760 IF *PF-KEY = 'PF8' AND J = K1770 MOVE 'This is the last page.' TO MSG
1780 SUBTRACT 1 FROM J
1790 END-IF
1800*
1810 IF *PF-KEY = 'PF7'
1820 SUBTRACT 2 FROM J
1830 IF J LT 0
1840 MOVE 'This is the first page.' TO MSG
1850 RESET J
1860 END-IF
1870 END-IF
1880*
1890 END-IF
1900 END-FOR
1910 END-IF
1920*
1930END-REPEAT
1940*
1950*
1960CALL 'TRS' 'EISE' TRS.RC TRS.CID TRS.TYPE
1970*
1980*
1990END
```
## Document Display

## TRS − DISP

The program TRS - DISP displays a single document selected from the document overview provided by the program TRS − EIS. The HIGH call is used to mark the words which fulfill the search criterion specified in the QR calls. The program is divided into the following major subsections:

- $\bullet$ Find document;
- $\bullet$ Highlight document (HIGH call);
- $\bullet$ Display documents.

#### ADABAS TEXT RETRIEVAL SAMPLE APPLICATION SAMPle Application

Program Start Up

0010\*\*\*\*\*\*\*\*\*\*\*\*\*\*\*\*\*\*\*\*\*\*\*\*\*\*\*\*\*\*\*\*\*\*\*\*\*\*\*\*\*\*\*\*\*\*\*\*\*\*\*\*\*\*\*\*\*\*\*\*\*\*\*\*\*\*\*\*\*\*\*\* 0020\* \* 0030\* ADABAS TEXT RETRIEVAL Example Application \* 0040\* \* \*  $0050*$  Object : TRS-DISP  $*$ <br> $0060*$  Type : Subprogram  $*$  $0060*$  Type : Subprogram 0070\* Function : Display selected documents  $^{*}$ <br>0080\* Author : Software AG 0080\* Author : Software AG  $0090*$  \* 0100\*\*\*\*\*\*\*\*\*\*\*\*\*\*\*\*\*\*\*\*\*\*\*\*\*\*\*\*\*\*\*\*\*\*\*\*\*\*\*\*\*\*\*\*\*\*\*\*\*\*\*\*\*\*\*\*\*\*\*\*\*\*\*\*\*\*\*\*\*\*\*\*  $0110\mathrm{*}$ 0120DEFINE DATA PARAMETER 0130\* 01401 PARA 0150 2 ORDER (A16) 0160 2 MSG (A72) 0170\* 0180LOCAL USING TRS-LDA 0190LOCAL 0200\* 02101 MAP1 0220 2 ORDER(A16) 0230 2 PRICE(N3) 0240 2 DATE(N8) 0250 2 TITLE1(A70) 0260 2 ABSTRACT1(A70/12) 0270\* 02801 DOCUMENT VIEW OF TRS-DOCUMENT 0290 2 ORDER 0300 2 DATE 0310 2 PRICE 0320 2 TITLE 0330 2 C\*ABSTRACT 0340 2 ABSTRACT (12) 03501 I(N2) 0360\* 0370END-DEFINE 0380\* 0390REPEAT 0400\* 0410 RESET MAP1 0420\*

Find Document

This procedure collects the document information for display and highlighting.

```
0430* -------------------------------------------------------------------- *
0440* Find Document
0450* -------------------------------------------------------------------- *
0460 FIND DOCUMENT WITH ORDER = PARA.ORDER
0470*
0480 MOVE DOCUMENT.ORDER TO MAP1.ORDER
0490 MOVE DOCUMENT.PRICE TO MAP1.PRICE
0500 MOVE DOCUMENT DATE TO MAP1 DATE
0510 MOVE 70 TO TRS.HLEN
0520 MOVE DOCUMENT.TITLE TO TRS.HTEXT1
0530 MOVE 0 TO TRS.CURSOR
0540*
```
Highlight Document

A HIGH call is issued in order to highlight the term or terms specified in a query. Prior to highlighting, a DYP call (see line 0600 and 0880) must be executed in order to set the TEXT parameter to the name of the ADABAS hyperdescriptor representing the free−text chapter in question.

In the HIGH call, the DOCUMENT.ORDER parameter contains the document ID. This process is also carried out for the document abstract (see lines 0830 − 1020).

The constant DOCS0002 is the name of the query (issued in the program TRS − OR) for which the highlighting is to be performed. The input parameter TRS.HTEXT contains the source text to be highlighted (in this case the title). By use of the NATURAL dynamic attribute parameter (DY), the TRS.HTEXT2 output parameter, which contains the source text including prefixes and suffixes created by the HIGH call, can be used for immediate physical highlighting.

The constants '<' and '>' represent the suffix and prefix to be used to mark the words fulfilling the search criteria. Highlighting is achieved using the NATURAL dynamic attribute facility.

The TRS.CURSOR parameter is an internal variable which controls the highlighting process. Prior to the start of the highlighting process, it must be set to zero. It must not be changed during intermediate processing (see line 0740).

```
0550* ------------------------------------------------------------------ *
0560* TRS High ==== Highlight Document Chapter - TITLE
0570* ------------------------------------------------------------------ *
0580*
0590*
0600 CALL 'TRS' 'DYP' TRS.RC 'TEXT=Y1Y1.'
0610*
0620*
0630 CALL 'TRS' 'HIGH' TRS.RC DOCUMENT.ORDER 'DOCS0002'
0640 TRS.HTEXT TRS.HTEXT2 TRS.HLEN '<' '>' TRS.CURSOR
0650*
0660*
0670 IF NOT (TRS.RC = 0 OR = 6)
0680 MOVE TRS.RC TO TRS.RC1
0690 INPUT(AD=OIL) 'ERROR IN TRS-HIGH :' TRS.RC1
0700 STOP
0710 END-IF
0720*
0730 MOVE TRS.HTEXT2 TO MAP1.TITLE1
0740 MOVE 0 TO TRS.CURSOR
0750*0760 FOR I = 1 TO C*DOCUMENT.ABSTRACT
0770 IF I > 12
0780 ESCAPE BOTTOM
0790 END-IF
0800 MOVE 70 TO TRS.HLEN
0810 MOVE DOCUMENT.ABSTRACT(I) TO TRS.HTEXT1
0820*
0830* ---------------------------------------------------------------- *
0840* TRS High ===== Highlight Document Chapter - ABSTRACT
0850* ---------------------------------------------------------------- *
0860*
0870*
0880 CALL 'TRS' 'DYP' TRS.RC 'TEXT=Y2Y2.'
0890*
0900*
0910 CALL 'TRS' 'HIGH' TRS.RC DOCUMENT.ORDER 'DOCS0003' TRS.HTEXT
0920 TRS.HTEXT2 TRS.HLEN '<' '>' TRS.CURSOR
0930*
0940*
0950 IF NOT (TRS.RC = 0 OR = 6)
0960 MOVE TRS.RC TO TRS.RC1
0970 INPUT(AD=OIL) 'ERROR IN TRS-HIGH :' TRS.RC1
0980 STOP
0990 END-IF
1000 MOVE TRS.HTEXT2 TO MAP1.ABSTRACT1(I)
1010 END-FOR
1020 END-FIND
1030*
```
Display Documents

Display the documents with highlighting.

Note: The NATURAL dynamic attribute feature is used to highlight the words marked by the HIGH call.

> 1040\* -------------------------------------------------------------------- \* 1050\* Display Highighted Document 1060\* -------------------------------------------------------------------- \* 1070 INPUT WITH TEXT MSG 1080 USING MAP 'TRS-DISM' 1090\* 1100 IF \*PF-KEY = 'PF3' OR \*PF-KEY = 'PF6' OR 1110 \*PF-KEY = 'PF7' OR \*PF-KEY = 'PF8' 1120 RESET MSG 1130 ESCAPE ROUTINE 1140 END-IF 1150\* 1160END-REPEAT 1170\* 1180END

## Index Display

## TRS − HLP

The help routine TRS − HLP shows the values of the formatted fields and the free−text chapters. For formatted fields DATE and ORDER, a simple histogram is used. For the free−text chapters, logical reads on the word fields'' of the vocabulary and subsequent QR calls are used to obtain the number of documents where the words occur.

The program is divided into the following subsections:

- $\bullet$ Display Available Values for ORDER;
- $\bullet$ Display Available Values for DATE;
- $\bullet$ Display Vocabulary for TITLE or ABSTRACT;
- $\bullet$ Show Screen.

Program Start Up

```
0010************************************************************************
0020* *
0030* ADABAS TEXT RETRIEVAL Example Application *
0040* *
0050* Object : TRS-HLP *
0060* Type : Helproutine *
0070^* Function : Display category index<br>0080^* Author : Software AG
0080* Author : Software AG
0090* *
0100************************************************************************
0110*
0120DEFINE DATA PARAMETER
0130*
01401 PARA
0150 2 FIELD (A65)
0160 2 VALUE (A60)
0170 2 REDEFINE VALUE
0180 3 DATE (N4)
0190*
0200LOCAL USING TRS-LDA
0210*
0220LOCAL
02301 VOC VIEW OF TRS-VOCABULARY
0240 2 WORD
0250 2 ORIGINAL-WORD
02601 DOC1 VIEW OF TRS-DOCUMENT
0270 2 ORDER
02801 DOC2 VIEW OF TRS-DOCUMENT
0290 2 DATE
03001 MAP1
0310 2 CAT (A10)
0320 2 MARK (A1/10)
0330 2 WORD (A30/10)
0340 2 QTY (N5/10)
0350 2 CV (C/10)
0360*
03701 #I (N2)
03801 #J (N2)
03901 #K (A1)
04001 #D (N4)
04101 #A (A60)
04201 #V (A34)
0430END-DEFINE
0440*
0450SET KEY PF3
0460MOVE (AD=PN) TO CV(*)
0470*
0480*
0490IF NOT(PARA.FIELD = '#TITLE' OR = '#ABSTRACT')
0500*
```
Display Available Values for ORDER

A HISTOGRAM statement is used in line 550 to determine the values present for the formatted field ORDER.

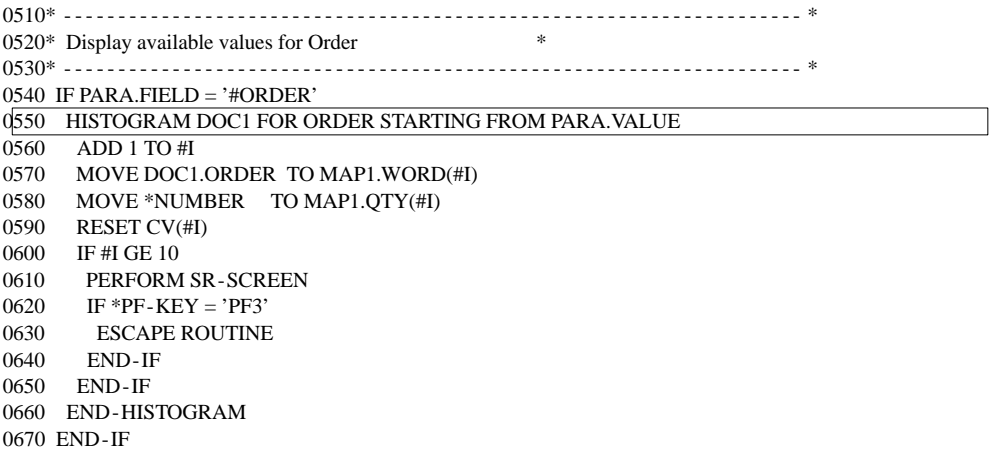

Display Available Values for DATE

A HISTOGRAM statement is used in line 770 to determine the values present for the formatted field DATE.

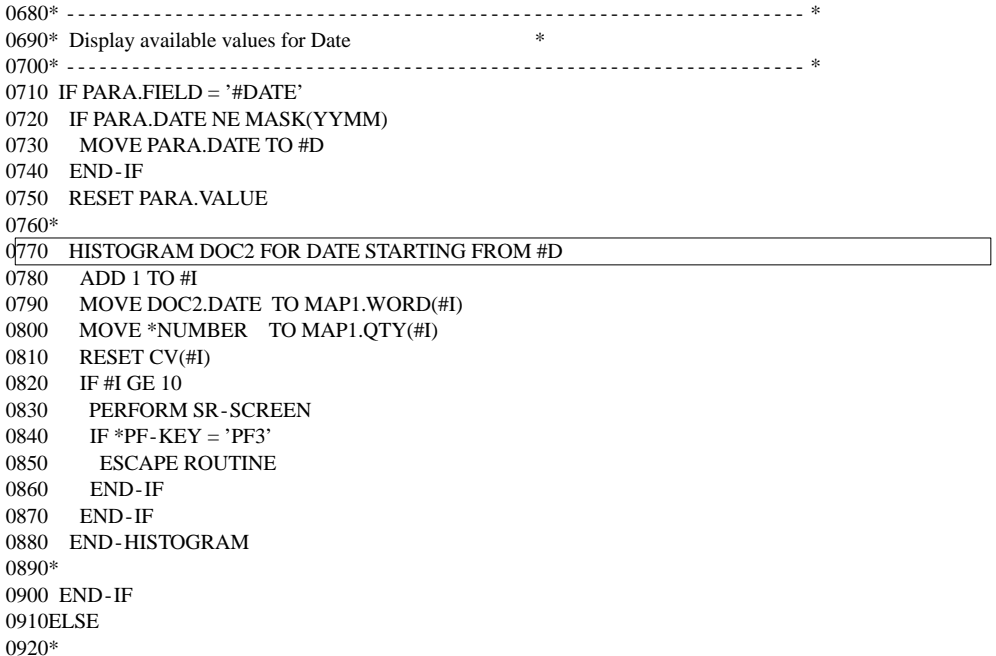

Display Vocabulary for TITLE or ABSTRACT

The vocabulary file is read in line 1010 and a QR call is issued in line 1080 to determine how often the queried word is found in the contents of the relevant free−text chapter. If the number of documents selected by this query is greater than zero, the word becomes part of the display. The ''original word'' representing the non−standard word is used for the display to show the word in lower/upper case and special characters (see line 1190).

```
0930* -------------------------------------------------------------------- *
0940* DISPLAY VOCABULARY FOR TITLE OR ABSTRACT \hspace{2.5mm}0950* -------------------------------------------------------------------- *
0960 MOVE PARA.VALUE TO #A
0970 IF PARA.VALUE < H'81'
0980 MOVE H'81' TO #A
0990 END-IF
1000*
1010 READ VOC BY WORD = #A
1020*1030 COMPRESS '''' VOC.WORD '''' TO #V LEAVING NO
1040 COMPRESS PARA.FIELD #V TO TRS.QUERY
1050 MOVE 'DOCS0020' TO TRS.NAME
1060*
1070*
1080 CALL 'TRS' 'QR' TRS.RC TRS.QUERY TRS.QLEN TRS.NAME TRS.DERR TRS.LERR
1090 TRS.MODE TRS.CID TRS.QTY TRS.TYPE
1100*
1110*
1120 IF TRS.RC NE 0
1130 MOVE TRS.RC TO TRS.RC1
1140 INPUT (AD=OIL) 'ERROR IN TRS.QR =>' TRS.RC1
1150 END-IF
1160*
1170 IF TRS.QTY > 0
1180 ADD 1 TO #I
1190 MOVE VOC.ORIGINAL-WORD TO MAP1.WORD(#I)
1200 MOVE TRS.QTY TO MAP1.QTY(#I)
1210 RESET CV(#I)
1220 END-IF
1230*
1240 IF #I GE 10
1250 PERFORM SR-SCREEN
1260 IF *PF-KEY = 'PF3'
1270 ESCAPE ROUTINE
1280 END-IF
1290 END-IF
1300 END-READ
1310END-IF
1320IF #I > 01330 PERFORM SR-SCREEN
1340END-IF
1350*
```
#### Show Screen

The selected values are displayed to screen and can be selected for inclusion in queries.

1360\*\*\*\*\*\*\*\*\*\*\*\*\*\*\*\*\*\*\*\*\*\*\*\*\*\*\*\*\*\*\*\*\*\*\*\*\*\*\*\*\*\*\*\*\*\*\*\*\*\*\*\*\*\*\*\*\*\*\*\*\*\*\*\*\*\*\*\*\*\*\*\* 1370DEFINE SUBROUTINE SR-SCREEN /\* Display Screen 1380\*\*\*\*\*\*\*\*\*\*\*\*\*\*\*\*\*\*\*\*\*\*\*\*\*\*\*\*\*\*\*\*\*\*\*\*\*\*\*\*\*\*\*\*\*\*\*\*\*\*\*\*\*\*\*\*\*\*\*\*\*\*\*\*\*\*\*\*\*\*\*\* 1390\* 1400MOVE PARA.FIELD TO MAP1.CAT 1410\* 1420INPUT USING MAP 'TRS-HLPM' 1430\* 1440IF \*PF-KEY = 'PF3' 1450 ESCAPE ROUTINE 1460END-IF 1470\* 1480\* -------------------------------------------------------------------- \* 1490\* Check if words are marked 1500\* -------------------------------------------------------------------- \* 1510FOR #J = 1 TO #I 1520 IF MAP1.MARK(#J) NE ' ' 1530 IF PARA.VALUE NE ' ' 1540 MOVE ',' TO #K 1550 END-IF 1560 COMPRESS PARA.VALUE #K MAP1.WORD(#J) INTO PARA.VALUE LEAVING NO 1570 IF NOT (PARA.FIELD = '#TITLE' OR = '#ABSTRACT') AND 1580 PARA.VALUE NE ' ' 1590 ESCAPE BOTTOM 1600 END-IF 1610 END-IF 1620END-FOR 1630\* 1640RESET MAP1 #I #J 1650MOVE (AD=PN) TO CV(\*) 1660\* 1670END-SUBROUTINE 1680END

## Freestyle Retrieval

### TRS − FQR

The program TRS – FOR enables the user to enter queries which conform to ADABAS TEXT RETRIEVAL query syntax. The program is divided into the following logical units.

- $\bullet$ Delete queries (RQR);
- $\bullet$ Copy query;
- $\bullet$ Create NATURAL retained set (RET call);
- $\bullet$ Execute query (QR call).

Program Start Up

0010\*\*\*\*\*\*\*\*\*\*\*\*\*\*\*\*\*\*\*\*\*\*\*\*\*\*\*\*\*\*\*\*\*\*\*\*\*\*\*\*\*\*\*\*\*\*\*\*\*\*\*\*\*\*\*\*\*\*\*\*\*\*\*\*\*\*\*\*\*\*\*\*  $0020*$  \* 0030\* ADABAS TEXT RETRIEVAL Example Application \* 0040\* \* 0050\* Object : TRS-FQR \* 0060\* Type : Program \* 0070\* Function : Freestyle retrieval \*  $0080*$  Author : Software AG  $*$  $0090*$  \* 0100\*\*\*\*\*\*\*\*\*\*\*\*\*\*\*\*\*\*\*\*\*\*\*\*\*\*\*\*\*\*\*\*\*\*\*\*\*\*\*\*\*\*\*\*\*\*\*\*\*\*\*\*\*\*\*\*\*\*\*\*\*\*\*\*\*\*\*\*\*\*\*\* 0110\* 0120DEFINE DATA LOCAL USING TRS-LDA 0130\* 0140LOCAL 01501 #CHAPTER(A10) 01601 #QUERY (A62) 01701 #NR (N2/10) 01801 #MARK(A1/10) 01901 #RESULT(N5/10) 02001 #PQR(A62/10) 02101 #MSG (A60) 02201 #I (N4) 02301 #J (N4) 02401 #SETID (A32) INIT<'TRSSET'> 02501 #QNAM (A8) 02601 REDEFINE #QNAM 0270 2 HEADER (A4) 0280 2 COUNT (N4) 02901 CV1 (C/10) 0300\* 0310END-DEFINE 0320\*

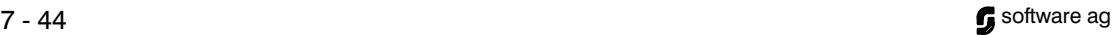

#### ADABAS TEXT RETRIEVAL SAMPLE APPLICATION SAMPle Application

Set Keys

0330\* -------------------------------------------------------------------- \* 0340\* Set keys 0350\* -------------------------------------------------------------------- \* 0360SET KEY ALL 0370SET KEY PF2 NAMED 'Delete' 0380SET KEY PF4 NAMED 'Copy ' 0390SET KEY PF3 NAMED 'Quit' 0400SET KEY PF6 NAMED 'Over' 0410\* 0420MOVE (AD=PN) TO CV1(\*) 0430\* 0440REPEAT 0450\* 0460 RESET #MARK(\*) 0470\* 0480 INPUT WITH TEXT #MSG USING MAP 'TRS-FQRM' 0490\*

#### Terminate

```
0500* -------------------------------------------------------------------- *
0510* Escape to menu
0520* -------------------------------------------------------------------- *
0530 IF *PF-KEY = 'PF3'
0540 ESCAPE BOTTOM
0550 END-IF
0560*
```
Delete Queries

The user deletes previously executed queries by marking them with "D" and pressing  $F_{F2}$ . The queries are released by executing a RQR call as seen in line 0660.

```
0570* -------------------------------------------------------------------- *
0580* Delete Queries
0590* -------------------------------------------------------------------- *
0600 IF *PF-KEY = 'PF2'
0610 FOR #I = 1 TO 10
0620 IF #MARK(#I) EQ 'D'
0630 MOVE #I TO #QNAM.COUNT
0640*
0650*
0660 CALL 'TRS' 'RQR' TRS.RC #QNAM
0670*
0680*<br>0690
      RESET #RESULT(#I) #NR(#I) #PQR(#I) #MARK(#I)
0700 MOVE (AD=PN) TO CV1(#I)
0710 END-IF
0720 END-FOR
0730 ESCAPE TOP
0740 END-IF
0750*
```
#### Copy Query

A previously executed query can be copied to make up a new query which can be modified and executed.

```
0760* -------------------------------------------------------------------- *
0770* Copy Query
0780* -------------------------------------------------------------------- *
0790 IF *PF-KEY = 'PF4'
0800 FOR #I = 1 TO 10
0810 IF #MARK(#I) EQ 'C'
0820 MOVE #PQR(#I) TO #QUERY
0830 RESET #MARK (*)
0840 ESCAPE BOTTOM
0850 END-IF
0860 END-FOR
0870 ESCAPE TOP
0880 END-IF
0890*
```
Create NATURAL Retained Set and Invoke Overview

After resuming the query, the RET call is used in line 1070 to create a NATURAL retain set. This NATURAL retain set is used in the program TRS − NAT to create an overview of selected documents.

Before executing the RET call , the query in question is resumed by the use of the QR call in line 1030.

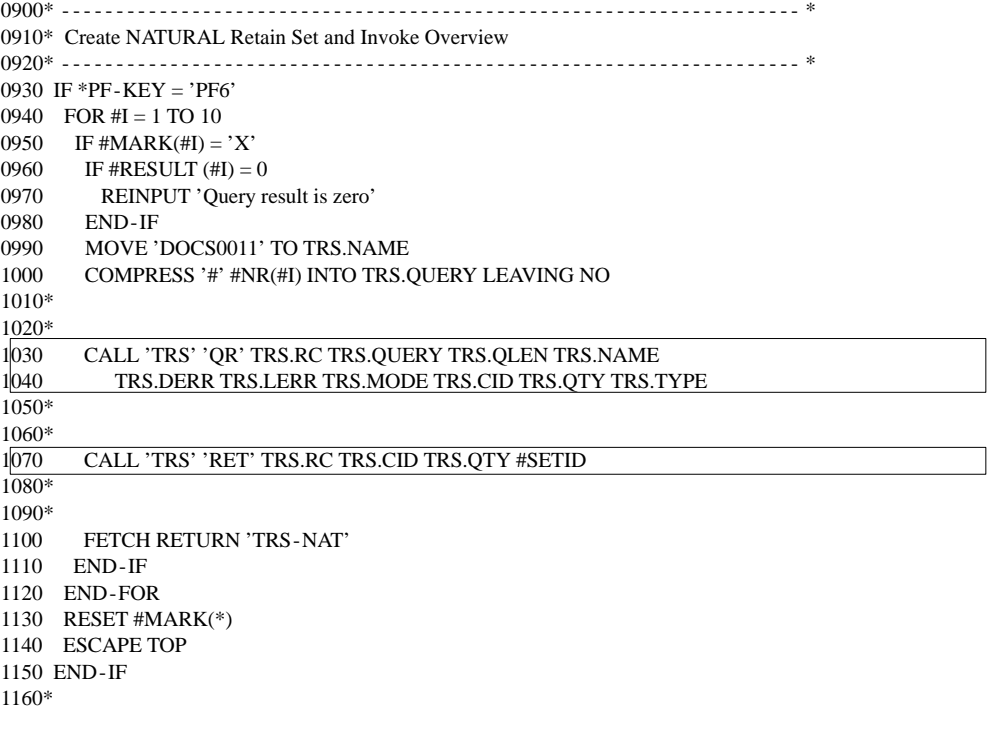

Execute Query

A QR call (see line 1400) is executed to perform the query. The query and its results are put on the stack of executed queries.

1170\* -------------------------------------------------------------------- \* 1180\* TRS Queries 1190\* -------------------------------------------------------------------- \* 1200 IF #QUERY = ' ' 1210 REINPUT 'No query specified.' 1220 END-IF 1230\* 1240 FOR #I = 1 TO 10 1250 IF #PQR(#I) =  $'$ 1260 ESCAPE BOTTOM /\* Check for empty slot 1270 END-IF 1280 END-FOR 1290 IF  $#I = 11$ 1300 REINPUT 1310 'Stack is full ! delete queries by marking with "D" and PF2' 1320 END-IF 1330\* 1340 MOVE 'DOCS' TO #QNAM.HEADER 1350 MOVE #I TO #ONAM.COUNT 1360 MOVE #QNAM TO TRS.NAME 1370 COMPRESS #CHAPTER #QUERY TO TRS.QUERY 1380\* 1390\* 1400 CALL 'TRS' 'QR' TRS.RC TRS.QUERY TRS.QLEN TRS.NAME TRS.DERR TRS.LERR 1410 TRS.MODE TRS.CID TRS.QTY TRS.TYPE 1420\* 1430\* 1440 MOVE (AD=I) TO CV1(#I) 1450 MOVE TRS.QUERY TO #PQR(#I) 1460 MOVE TRS.QTY TO #RESULT(#I) 1470 MOVE #I TO #NR(#I) 1480\* 1490 IF TRS.RC NE 0 1500 MOVE TRS.RC TO TRS.RC1 1510 COMPRESS 'Error in TRS.QR =>' TRS.RC1 TO #MSG 1520 END-IF 1530 RESET #QUERY 1540\* 1550END-REPEAT 1560\* 1570FETCH 'MENU' 1580END

## Access NATURAL RETAIN Set

### TRS − NAT

The program TRS − NAT displays the documents that are represented by a NATURAL retain set created by a RET call in the retrieval program TRS − FQR.

It shows how to integrate ADABAS TEXT RETRIEVAL resulting sets into the processing of retain sets created by simple NATURAL Find commands.

Program Start Up

0010\*\*\*\*\*\*\*\*\*\*\*\*\*\*\*\*\*\*\*\*\*\*\*\*\*\*\*\*\*\*\*\*\*\*\*\*\*\*\*\*\*\*\*\*\*\*\*\*\*\*\*\*\*\*\*\*\*\*\*\*\*\*\*\*\*\*\*\*\*\*\*\*  $0020*$  \* 0030\* ADABAS TEXT RETRIEVAL Example Application \* \* 0040\* 0040\* \*  $0050*$  Object : TRS-NAT  $^{*}$ 0060\* Type : Program 0070\* FUNCTION : Access NATURAL SET created by TRS RET-CALL  $*$  $0080^*$  Author : Software AG  $$\ast$$   $0090^*$  $0090*$  \* 0100\*\*\*\*\*\*\*\*\*\*\*\*\*\*\*\*\*\*\*\*\*\*\*\*\*\*\*\*\*\*\*\*\*\*\*\*\*\*\*\*\*\*\*\*\*\*\*\*\*\*\*\*\*\*\*\*\*\*\*\*\*\*\*\*\*\*\*\*\*\*\*\* 0110DEFINE DATA LOCAL 01201 DOC VIEW OF TRS-DOCUMENT 0130 2 ORDER 0140 2 TITLE 0150END-DEFINE 0160\* 0170FORMAT PS=20 0180FORMAT KD=ON 0190SET KEY ALL 0200SET KEY PF3 NAMED 'Quit' 0210\*

Retrieve NATURAL Retain Set

The NATURAL retain set TRSSET, created by the RET call in program TRS - FQR, is accessed in line 0250. In line 0380, the set is released.

0220\* -------------------------------------------------------------------- \*

0230\* Retrieve NATURAL Retain Set 0240\* -------------------------------------------------------------------- \*

0250FIND DOC WITH 'TRSSET' 0260\* 0270 DISPLAY ORDER TITLE (AL=60) 0280 AT END OF PAGE 0290 INPUT NO ERASE 1/50 '' 0300 IF \*PF-KEY = 'PF3' 0310 ESCAPE BOTTOM 0320 END-IF 0330 END-ENDPAGE 0340END-FIND 0350\* 0360\* 0370NEWPAGE 0380RELEASE SET

0390END

## $APPENDIX A - MESSAGES AND CODES$

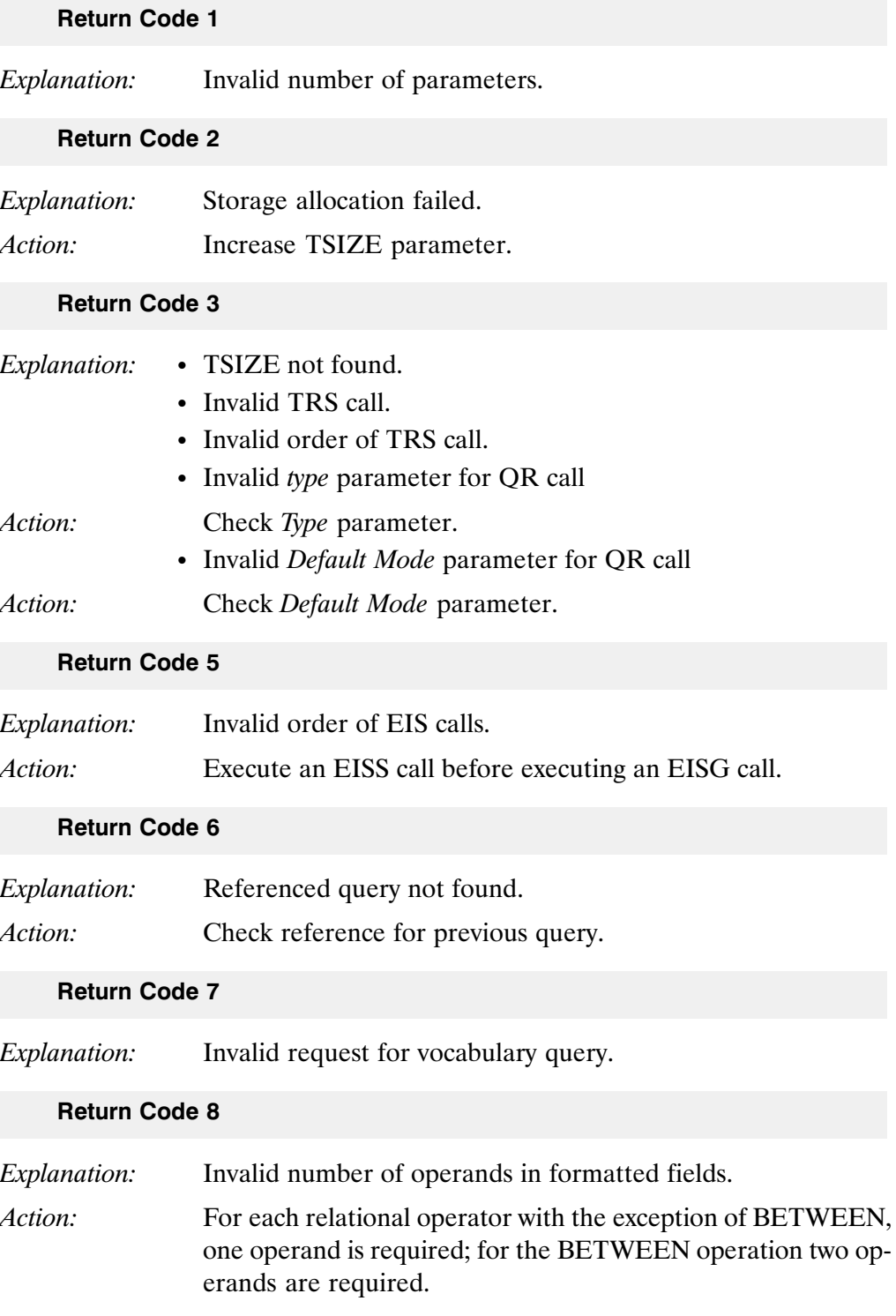

### Return Code 9

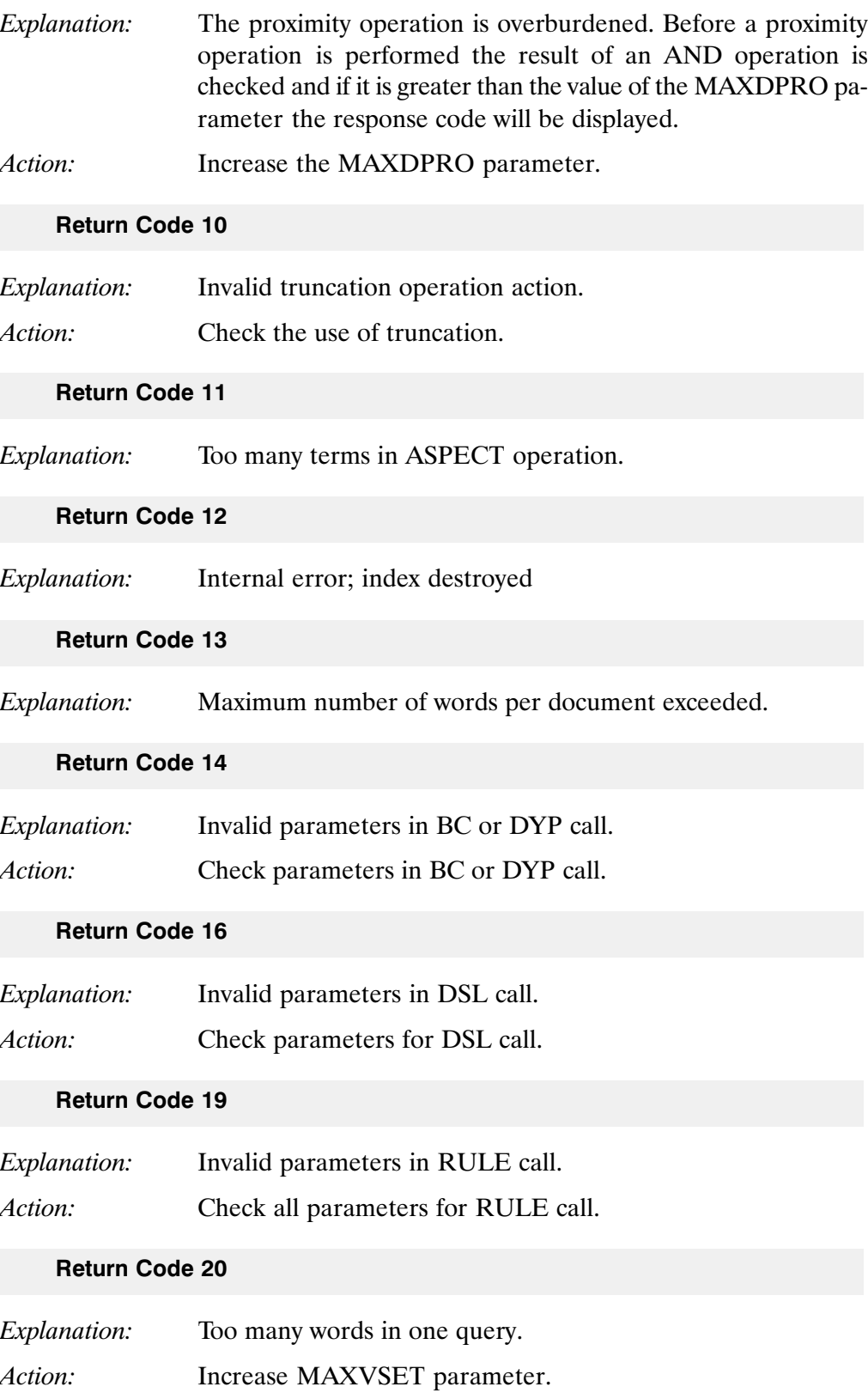

#### Return Code 30

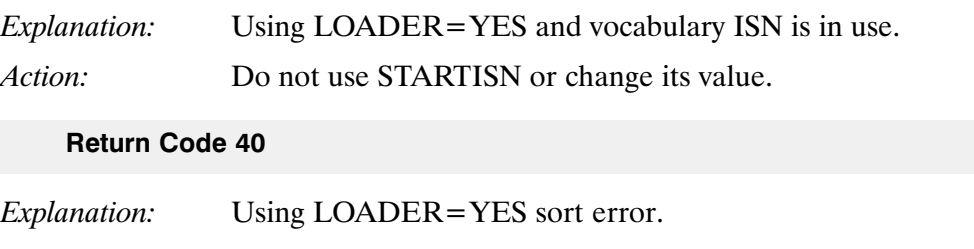

Action: Check sort messages.

# Syntax Errors

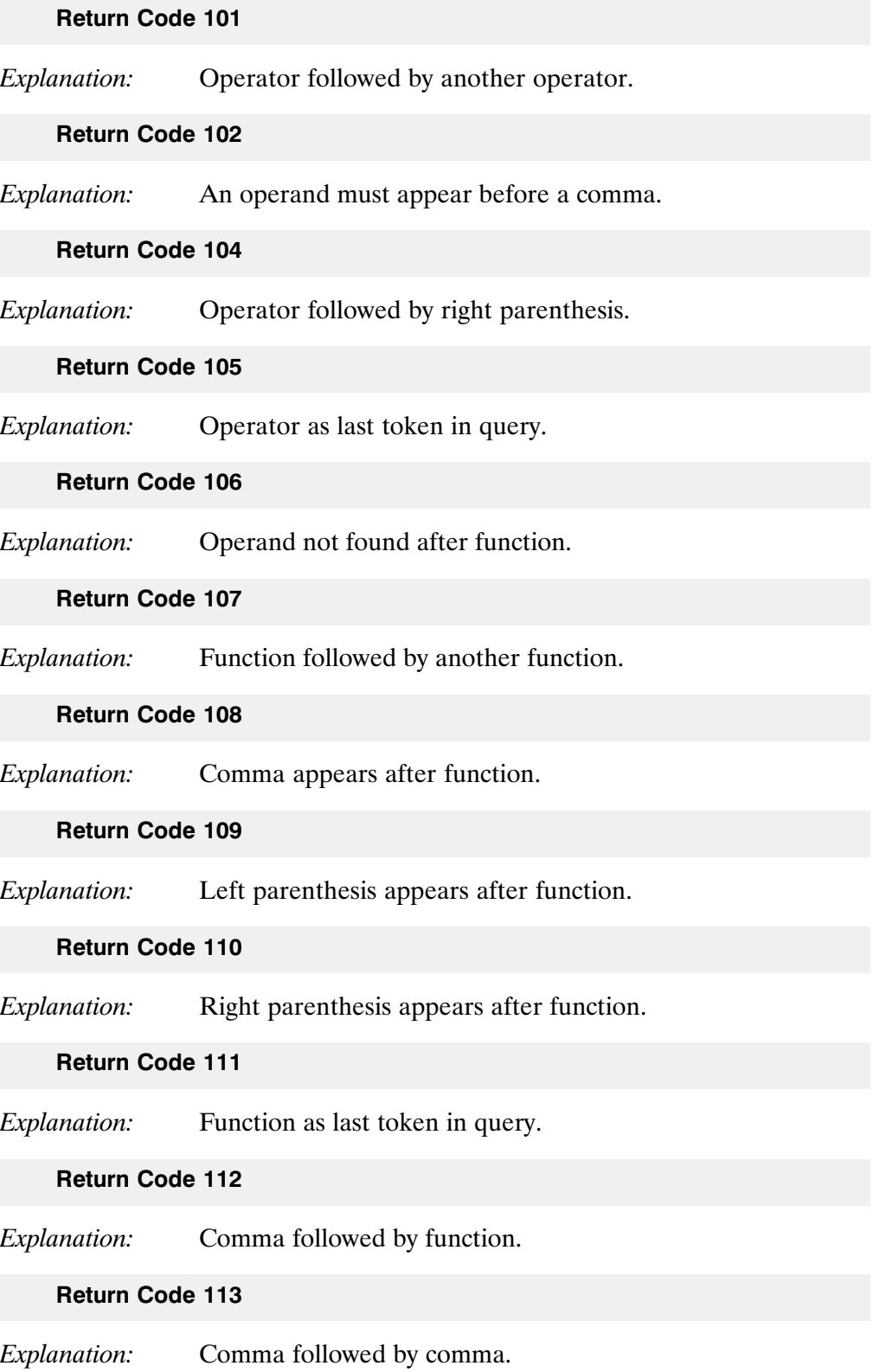

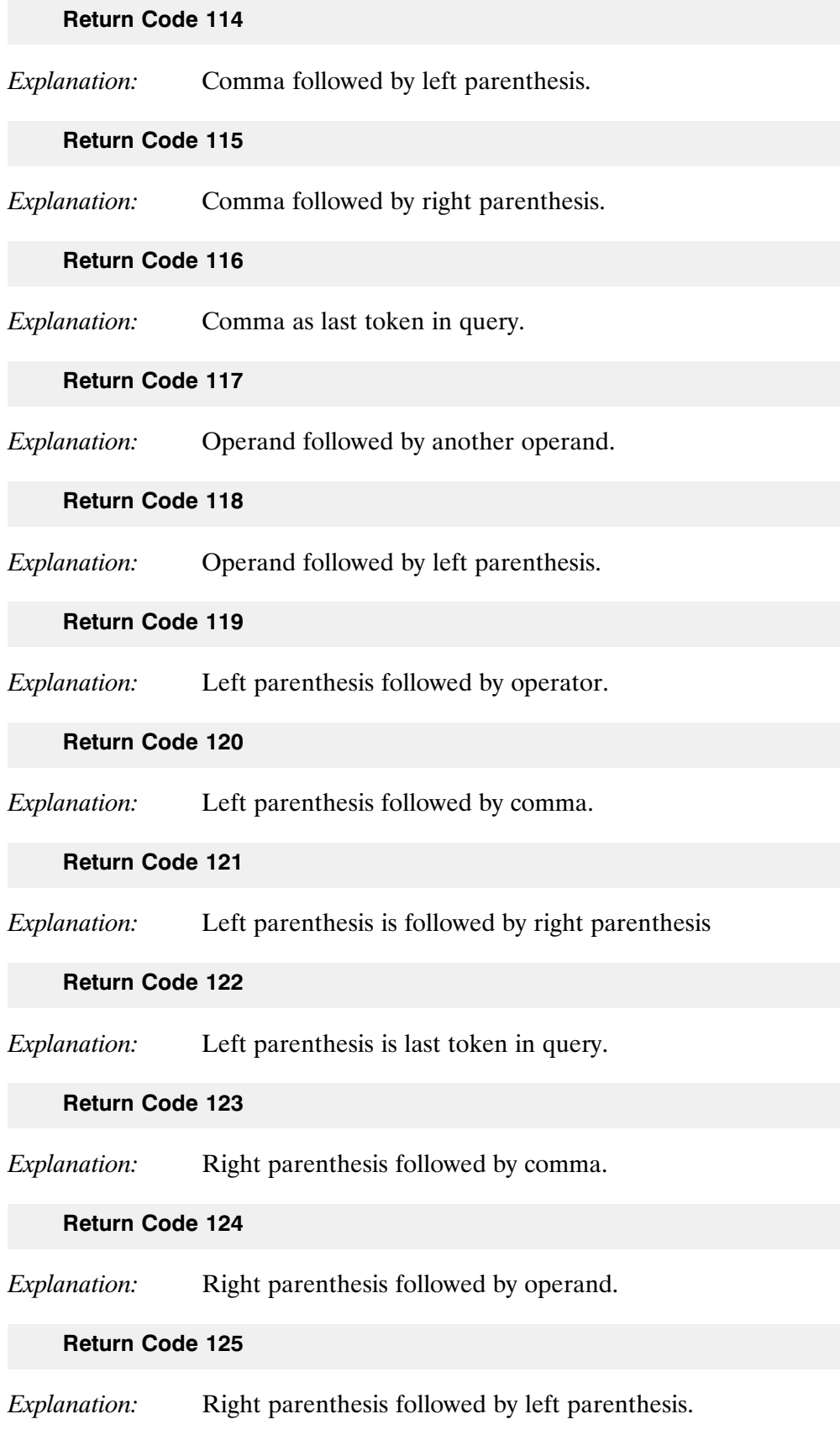

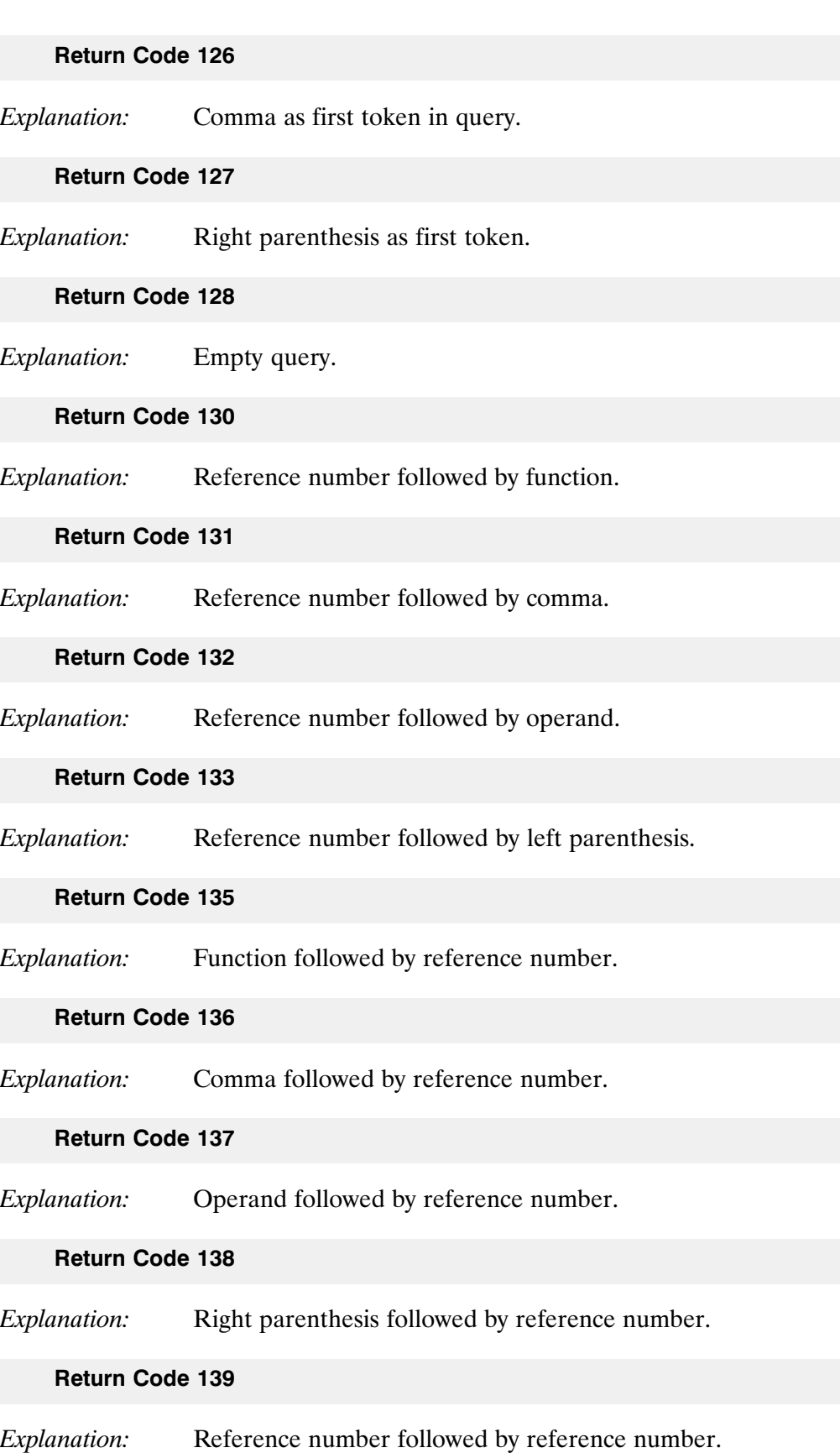

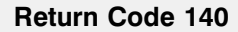

Explanation: Operator as first token in query; unmatched parenthesis.

Return Code 141

Explanation: Operator after formatted field.

Return Code 142

Explanation: Function after formatted field.

Return Code 143

Explanation: Comma after formatted field.

Return Code 144

Explanation: Left parenthesis after formatted field.

Return Code 145

Explanation: Right parenthesis after formatted field.

Return Code 146

Explanation: Value is expected after formatted field.

Return Code 148

Explanation: Formatted field after formatted field.

Return Code 149

Explanation: Operator after relation operator is invalid.

Return Code 150

Explanation: Function after relation operator is invalid.

Return Code 151

Explanation: Comma after relation operator is invalid.

#### Return Code 152

Explanation: Left parenthesis after operator is invalid.

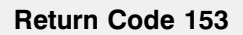

Explanation: Right parenthesis after operator is invalid.

Return Code 154

Explanation: Value is expected after relation operator.

Return Code 155

Explanation: Formatted field is not expected after relational operator.

Return Code 156

Explanation: Relation operator after relation operator.

Return Code 157

Explanation: Relation operator after operator.

Return Code 158

Explanation: Formatted field after function.

Return Code 159

Explanation: Relation operator after function.

Return Code 160

Explanation: Formatted field after comma.

Return Code 161

Explanation: Relation operator after comma.

Return Code 162

Explanation: Relation operator not after formatted field.

Return Code 163

Explanation: Relation operator after left parenthesis.

#### Return Code 164

Explanation: Formatted field after right parenthesis.

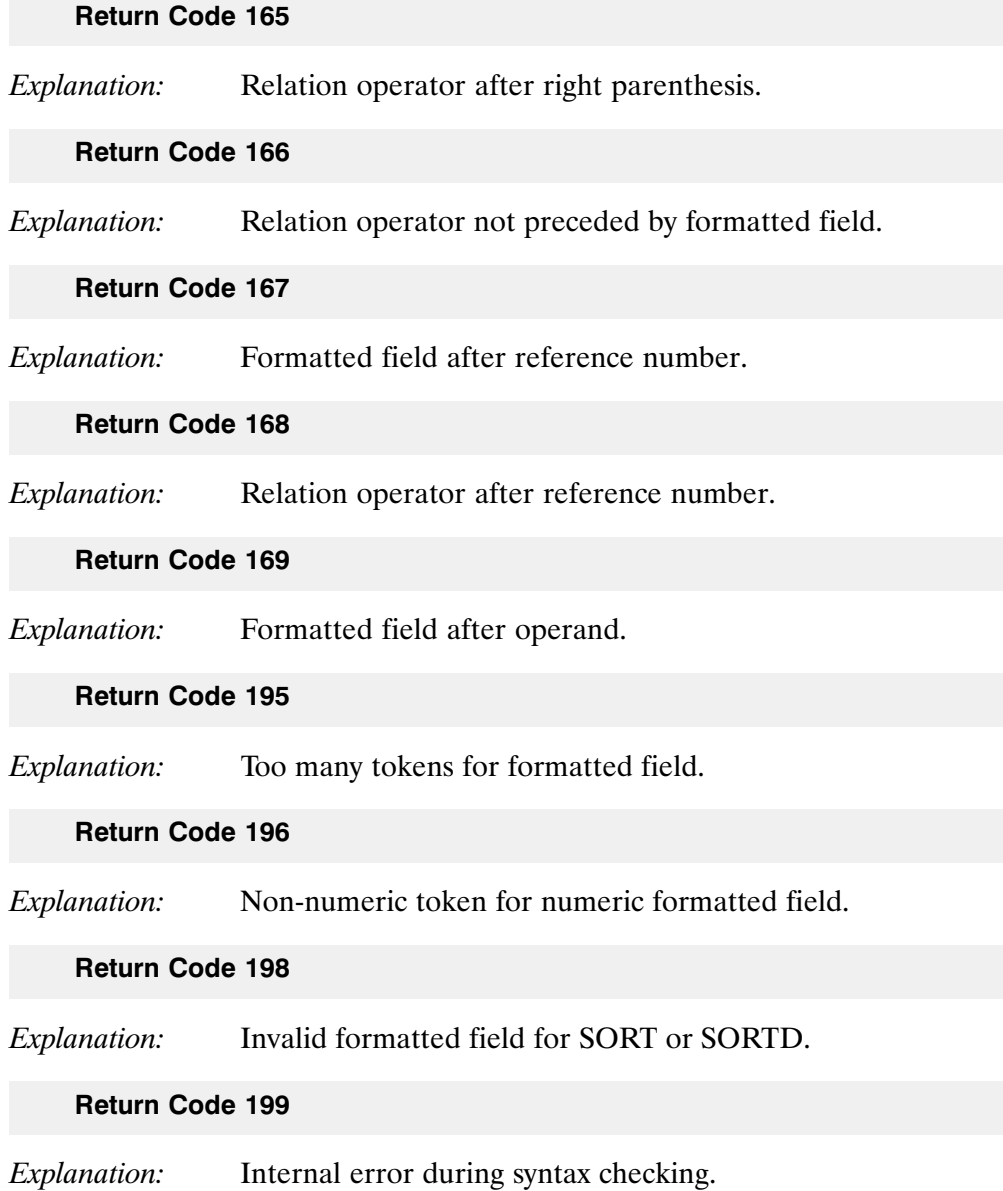

## APPENDIX B APPLYING ADABAS TEXT RETRIEVAL IN A NON−NATURAL ENVIRONMENT

Most of the ADABAS TEXT RETRIEVAL functions can be used in any program− ming environment which supports standard linkage conventions.

If ADABAS TEXT RETRIEVAL is to be used in a non−NATURAL environment the call link conventions are slightly different from those described in chapter 1:

 instead of passing the requested ADABAS TEXT RETRIEVAL function as first parameter the character string "TRS" plus the function name make up the name of the program to be called.

Example:

#### CALL TRSQR or CALL TRSADD

 as additional first parameter to each call, the address of an area to be used by ADABAS TEXT RETRIEVAL internally must be passed by the calling program. The size of the storage area must be supplied in the Size of Buffer parameter of the TRSBC call; for instance an address in an Assembler program; a pointer variable in a PL1 program etc.

This storage area is initialised in the TRSBC call. It must be passed unchanged to every subsequent ADABAS TEXT RETRIEVAL call.

# **INDEX**

### − A −

ADABAS TEXT RETRIEVAL functionality, 1 − 3 overview, 1 − 2 terminology, 1 - 4 ADD Call, 2 − 3 ADJ Operator, 3 − 11 AND Operator, 3 − 8 ASPECT Mode, 3 − 3

## − B −

BC Call, 2 − 6, 2 − 30 BETWEEN Operator, 3 - 9 Boolean Operators, 3 − 8 AND, 3 − 8 NOT, 3 − 8 OR, 3 − 8 Browse, initiate, 2 − 18 BS2000. See Installation

## − C −

Calls, 2 − 1 ADD, 2 − 3 alphabetical listing, 2 − 1 BC, 2 − 6, 2 − 30 CL, 2 − 8 DDS, 2 − 9 DSL, 2 − 11 DYP, 2 - 13, 2 - 30 EISE, 2 − 14 EISG, 2 − 16 EISS, 2 − 18 general, 2 − 1 HIGH, 2 - 20 QR, 2 − 23

RET, 2 − 26 RQR, 2 − 27 RULE, 2 − 28 topical listing, 2 − 2 Chapter, 1 − 4 Character definition, 5 − 2 recognition, 5 − 2 translation, 5 - 2 CL Call, 2 − 8

## − D −

DDS Call, 2 − 9 DELETE Statement, 6 − 2 DFNR. See Document File Document, 1 - 4 display, 7 − 34 inversion, 2 − 3 maintenance, 7 − 9 overview, 7 − 27 retrieval, 7 − 9 Document File, 4 − 1, 4 − 5, 7 − 3 Document Index File, 4 − 1, 4 − 7 DSFNR. See Document Index File DSL Call, 2 − 11 Dynamic Parameter, 2 − 30 definition, 2 − 13, 2 − 30 TRS, 6 − 3 DYP Call, 2 − 13, 2 − 30

## − E −

EISE Call, 2 − 14 EISG Call, 2 − 16 EISS Call, 2 − 18 EQ Operator, 3 − 9 Error Messages, A − 1

### − F −

File Structure, 4 − 1 FIND Statement, 6 − 2 Function SORT, 3 − 14 SORTD, 3 − 14

## − G −

GE Operator,  $3 - 10$ GROUP Mode, 3 − 3 GT Operator, 3 - 10

## − H −

HIGH, 6 - 3 HIGH Call, 2 − 20 HIGHCHAR,  $6 - 3$ Highlighting, 2 − 20 HIGH, 6 − 3 HIGHCHAR,  $6 - 3$ 

## − I −

Index display, 7 − 39 structure, 4 − 2 INPAR Operator, 3 − 12 INSEN Operator, 3 − 12 Inversion, 1 − 3, 1 − 5, 4 − 2

## − K −

Keyword Definition, 5 − 1, 5 − 7 TRSTEXT, 5 − 7 example, 5 − 7

## − L −

Label. See Search Label LE Operator, 3 - 10 LT Operator, 3 − 10

## − M −

Messages. See Error Messages Mode. See Search Mode MVS. See Installation

## − N −

NATURAL DELETE statement, 6 − 2 FIND statement,  $6 - 2$ non − natural environments, A − 1 RETAIN set, 6 − 4, 7 − 49 STORE statement,  $6 - 2$ text retrieval interface, 6 − 1 NEAR Operator, 3 − 12 Non − NATURAL Environments, A − 1 NOT Operator, 3 − 8

## − O −

Operator, 3 − 7 ADJ, 3 − 11 AND, 3 − 8 BETWEEN, 3 - 9 boolean, 3 − 8  $EQ, 3 - 9$ evaluation order, 3 − 7 GE, 3 − 10 GT, 3 − 10 INPAR, 3 − 12 INSEN, 3 − 12 LE, 3 − 10 LT, 3 − 10 NEAR, 3 − 12 NOT, 3 − 8 OR, 3 − 8 proximity, 3 − 11 relational, 3 − 9 OR Operator, 3 - 8
#### − P −

Parameter, dynamic, 2 − 30 definition, 2 − 13, 2 − 30 PHONETIC Mode, 3 − 2 PRECISE Mode, 3 − 2 Program. See Sample Application Proximity Operators, 3 − 11 ADJ, 3 − 11 INPAR, 3 − 12 INSEN, 3 − 12 NEAR, 3 − 12

## − Q −

QR Call, 2 − 23 **Ouery** diagram, 3 − 4 language, 3 − 5 reserved words, 3 − 5 syntax, 3 − 1, 3 − 4 truncation, 3 − 5

### − R −

Relational Operators, 3 − 9 BETWEEN, 3 − 9  $EQ, 3 - 9$ GE, 3 − 10 GT, 3 − 10 LE, 3 − 10 LT, 3 − 10 Release Query, 2 − 27 RET Call, 2 − 26 RETAIN Set, 6 − 4, 7 − 49 Retrieval formatted, 7 − 19 QR call, 2 - 23 ROOT Mode, 3 − 3 RQR Call, 2 − 27 RULE Call, 2 − 28

#### − S −

Sample Application, 7 − 1 Search Label, definition, 2 − 11 Search Label, 3 − 1 Search Mode, 3 − 2 ASPECT, 3 − 3 GROUP, 3 − 3 PRECISE, 3 − 2 ROOT, 3 − 3 SYNONYM, 3 − 2, 3 − 3 Search Number, 3 − 13 Session close, 2 − 8 initialize, 7 − 5 open, 2 − 6 SORT, 3 − 14 SORTD, 3 − 14 STORE Statement, 6 − 2 SYNONYM Mode, 3 − 2, 3 − 3 Syntax errors, A − 4 query, 3 - 1, 3 - 4 SYR. See SYNONYM Mode

# − T −

Text formatted, 1 − 3 unformatted, 1 - 3 Thesaurus, 4 − 5 Tokenization, 1 − 5, 5 − 1 TRSSCT, example, 5 − 5 TRSSCT macros, 5 - 3 TRSMLT, 5 − 3 TRSMSL, 5 − 4 TRSMT, 5 − 3 TRS, dynamic parameters,  $6 - 3$ TRS − ADD. See Sample Application TRS − DISP. See Sample Application TRS − EIS. See Sample Application TRS − FQR. See Sample Application TRS − HLP. See Sample Application TRS − INIT. See Sample Application TRS − NAT. See Sample Application TRS − QR. See Sample Application

TRSMLT. See Tokenization TRSMSL. See Tokenization TRSMT. See Tokenization TRSSCT. See Tokenization TRSSCT1, 5 − 1 TRSSCT1S, 5 − 1 TRSSCTS, 5 − 1 TRSTEXT. See Keyword Definition Truncation, 3 - 5 left, 3 − 6 left and right, 3 − 6 right, 3 − 5

− V −

VFNR. See Vocabulary File VM/CMS. See Installation Vocabulary File, 4 − 1, 4 − 5 VSE. See Installation

#### − W −

Word Set, 3 − 6